# **ΜΟΥΣΙΚΕΣ**

Βιβλίο <mark>Καθηγητή</mark>

ΥΠΕΠΘ • ΠΑΙΔΑΓΩΓΙΚΟ ΙΝΣΤΙΤΟΥΤΟ

ΕΠΙΧΕΙΡΗΣΙΑΚΟ ΠΡΟΓΡΑΜΜΑ «ΚΟΙΝΩΝΙΑ ΤΗΣ ΠΛΗΡΟΦΟΡΙΑΣ» - Γ' ΚΟΙΝΟΤΙΚΟ ΠΛΑΙΣΙΟ ΣΤΗΡΙΞΗΣ

«Ολοκληρωμένη Αξιοποίηση των Τ.Π.Ε. στην Εκπαιδευτική Διαδικασία»

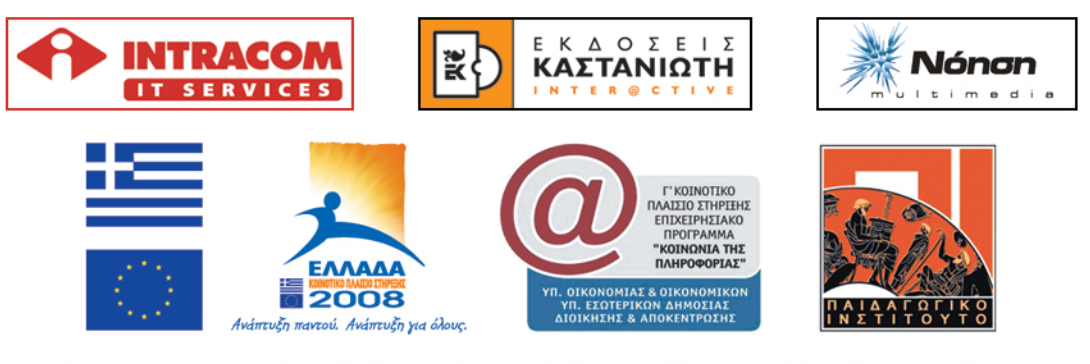

Έργο συγχρηματοδοτούμενο 80% από το Ευρωπαϊκό Κοινωνικό Ταμείο και 20% από Εθνικούς Πόρους

# Μουσικές Πράξεις

**Βιβλίο Καθηγητή**

#### **Π Ε Ρ Ι Ε Χ Ο Μ Ε Ν Α**

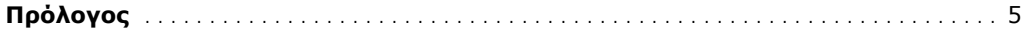

#### **A΄ ΓΥΜΝΑΣΙΟΥ**

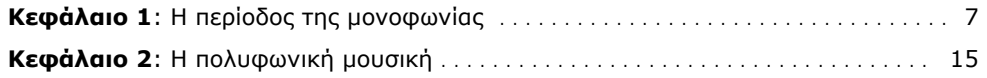

#### **Β΄ ΓΥΜΝΑΣΙΟΥ**

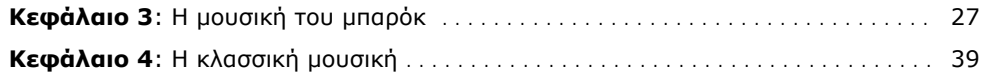

#### **Γ΄ ΓΥΜΝΑΣΙΟΥ**

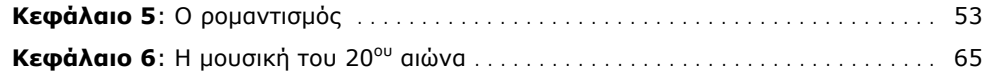

#### **Πρόλογος**

Οι σελίδες που κρατάτε στα χέρια σας απευθύνονται στους μαθητές και στους καθηγητές των τριών τάξεων, κυρίως, του γυμνασίου, αλλά και του λυκείου, οι οποίοι πιστεύουν ότι η ιστορική προσέγγιση της δυτικής μουσικής αποτελεί αναπόσπαστο κομμάτι της εκπαιδευτικής διαδικασίας και συμβάλλει θετικά στην αντίληψη της ιστορικής συνέχειας της μουσικής και της τέχνης γενικότερα. Μέσα από τη διαδικασία αυτή δίνεται στους μαθητές η δυνατότητα να περιηγηθούν απλά και γρήγορα στην ιστορία της μουσικής και να έρθουν σε επαφή με τους συνθέτες και το έργο τους.

Η όλη εργασία στηρίχτηκε στο μουσικό εκπαιδευτικό λογισμικό *Μουσικές Πράξεις* και θα αποτελέσει τον απαραίτητο οδηγό στις περιηγήσεις μας.

Οι σελίδες των μαθητών χωρίζονται σε έξι διαφορετικά κεφάλαια, καθένα από τα οποία αναφέρεται σε μία ιστορική περίοδο. Κάθε κεφάλαιο αποτελεί ανεξάρτητη διδακτική ενότητα και μπορεί να διδαχθεί, καταργώντας τις δεσμεύσεις της απόλυτης συνέχειας των κεφαλαίων, χωρίς όμως να διαταράσσει τη συνοχή του εκπαιδευτικού έργου. Μικρές αναφορές στην προηγούμενη ή στις προηγούμενες εποχές θα αποτελέσουν το συνδετικό κρίκο για την αποτελεσματικότητα στις προσεγγίσεις μας.

Στην πρώτη σελίδα κάθε κεφαλαίου αναφέρεται η τάξη στην οποία απευθύνεται, με βάση το ενιαίο πλαίσιο προγράμματος σπουδών, αν και οι περιοχές που προσεγγίζονται μέσω του λογισμικού, σε συνδυασμό με τις σελίδες των μαθητών, μπορούν να αποτελέσουν συνεχές εκπαιδευτικό εργαλείο που θα χρησιμοποιείται σε όλη τη δευτεροβάθμια εκπαίδευση. Η περίοδος, καθώς και ο γενικός στόχος, περιγράφονται στην αρχή κάθε κεφαλαίου και παράλληλα δίνονται πληροφορίες για την ιδέα, τα εργαλεία και βέβαια για το προσδοκούμενο αποτέλεσμα. Ο διδακτικός χρόνος που αναφέρεται στην τελευταία παράγραφο της πρώτης σελίδας κάθε κεφαλαίου είναι ενδεικτικός και καλό θα είναι να συνεκτιμηθούν διάφοροι παράγοντες, όπως το επίπεδο των μαθητών, ο διαθέσιμος διδακτικός χρόνος, η υλικοτεχνική υποδομή κ.ά., ώστε να σχεδιαστεί συνολικά η κάθε διδακτική προσέγγιση.

Οι επόμενες σελίδες κάθε κεφαλαίου χωρίζονται σε δύο ενότητες. Στην πρώτη αναφέρεται το γνωστικό κομμάτι και κάθε επιλογή μας από το λογισμικό υποστηρίζεται από ευχάριστες και απλές σελίδες κατανόησής του. Στη δεύτερη κυριαρχεί η μουσική ακρόαση και η ενεργός συμμετοχή των μαθητών σε αυτή. Μετά το τέλος των δύο αυτών ενοτήτων υπάρχουν υποδείξεις για τη χρήση της επιλογής «Συνθέτες» και κάθε κεφάλαιο τελειώνει με την αξιολόγηση της πορείας των μαθητών.

Οι μαθητές, αφού γνωρίσουν τα στοιχεία εκείνα που συνθέτουν κάθε εποχή ή το κομμάτι κάθε εποχής και ακούσουν σταδιακά τα αντιπροσωπευτικά μουσικά έργα, μπορούν κάθε φορά να σχολιάζουν και να συζητούν τα γενικά και ειδικά χαρακτηριστικά τους, με στόχο να αποκτήσουν την ικανότητα της πραγματικής ακρόασης του μουσικού έργου.

Στις τρεις επόμενες σελίδες κάθε κεφαλαίου περιγράφεται ο τρόπος με τον οποίο θα προσεγγίσουμε τους συνθέτες και το έργο τους αλφαβητικά και ανά περίοδο, ή χρονολογικά, όπου η πρόσβασή μας σε ένα χρονολογικό πίνακα μας δίνει τη δυνατότητα να διακρίνουμε εύκολα ποιοι συνθέτες έζησαν σε ίδιες ή κοντινές εποχές, και να διακρίνουμε τις επιρροές του ενός στο έργο των άλλων συνθετών. Η επιλογή αυτή μας δίνει τη δυνατότητα ακρόασης μεγάλου μέρους σημαντικών έργων των συνθετών και μπορούμε να τη χρησιμοποιούμε κάθε φορά που χρειάζεται η αναφορά σε συνθέτη για πρόσθετα στοιχεία ή σε σημαντικά μουσικά έργα, όπου η ακρόασή τους και η αναφορά σε αυτά θα βοηθήσει σημαντικά στην αύξηση της γνώσης, της εμπειρίας και κυρίως της ικανότητάς μας να ακούμε μουσική.

Στο τέλος κάθε κεφαλαίου δίνεται η δυνατότητα αξιολόγησής του με τρεις διαφορετικούς τρόπους:

α) Με επιλογή ακουστικής αναγνώρισης, όπου κρίνεται η ικανότητα των μαθητών να αναγνωρίσουν και να κατατάξουν τα αποσπάσματα που ήδη έχουν ακούσει.

β) Με ερωτήσεις πολλαπλής επιλογής.

γ) Με ερωτήσεις σωστού - λάθους.

Σε καθέναν από τους παραπάνω τρόπους αντιστοιχεί και ένας πίνακας αξιολόγησης, όπου καταγράφεται από τους μαθητές το σύνολο των ερωτήσεων και το σύνολο των σωστών τους απαντήσεων.

Θέλω να τελειώσω αυτή τη μικρή εισαγωγή καταθέτοντας την ελπίδα μου ότι το λογισμικό *Μουσικές Πράξεις*, σε συνδυασμό με τις σελίδες εργασίας των μαθητών, θα αποτελέσουν χρήσιμο εκπαιδευτικό εργαλείο στα χέρια των καθηγητών μουσικής και ουσιαστικό οδηγό στα χέρια των μαθητών, για μια ευχάριστη και γεμάτη εμπειρίες περιήγηση στο χώρο της μουσικής.

Χρήστος Πίσσας

# **Α΄ Γυμνασίου Κεφάλαιο 1**

# Η περίοδος της μονοφωνίας

#### **1. Γενικός στόχος**

Απευθύνεται στους μαθητές της Α΄ Γυμνασίου και στοχεύει στην κατανόηση της περιόδου της μονοφωνίας. Μέσα από τα διαφορετικά είδη που δημιουργήθηκαν σε διαφορετικές ιστορικές περιόδους της εποχής αυτή, οι μαθητές, με το κατάλληλο λογισμικό, θα έρθουν σε επαφή με τα μουσικά εκείνα ιδιώματα που αποτέλεσαν τη βάση για την εξέλιξη της μουσικής γραφής και έκφρασης. Παράλληλα θα ακούσουν μουσικά παραδείγματα από την εποχή της μονοφωνίας και μέσα από την ακρόαση θα μάθουν να ξεχωρίζουν τα διάφορα μουσικά είδη και να προσδιορίζουν τα ιδιαίτερα χαρακτηριστικά τους.

#### **2. Σύντομη ανασκόπηση**

♣ Η ιδέα

Η ιδέα βασίζεται:

α) Στην κατανόηση της εποχής της μονοφωνίας και των επιμέρους χαρακτηριστικών της.

β) Στην παρουσίαση πληροφοριών σχετικά με τα μουσικά είδη που δημιουργήθηκαν και στην ακρόασή τους με ενδεικτικά παραδείγματα.

γ) Στην αξιολόγηση κάθε ενότητας, αλλά και συνολικά κάθε εποχής, με κουίζ πολλαπλής επιλογής και ακουστικής αναγνώρισης (μουσικών παραδειγμάτων), καθώς και με ερωτήσεις σωστού - λάθους.

♣ Τα εργαλεία

Για την παρουσίαση του σεναρίου απαιτείται η χρήση του λογισμικού *Μουσικές Πράξεις*.

♣ Συμπληρωματικό υλικό και εργαλεία

Για τη λειτουργία της εφαρμογής απαιτείται ένας Η/Υ ανά δύο μαθητές.

♣ Προσδοκούμενο αποτέλεσμα

Οι μαθητές:

α) Να είναι σε θέση να περιγράψουν τα χαρακτηριστικά της εποχής της μονοφωνίας.

β) Να γνωρίσουν τα μουσικά είδη που δημιουργήθηκαν.

γ) Να μπορούν να εντοπίσουν τις ομοιότητες και τις διαφορές τους.

δ) Να εξοικειωθούν με τα μουσικά είδη και μέσω της μουσικής ακρόασης να μπορούν να προσδιορίσουν το σωστό είδος.

♣ Μέθοδος διδασκαλίας

Συνεργατική, επικοινωνιακή.

#### **3. Διδακτική διαδικασία**

Ο διδακτικός χρόνος της περιόδου της μονοφωνίας ορίζεται σε τέσσερις διδακτικές ώρες, με κατανεμημένο το διδακτικό υλικό σε δύο διδακτικές ενότητες δύο ωρών η καθεμία.

#### **ΕΝΟΤΗΤΑ 1η**

- ♣ **Γενικά χαρακτηριστικά της περιόδου της μονοφωνίας**
- ♣ **Αρχαία ελληνική μουσική, σημειογραφία**
- ♣ **Βυζαντινή μουσική**
- ♣ **Γρηγοριανό μέλος, τρόποι, σημειογραφία**
- ♣ **Λειτουργικό δράμα**
- ♣ **Τροβαδούροι τρουβέροι, ερωτοτραγουδιστές αρχιτραγουδιστές**

Στην πρώτη εικόνα που εμφανίζεται στην αριστερή περιοχή της οθόνης του υπολογιστή σας, μετά την εκκίνηση του προγράμματος, υπάρχει ο κεντρικός κατάλογος με τις λειτουργίες της εφαρμογής. Ενεργοποιήστε την επιλογή «Χρονικό» και στον κεντρικό κατάλογο των επιλογών που παρουσιάζεται κάντε κλικ στην επιλογή «Η περίοδος της μονοφωνίας». Θα εμφανιστεί το κείμενο που αναφέρεται στα γενικά χαρακτηριστικά της εποχής αυτής. Αφού διαβάσετε προσεκτικά το κείμενο αυτό, συμπληρώστε τις ασκήσεις κατανόησής του στην παρακάτω φόρμα:

#### **Ασκήσεις κατανόησης κειμένου για την εποχή της μονοφωνίας**

#### **Σωστό – Λάθος**

1. Το κοινό χαρακτηριστικό των πρώιμων μουσικών μορφών είναι ο μονοφωνικός τους χαρακτήρας.

z Σωστό O Λάθος

2. Όλες οι πρώιμες μουσικές μορφές στην εποχή της μονοφωνίας αποτελούνται από μία μελωδία.

z Σωστό O Λάθος

3. Κατά την περίοδο της μονοφωνίας, στην πλειονότητα των περιπτώσεων, η μουσική είναι άμεσα συνδεδεμένη με τη θρησκευτική λατρεία.

z Σωστό O Λάθος

4. Η μονοφωνική μουσική σε όλη τη διάρκεια της εξέλιξής της παρέμεινε πρωτόγονη.

O Σωστό z Λάθος

- 5. Η περίοδος της μονοφωνίας εκτείνεται μέχρι τα τέλη του 9ου μ.Χ. αιώνα.
	- z Σωστό O Λάθος

6. Μονοφωνία είναι η μουσική που αποτελείται αποκλειστικά από μία μελωδική γραμμή.

z Σωστό O Λάθος

7. Μετά τον 9ο μ.Χ. αιώνα αρχίζουν οι πρώτες προσπάθειες για το ταυτόχρονο άκουσμα περισσότερων ήχων.

z Σωστό O Λάθος

Βρισκόμαστε στην επιλογή «Η περίοδος της μονοφωνίας». Στο δεξιό μέρος της οθόνης και συγκεκριμένα στην περιοχή με τίτλο «Δείτε επίσης» επιλέξτε «Αρχαία ελληνική μουσική». Διαβάστε με προσοχή το κείμενο που εμφανίζεται και κάντε κλικ στην επιλογή «Σημειογραφία» για επιπλέον πληροφορίες. Αφού διαβάσετε προσεκτικά τις πληροφορίες αυτές αυτές, συμπληρώστε τις ασκήσεις κατανόησης στην παρακάτω φόρμα:

#### **Ασκήσεις κατανόησης κειμένου για την αρχαία ελληνική μουσική**

#### **Πολλαπλής επιλογής**

1. Τα αρχαιότερα ευρήματα με μουσικές παραστάσεις στην Ελλάδα χρονολογούνται:

O Την 1η χιλιετία π.Χ.

- z Την 3η χιλιετία π.Χ.
- O Τη 2η χιλιετία π.Χ.
- O Τον 6ο αιώνα π.Χ.

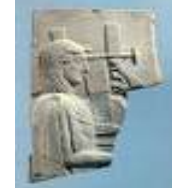

- 2. Τα πρώτα ειδώλια που βρέθηκαν αναπαριστούν εκτελεστές:
	- z Άρπας και διαύλου.
	- O Κιθάρας και λύρας.
	- O Αυλού και κυμβάλων.
	- O Διαύλου και σείστρου.
- 3. Κομμάτια λύρας από ελεφαντόδοντο βρέθηκαν:
	- O Στη Σαντορίνη.
	- O Στην Επίδαυρο.
	- **·** Στις Μυκήνες.
	- O Στο Μινωικό Πολιτισμό.
- 4. Η αρχαία ελληνική μουσική είναι:
	- O Χωρίς σημειογραφία.
	- O Μόνο με κρουστά όργανα.
	- **Άμεσα συνδεδεμένη με την ποίηση.**
	- O Αυστηρά χωρίς όργανα.

#### **Σωστό – Λάθος**

1. Η αρχαία ελληνική μουσική είναι άρρηκτα δεμένη με την ποίηση.

- z Σωστό O Λάθος
- 2. Το τραγούδι συνοδεύεται από μουσικά όργανα.
	- z Σωστό O Λάθος

3. Για την απόδοση των ήχων η αρχαία ελληνική μουσική σημειογραφία χρησιμοποιεί παύλες, κύκλους και τόνους.

O Σωστό z Λάθος

Από την «Περίοδο της μονοφωνίας» και την περιοχή «Δείτε επίσης» επιλέξτε «Βυζαντινή μουσική». Διαβάστε με προσοχή το κείμενο που εμφανίζεται και κάντε κλικ στην επιλογή «Σημειογραφία» για επιπλέον πληροφορίες. Αφού διαβάσετε προσεκτικά τις πληροφορίες αυτές αυτές, συμπληρώστε τις ασκήσεις κατανόησης στην παρακάτω φόρμα:

#### **Ασκήσεις κατανόησης κειμένου για τη βυζαντινή μουσική**

#### **Σωστό – Λάθος**

- 1. Η βυζαντινή μουσική αναπτύχθηκε από την Καθολική Εκκλησία. O Σωστό <u>Θο</u> Λάθος
- 2. Φτάνει στη μέγιστη ακμή της μεταξύ 6ου και 10ου αιώνα.
	- z Σωστό O Λάθος
- 3. Η βυζαντινή μουσική είναι πολυφωνική.
	- O Σωστό <u>Θ</u> Λάθος
- 4. Η σύγχρονη βυζαντινή σημειογραφία οφείλεται στο μαΐστορα Κουκουζέλη. Ο Σωστό <sup>Θ</sup>Λάθος

#### **Πολλαπλής επιλογής**

- 1. Η οκτάηχος είναι έργο του:
	- O Ρωμανού του Μελωδού.
	- O Χρύσανθου Προύσση.
	- O Μαΐστορος Κουκουζέλη.
	- Ιωάννη Δαμασκηνού.
- 2. Ο *Ακάθιστος Ύμνος* είναι:
	- O Τροπάριο.
	- O Απολυτίκιο.
	- O Κανόνας.
	- **Κοντάκιο.**
- 3. Η *Παρθένος Σήμερον* αποδίδεται στον:
	- **Ρωμανό το Μελωδό.**
	- O Χρύσανθο Προύσση.
	- O Μαΐστορα Κουκουζέλη.
	- O Ιωάννη Δαμασκηνό.

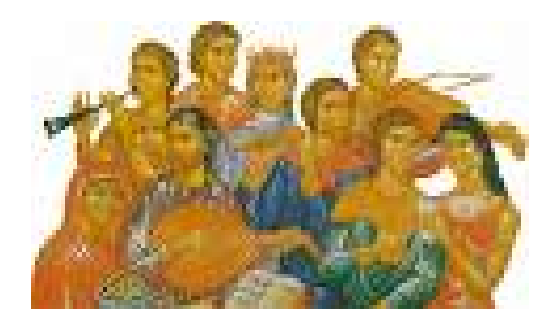

Από την «Περίοδο της μονοφωνίας» και την περιοχή «Δείτε επίσης» επιλέξτε «Γρηγοριανό μέλος». Διαβάστε με προσοχή το κείμενο που εμφανίζεται και κάντε κλικ στις επιλογές «Τρόποι» και «Σημειογραφία» για επιπλέον πληροφορίες. Αφού διαβάσετε προσεκτικά τις πληροφορίες αυτές αυτές, συμπληρώστε τις ασκήσεις κατανόησης στην παρακάτω φόρμα:

#### **Ασκήσεις κατανόησης κειμένου για το γρηγοριανό μέλος**

#### **Σωστό – Λάθος**

- 1. Το γρηγοριανό μέλος δημιουργείται στα τέλη του 8ου αιώνα.
- O Σωστό z Λάθος
- 2. Ο πάπας Γρηγόριος ο Α΄:
	- $\lnot$  Κωδικοποίησε ύμνους και ψαλμούς. Σωστό Ο Λάθος  $\lnot$  Συνέθεσε καινούριους. ● Σωστό Ο Λάθος
- 3. Το γρηγοριανό μέλος στηρίζεται στο σύστημα των εκκλησιαστικών τρόπων.
	- z Σωστό O Λάθος
- 4. Το γρηγοριανό μέλος χρησιμοποιεί τη νευματική σημειογραφία. z Σωστό O Λάθος

5. Η νευματική σημειογραφία είναι ένα σύστημα που στηρίζεται περισσότερο στη μνήμη.

- z Σωστό O Λάθος
- 6. Στο γρηγοριανό μέλος η σύνδεση λόγου και μελωδίας γίνεται πάντα συλλαβικά.
	- z Σωστό O Λάθος

7. Το γρηγοριανό μέλος χρησιμοποιεί τους ίδιους τρόπους με την αρχαία ελληνική μουσική.

O Σωστό z Λάθος

8. Η νευματική σημειογραφία δεν περιέχει πληροφορίες για το τονικό ύψος ενός φθόγγου.

Ο Σωστό **Θ** Λάθος

#### **Πολλαπλής επιλογής**

- 1. Το γρηγοριανό μέλος είναι:
	- O Ομοφωνικό.
	- **Μονοφωνικό.**
	- O Πολυφωνικό.
	- O Ετεροφωνικό.

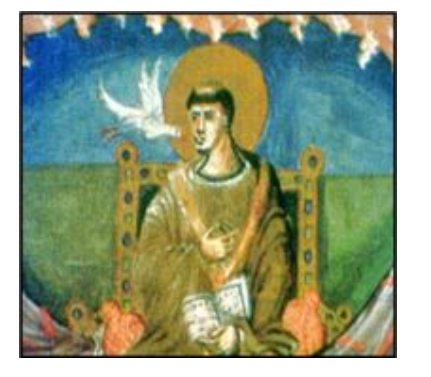

- 2. Ο Γκίντο Ντ' Αρέτσο στις αρχές του 11ου αιώνα:
	- O Ανακάλυψε τη νευματική σημειογραφία.
	- O Χρησιμοποίησε έντονα ρυθμικά στοιχεία.
	- **Καθιέρωσε τη σημερινή ονομασία των φθόγγων.**
	- O Κατάργησε την οργανική συνοδεία.

Από την «Περίοδο της μονοφωνίας» και την περιοχή «Δείτε επίσης» επιλέξτε «Λειτουργικό δράμα». Αφού διαβάσετε προσεκτικά τις πληροφορίες αυτές αυτές, συμπληρώστε τις ασκήσεις κατανόησης στην παρακάτω φόρμα:

#### **Ασκήσεις κατανόησης κειμένου για το λειτουργικό δράμα**

#### **Σωστό – Λάθος**

1. Στη χριστιανική λειτουργία εμπεριέχεται το θεατρικό στοιχείο.

z Σωστό O Λάθος

2. Λειτουργικό δράμα είναι η αναπαράσταση θρησκευτικών σκηνών κατά τη διάρκεια της λειτουργίας.

- z Σωστό O Λάθος
- 3. Από τα λειτουργικά δράματα γεννήθηκαν οι πρώτες μορφές λαϊκού θεάτρου.
	- z Σωστό O Λάθος

Από την «Περίοδο της μονοφωνίας» και την περιοχή «Δείτε επίσης» επιλέξτε «Τροβαδούροι και τρουβέροι». Διαβάστε με προσοχή το κείμενο που εμφανίζεται και κάντε κλικ στις επιλογές «Ερωτοτραγουδιστές» και «Αρχιτραγουδιστές» για επιπλέον πληροφορίες. Αφού διαβάσετε προσεκτικά τις πληροφορίες αυτές αυτές, συμπληρώστε τις ασκήσεις κατανόησης στην παρακάτω φόρμα:

#### **Ασκήσεις κατανόησης κειμένου για τους τροβαδούρους και τους τρουβέρους, για τους ερωτοτραγουδιστές και τους αρχιτραγουδιστές**

#### **Σωστό – Λάθος**

- 1. Τα τραγούδια των τροβαδούρων ήταν ρυθμικά ελεύθερα.
- Ο Σωστό <u>Θ</u> Λάθος
- 2. Τα τραγούδια των τροβαδούρων τα εκτελούσαν οι μενεστρέλοι. z Σωστό O Λάθος
- 3. Οι τροβαδούροι εκτελούσαν πάντα οι ίδιοι τα τραγούδια τους. Ο Σωστό **Θ** Λάθος
- 4. Πατρίδα των τροβαδούρων ήταν η βόρεια Γαλλία, ενώ των τρουβέρων η νότια. O Σωστό z Λάθος

#### **Περιγράφω με λίγα λόγια τι ήταν οι τροβαδούροι και τι οι τρουβέροι**

Στα τέλη του 11ου αιώνα, την εποχή των Σταυροφοριών, δημιουργήθηκε μέσα από την τάξη των ιπποτών η κοσμική τέχνη των τροβαδούρων και των τρουβέρων η οποία φτάνει στο απόγειό της γύρω στο 1200 και παρακμάζει από το 1300 και μετά. Πατρίδα των τροβαδούρων ήταν η νότια Γαλλία, ενώ των τρουβέρων η βόρεια. Το περιεχόμενο των τραγουδιών τους χαρακτηρίζεται από το ρομαντικό πνεύμα της εποχής και είτε εξιστορεί τα κατορθώματα και τις περιπέτειες των Σταυροφόρων, είτε έχει χαρακτήρα ερωτικό.

#### **Απαντώ στα παρακάτω**

1. Το αντίστοιχο των τροβαδούρων και των τρουβέρων στη Γερμανία:

#### **Το αντίστοιχο των τροβαδούρων και των τρουβέρων στη Γαλλία ήταν οι ερωτοτραγουδιστές και οι αρχιτραγουδιστές στη Γερμανία.**

2. Το τραγούδι τους μερικές φορές συνόδευαν:

Το τραγούδι τους μερικές φορές συνόδευαν οργανοπαίκτες βιέλας, λαούτου ή άρπας. Τα όργανα αυτά δεν συνόδευαν το τραγούδι με συγχορδίες, αλλά με μια μορφή ετεροφωνίας, έπαιζαν δηλαδή την ίδια μελωδία με παραλλαγές και ποικίλματα.

3. Συνεχιστές των ερωτοτραγουδιστών θεωρούνται:

Συνεχιστές της τέχνης των ερωτοτραγουδιστών θεωρούνται οι αρχιτραγουδιστές. Έρχονται στο προσκήνιο από τον 14ο και ακμάζουν κατά το 15ο και 16ο αιώνα. Οι αρχιτραγουδιστές ήταν αστοί που οργανώθηκαν σε συντεχνιακές σχολές τραγουδιού με αυστηρούς κανονισμούς.

4. Τα τραγούδια τους έχουν θέματα εμπνευσμένα από τη Βίβλο, αλλά και: **Αλλά και πολιτικό ή σατιρικό περιεχόμενο.** 

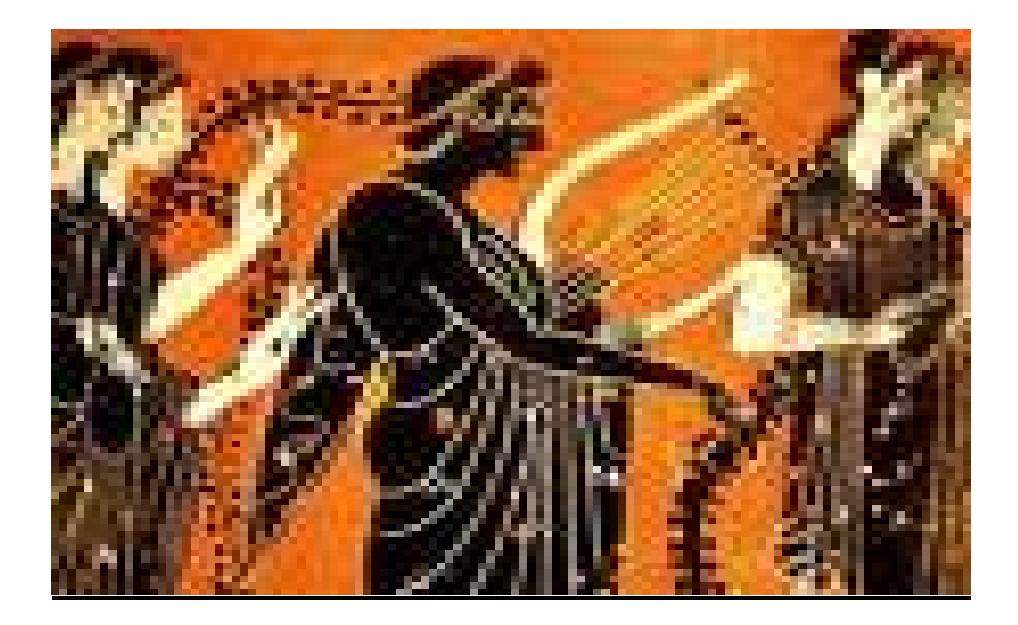

#### **ΕΝΟΤΗΤΑ 2η**

#### ♣ **Μουσική ακρόαση**

Στην πρώτη εικόνα που εμφανίζεται στην αριστερή περιοχή της οθόνης του υπολογιστή σας, μετά την εκκίνηση του προγράμματος, υπάρχει ο κεντρικός κατάλογος με τις λειτουργίες της εφαρμογής. Ενεργοποιήστε την επιλογή «Χρονικό» και στον κεντρικό κατάλογο των επιλογών που παρουσιάζεται κάντε κλικ στην επιλογή «Η περίοδος της μονοφωνίας». Στην περιοχή με τίτλο «Δείτε επίσης» επιλέξτε «Αρχαία ελληνική μουσική». Κάντε κλικ στο εικονίδιο 4 για να ακούσετε προσεκτικά το χαρακτηριστικό μουσικό κομμάτι της περιόδου που φαίνεται στο κάτω δεξιά μέρος της οθόνης σας (**πρώτος δελφικός ύμνος στον Απόλλωνα**).

**Γίνεται ακρόαση του κομματιού μία και δύο φορές αν χρειάζεται. Στη συνέχεια κάθε ομάδα σημειώνει στο παρακάτω πλαίσιο τα στοιχεία εκείνα που συνθέτουν το μουσικό απόσπασμα και αφορούν στη μελωδία, στο ρυθμό, στο συνδυασμό της μελωδίας με το λόγο και του ρυθμού με το λόγο, στα εκφραστικά στοιχεία και στο ύφος του συγκεκριμένου κομματιού. Παράλληλα, ο σχολιασμός των μουσικών οργάνων, ο συνδυασμός τους με τη μελωδία και ο τρόπος εκτέλεσής τους, θα βοηθήσουν τη συζήτηση που θα ακολουθήσει.** 

Μετά το τέλος της συζήτησης επιλέξτε στο κάτω μέρος της οθόνης τη «Βυζαντινή μουσική» και, ακολουθώντας την ίδια διαδικασία, ακούστε το απόσπασμα από το χαρακτηριστικό κομμάτι (*Κύριε εκέκραξα*).

**Μετά το τέλος της ακρόασης κάθε ομάδα σχολιάζει στο παρακάτω πλαίσιο το απόσπασμα και ιδιαίτερα τα χαρακτηριστικά εκείνα που συνθέτουν το συγκεκριμένο είδος μουσικής. Η μελωδία, ο ρυθμός, ο τρόπος εκτέλεσης και ο χώρος παρουσίασης, τα θέματα στα οποία αναφέρεται το κείμενο, αλλά και ο χαρακτήρας της μουσικής, χρήζουν σχολιασμού και αναδεικνύουν τα σημεία αναφοράς στη συζήτηση που θα ακολουθήσει.** 

Κάντε κλικ στην επιλογή «Γρηγοριανό μέλος» και ακούστε με προσοχή το απόσπασμα (**os iusti**) – χαρακτηριστικό της εποχής εκείνης.

**Η καταγραφή των στοιχείων που συνθέτουν τη μουσική και την κάνουν χαρακτηριστική είναι τα σημεία που μπορούν να αναπτυχθούν στο παρακάτω πλαίσιο. Συγκρίσεις με τη βυζαντινή μουσική θα βοηθήσουν στην κατανόηση της διαφορετικότητας ανάμεσα στη δυτική και την ανατολική εκκλησιαστική μουσική.** 

Κάντε κλικ στην τελευταία επιλογή «Τροβαδούροι και τρουβέροι» και ακούστε προσεκτικά το απόσπασμα (**Dame merci**).

**Κάθε ομάδα αναφέρεται στα γνωρίσματα της μουσικής των τροβαδούρων και των τρουβέρων, αναδεικνύοντας τα χαρακτηριστικά που τη διαφοροποιούν από την εκκλησιαστική μουσική. Στην ολιγόλεπτη συζήτηση που θα ακολουθήσει η αναφορά στα στοιχεία εκείνα, όπου η μουσική των τροβαδούρων και των τρουβέρων αποτελεί την απαρχή για την εξέλιξη της κοσμικής μουσικής, θα είναι ιδιαίτερα χρήσιμη για την πορεία των μαθημάτων.** 

#### ♣ **Αξιολόγηση**

#### **Ακουστικής αναγνώρισης**

Αφού ολοκληρώσετε τις ακροάσεις όλων των διαφορετικών ειδών που αναφέρονται στην περίοδο της μονοφωνίας, κάντε κλικ στην επιλογή «Επιστροφή στο κεντρικό μενού». Στην εικόνα που εμφανίζεται ενεργοποιήστε την επιλογή «Κουίζ» και στον κεντρικό κατάλογο επιλογών ορίστε «Ακουστικής αναγνώρισης». Στο κουίζ «Ακουστικής αναγνώρισης» ακούγεται ένα από τα κομμάτια που μόλις ακούσατε και εμφανίζονται τέσσερις πιθανές απαντήσεις για τη μορφή ή την τεχνοτροπία του.

Αν έχετε απαντήσει σωστά, θα εμφανιστεί το εικονίδιο **δύ**πλα στην απάντησή σας. Αν έχετε απαντήσει λάθος, θα εμφανιστεί το εικονίδιο δίπλα στην απάντησή σας και το εικονίδιο **δίπλα στη σωστή απάντηση.** 

Κάντε κλικ στην επιλογή «Επόμενη άσκηση» για να συνεχίσετε μέχρι να ολοκληρωθεί ο κύκλος των μουσικών αποσπασμάτων. Στο κάτω μέρος της οθόνης εμφανίζεται ο συνολικός αριθμός των ερωτήσεων, καθώς και οι σωστές σας απαντήσεις. Συμπληρώστε τον παρακάτω πίνακα με τα στοιχεία αυτά.

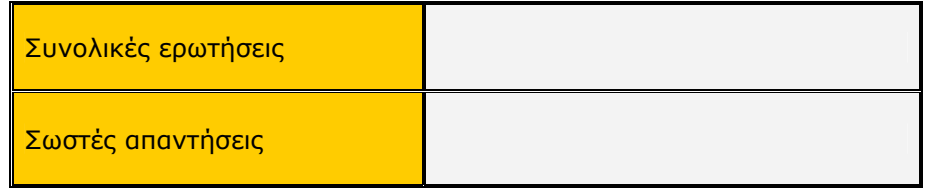

#### **Πολλαπλής επιλογής**

Κάντε κλικ στην επιλογή «Επιστροφή στο μενού του κουίζ» και από εκεί επιλέξτε «Πολλαπλής επιλογής». Θα εμφανιστεί μια ερώτηση και τέσσερις πιθανές απαντήσεις. Κάντε κλικ στην απάντηση που θεωρείτε σωστή.

Αν έχετε απαντήσει σωστά, θα εμφανιστεί το εικονίδιο ο δίπλα στην απάντησή σας. Αν έχετε απαντήσει λάθος εμφανίζεται το εικονίδιο **δύ** δίπλα στην απάντησή σας και το εικονίδιο **δίπλα στη σωστή απάντηση.** 

Κάντε κλικ στην επιλογή «Επόμενη άσκηση» για να συνεχίσετε μέχρι να ολοκληρωθεί ο κύκλος των ερωτήσεων. Στον παρακάτω πίνακα συμπληρώστε το σύνολο των ερωτήσεων και τις σωστές σας απαντήσεις.

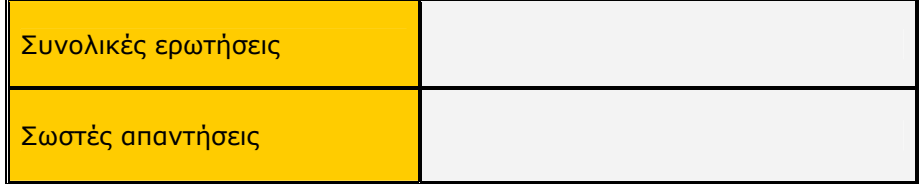

#### **Σωστό – Λάθος**

Κάντε κλικ στην επιλογή «Επιστροφή στο μενού του κουίζ» και από εκεί επιλέξτε «Σωστό – Λάθος». Θα εμφανιστεί μια πρόταση που πρέπει να τη χαρακτηρίσετε ως σωστή ή λάθος. Κάντε κλικ στην απάντηση που θεωρείτε σωστή.

Αν έχετε απαντήσει σωστά, θα εμφανιστεί το εικονίδιο ο δίπλα στην απάντησή σας. Αν έχετε απαντήσει λάθος, θα εμφανιστεί το εικονίδιο δίπλα στην απάντησή σας.

Κάντε κλικ στην επιλογή «Επόμενη άσκηση» για να συνεχίσετε μέχρι να ολοκληρωθεί ο κύκλος των ερωτήσεων. Στον παρακάτω πίνακα συμπληρώστε το σύνολο των ερωτήσεων και τις σωστές σας απαντήσεις.

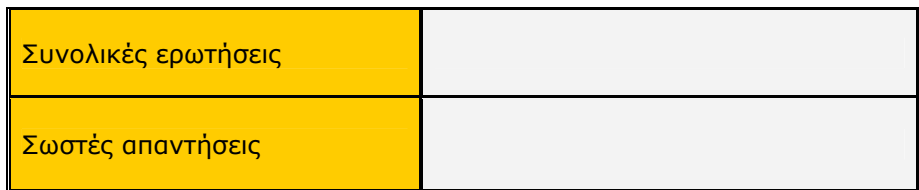

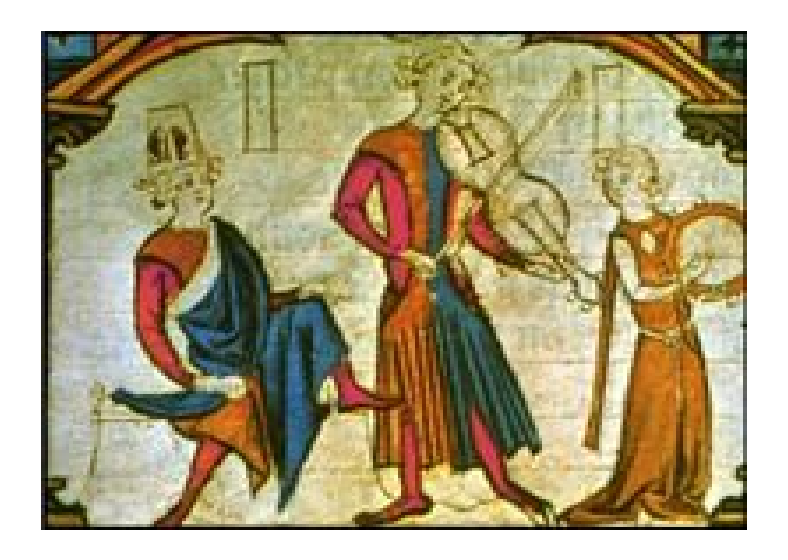

# **Α΄ Γυμνασίου Κεφάλαιο 2**

# Η πολυφωνική μουσική

#### **1. Γενικός στόχος**

Απευθύνεται στους μαθητές της Α΄ Γυμνασίου και στοχεύει στην κατανόηση της περιόδου της πολυφωνίας. Μέσα από τα διαφορετικά είδη που δημιουργήθηκαν σε διαφορετικές ιστορικές περιόδους της εποχής αυτή, οι μαθητές, με κατάλληλο λογισμικό, θα έρθουν σε επαφή με τα μουσικά εκείνα ιδιώματα που αποτέλεσαν τη βάση για την εξέλιξη της μουσικής γραφής και έκφρασης. Παράλληλα θα ακούσουν μουσικά παραδείγματα από την εποχή της μονοφωνίας και μέσα από την ακρόαση θα μάθουν να ξεχωρίζουν τα διάφορα μουσικά είδη και να προσδιορίζουν τα ιδιαίτερα χαρακτηριστικά τους.

#### **2. Σύντομη ανασκόπηση**

♣ Η ιδέα

Η ιδέα βασίζεται:

α) Στην κατανόηση της εποχής της μονοφωνίας και των επιμέρους χαρακτηριστικών της.

β) Στην παρουσίαση πληροφοριών σχετικά με τα μουσικά είδη που δημιουργήθηκαν και στην ακρόασή τους με ενδεικτικά παραδείγματα.

γ) Στην αξιολόγηση κάθε ενότητας, αλλά και συνολικά κάθε εποχής, με κουίζ πολλαπλής επιλογής και ακουστικής αναγνώρισης (μουσικών παραδειγμάτων), καθώς και με ερωτήσεις σωστού - λάθους.

♣ Τα εργαλεία

Για την παρουσίαση του σεναρίου απαιτείται η χρήση του λογισμικού *Μουσικές Πράξεις*.

♣ Συμπληρωματικό υλικό και εργαλεία

Για τη λειτουργία της εφαρμογής απαιτείται ένας Η/Υ ανά δύο μαθητές.

♣ Προσδοκούμενο αποτέλεσμα

Οι μαθητές:

α) Να είναι σε θέση περιγράψουν τα χαρακτηριστικά της εποχής της πολυφωνίας.

β) Να γνωρίσουν τα μουσικά είδη που δημιουργήθηκαν.

γ) Να μπορούν να εντοπίσουν τις ομοιότητες και τις διαφορές τους.

δ) Να εξοικειωθούν με τα μουσικά είδη και τις μουσικές φόρμες που δημιουργήθηκαν την περίοδο της πολυφωνικής μουσικής και να μπορούν να προσδιορίσουν, μέσω της μουσικής ακρόασης, το σωστό είδος και τη σωστή φόρμα.

♣ Μέθοδος διδασκαλίας

Συνεργατική, επικοινωνιακή.

#### **3. Διδακτική διαδικασία**

Ο διδακτικός χρόνος της περιόδου της πολυφωνίας ορίζεται σε τέσσερις διδακτικές ώρες, με κατανεμημένο το διδακτικό υλικό σε δύο διδακτικές ενότητες δύο ωρών η καθεμία.

#### **ΕΝΟΤΗΤΑ 1η**

- ♣ **Οι πρώτες πολυφωνικές μορφές (μετρική σημειογραφία)**
- ♣ **Η ars nova (το τρετσέντο)**
- ♣ **Η Γαλλοφλαμανδική Σχολή (η πρώτη περίοδος, η δεύτερη περίοδος)**
- ♣ **Η Σχολή της Ρώμης (η σύνοδος του τρέντο)**
- ♣ **Η Σχολή της Βενετίας**

Στην πρώτη εικόνα που εμφανίζεται στην αριστερή περιοχή της οθόνης του υπολογιστή σας, μετά την εκκίνηση του προγράμματος, υπάρχει ο κεντρικός κατάλογος με τις λειτουργίες της εφαρμογής. Ενεργοποιήστε την επιλογή «Χρονικό» και στον κεντρικό κατάλογο των επιλογών που παρουσιάζεται κάντε κλικ στην επιλογή «Η μουσική της πολυφωνίας». Θα εμφανιστεί το κείμενο που αναφέρεται στα γενικά χαρακτηριστικά της εποχής της πολυφωνίας. Αφού διαβάσετε προσεκτικά το κείμενο αυτό, συμπληρώστε τις ασκήσεις κατανόησής του στην παρακάτω φόρμα:

#### **Ασκήσεις κατανόησης κειμένου για την εποχή της πολυφωνίας**

#### **Σωστό – Λάθος**

1. Οι πρώτοι πολυφωνικοί πειραματισμοί κάνουν την εμφάνιση τους στη δυτική Ευρώπη τον 9ο μ.Χ. αιώνα.

z Σωστό O Λάθος

2. Η προσπάθεια για ταυτόχρονο άκουσμα περισσότερων από δύο μελωδιών ονομάστηκε πολυφωνία.

**■ Σωστό** Ο Λάθος

3. Βασικό χαρακτηριστικό της εποχής αυτής είναι η εκτέλεση ίδιων μελωδιών με διαφορά οκτάβας.

Ο Σωστό **Θ** Λάθος

4. Αντιστικτική τεχνική: Είδος γραφής με απόλυτη ανεξαρτησία των φωνών και πολύπλοκο συνδυασμό.

z Σωστό O Λάθος

Βρισκόμαστε στην επιλογή «Η πολυφωνική μουσική». Στο δεξιό μέρος της οθόνης και συγκεκριμένα στην περιοχή με τίτλο «Δείτε επίσης» επιλέξτε «Οι πρώτες πολυφωνικές μορφές». Διαβάστε με προσοχή το κείμενο που εμφανίζεται και κάντε κλικ στην επιλογή «Μετρική σημειογραφία» για επιπλέον πληροφορίες. Αφού διαβάσετε προσεκτικά τις πληροφορίες αυτές αυτές, συμπληρώστε τις ασκήσεις κατανόησης στην παρακάτω φόρμα:

#### **Ασκήσεις κατανόησης κειμένου για τις πρώτες πολυφωνικές μορφές**

#### **Πολλαπλής επιλογής**

- 1. Η πρώτη πολυφωνική μορφή είναι:
	- O Το μοτέτο.
	- **Το οργάνουμ.**
	- O Το μαδριγάλι.
	- O Το κοντάκτους.
- 2. Στο οργάνουμ, σε πέμπτες, η αντιφωνή κινείται:
	- z Παράλληλα με το cantus firmus σε διάστημα πέμπτης προς τα κάτω. O Παράλληλα με το cantus firmus σε διάστημα πέμπτης προς τα πάνω.
	- O Αντίθετα από το cantus firmus σε διάστημα πέμπτης προς τα κάτω.
	- O Αντίθετα από το cantus firmus σε διάστημα πέμπτης προς τα πάνω.
- 3. Η τεχνική του ντισκάντους:
	- z Καθιερώνει την αντίθετη κίνηση των φωνών.
	- O Βασίζεται στην παράλληλη κίνηση των φωνών.
	- O Δεν χρησιμοποιεί γρηγοριανό μέλος για cantus firmus.
	- O Χρησιμοποιεί διαφορετικά κείμενα στις διάφορες φωνές.
- 4. Το κοντάκτους:
- O Είναι ένα είδος μονοφωνικού τραγουδιού.
- O Χρησιμοποιεί ως cantus firmus ένα γρηγοριανό μέλος.
- z Χρησιμοποιεί ως cantus firmus μια εντελώς καινούρια μελωδία.
- O Έχει πάντα θρησκευτικό περιεχόμενο.
- 5. Το σύστημα της μετρικής σημειογραφίας είναι:
	- O Δυαδικό.
	- **Τριαδικό.**
	- O Τετραδικό.
	- O Ελεύθερο.
- 6. Κύρια μονάδα χρόνου στη μετρική σημειογραφία είναι:
	- O Το ολόκληρο.
	- O Το τέταρτο.
	- **•** Η μπρέβις.
	- O Η λόνγκα.

#### **Σημειώνω τις χρονολογίες**

1. Οι πρώτες απόπειρες για την πολυφωνική μουσική έγιναν:

Τον 9ο αιώνα

2. Το cantus firmus πήρε το όνομα του:

Το 12ο αιώνα

3. Ιδιαίτερη άνθηση της πολυφωνικής γραφής σημειώθηκε κατά:

Το 12ο αιώνα

4. Ars antique χαρακτηρίζεται η εποχή:

Από το 1250 έως το 1320

5. Η μετρική σημειογραφία γεννήθηκε γύρω:

Στα 1280

Από την «Πολυφωνική μουσική» και την περιοχή «Δείτε επίσης» επιλέξτε «H ars nova». Διαβάστε με προσοχή το κείμενο που εμφανίζεται και κάντε κλικ στην επιλογή «Tο τρετσέντο» για επιπλέον πληροφορίες. Αφού διαβάσετε προσεκτικά τις πληροφορίες αυτές, συμπληρώστε τις ασκήσεις κατανόησης στην παρακάτω φόρμα:

#### **Ασκήσεις κατανόησης κειμένου για την ars nova**

#### **Πολλαπλής επιλογής**

- 1. To θεωρητικό έργο με τίτλο *Ars nova* εξέδωσε το 1325:
	- z Ο Φιλίπ ντε Βιντρί.
	- O Ο Λεονέν.
	- O Ο Περοτέν.
	- O Ο Φραντσίσκο Λαντίνο.
- 2. Η νέα τέχνη (ars nova):
	- z Επιτρέπει μεγαλύτερη ρυθμική και αρμονική ευελιξία.
	- O Καταργεί την πολυφωνική γραφή.
	- O Σταματά την εξέλιξη της σημειογραφίας.
	- O Απαγορεύει τις νέες μουσικές μορφές.
- 3. Το θέμα της κάτσιας είναι συνήθως:
	- O Βουκολικό.
	- O Ερωτικό.
	- **Κυνηγετικό.**
	- O Θρησκευτικό.
- 4. Οι τρίτες και οι έκτες καθιερώνονται ως σύμφωνα διαστήματα:
	- O Την εποχή της ars antique.
	- O Με την πρώτη Γαλλοφλαμανδική Σχολή.
	- O Με τη δεύτερη Γαλλοφλαμανδική Σχολή.
	- Την εποχή του τρετσέντο.
- 5. Στην εποχή του τρετσέντο:
	- O Τα μοναδικά σύμφωνα διαστήματα είναι οι πέμπτες και οι όγδοες.
	- O Χρησιμοποιούνται ευρέως οι παράλληλες πέμπτες και όγδοες.
	- z Θεωρούνται σύμφωνα τα διαστήματα έκτης και τρίτης.
	- O Απαγορεύονται οι παράλληλες τρίτες και έκτες.
- 6. Ο σημαντικότερος εκπρόσωπος του τρετσέντο είναι:
	- O Ο Περοτέν.
		- z Ο Φραντσίσκο Λαντίνο.
		- O Ο Γκυγιόμ ντε Μασό.
		- O Ο Γκυγιόμ Ντυφαί.
- 7. Στην ars nova:
	- **●** Η διαίρεση του μέτρου είναι αποκλειστικά τριμερής.
	- O Η διαίρεση του μέτρου είναι αποκλειστικά διμερής.
	- O Η διαίρεση του μέτρου είναι τριμερής ή διμερής.
	- O Δεν υπάρχει μέτρο.

Από την «Πολυφωνική μουσική» και την περιοχή «Δείτε επίσης» επιλέξτε «Γαλλοφλαμανδική Σχολή». Διαβάστε με προσοχή το κείμενο που εμφανίζεται και κάντε κλικ στις επιλογές «Πρώτη περίοδος» και «Δεύτερη περίοδος» για επιπλέον πληροφορίες. Αφού διαβάσετε προσεκτικά τις πληροφορίες αυτές, συμπληρώστε τις ασκήσεις κατανόησης στην παρακάτω φόρμα:

#### **Ασκήσεις κατανόησης κειμένου για τη Γαλλοφλαμανδική Σχολή**

#### **Σωστό – Λάθος**

1. Η πολυφωνική τέχνη το 15ο αιώνα γνωρίζει τεράστια ανάπτυξη.

- **Σωστό** Ο Λάθος
- 2. Οι εκκλησιαστικές μουσικές σχολές και τα φωνητικά σύνολα γίνονται πυρήνες της μουσικής εξέλιξης.
	- z Σωστό O Λάθος
- 3. Τα μέρη της λειτουργίας είναι: **Kyrie, Gloria, Credo, Sanctus** και **Agnus**. z Σωστό O Λάθος
- 4. Τα μέρη της λειτουργίας καθιερώνονται την εποχή της αρς νόβα. Ο Σωστό **Θ** Λάθος
- 5. Στην πρώτη Γαλλοφλαμανδική Σχολή όλες οι φωνές έχουν την ίδια σημασία. Ο Σωστό **·** Λάθος
- 6. Στη δεύτερη Γαλλοφλαμανδική Σχολή καθιερώνεται η τετράφωνη πολυφωνία. z Σωστό O Λάθος
- 7. Στην πρώτη Γαλλοφλαμανδική Σχολή καθιερώνεται η τρίφωνη πολυφωνία. z Σωστό O Λάθος
	-
- 8. Η μίμηση και ο κανόνας είναι τεχνικές της δεύτερης Γαλλοφλαμανδικής Σχολής.
	- z Σωστό O Λάθος

#### **Τοποθετώ τις παρακάτω λέξεις, φράσεις ή στοιχεία στο σωστό πλαίσιο:**

α) Γκιγιόμ Ντιφέ, β) λειτουργία, γ) Sanctus, δ) Ζαν ντε Οκέγκεμ, ε) Γιάκομπ Όμπρεχτ, στ) Ζοσκεν ντε πρε, ζ) μίμηση, η) κανόνας, θ) μοτέτο, ι) Gloria, ια) 1460-1520, ιβ) Agnus.

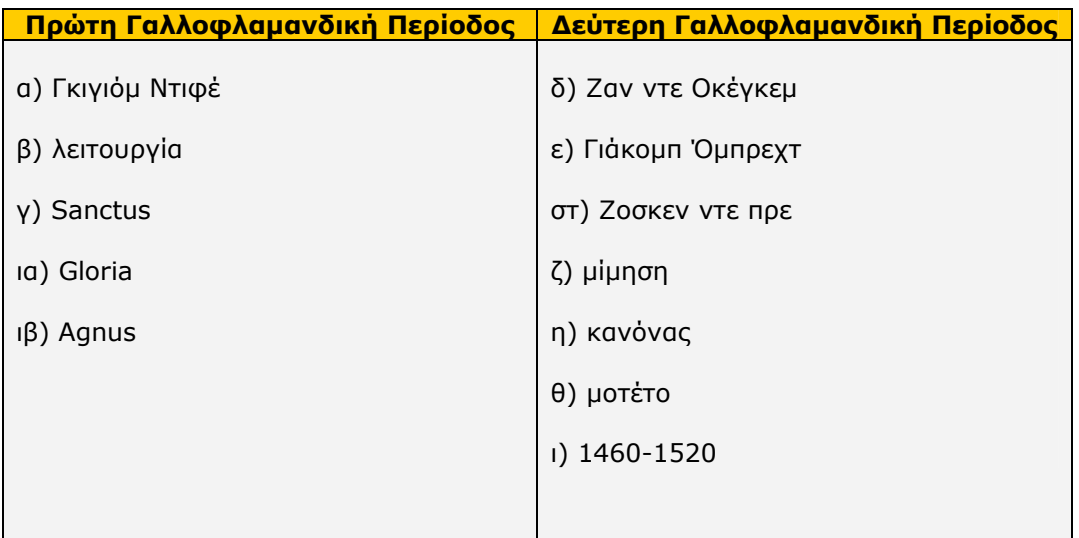

Από την «Πολυφωνική μουσική» και την περιοχή «Δείτε επίσης» επιλέξτε «Η Σχολή της Ρώμης». Διαβάστε με προσοχή το κείμενο που εμφανίζεται και κάντε κλικ στην επιλογή «Σύνοδος του Τρέντο» για επιπλέον πληροφορίες. Αφού διαβάσετε προσεκτικά τις πληροφορίες αυτές, συμπληρώστε τις ασκήσεις κατανόησης στην παρακάτω φόρμα:

#### **Ασκήσεις κατανόησης κειμένου για τη Σχολή της Ρώμης**

#### **Πολλαπλής επιλογής**

- 1. Χαρακτηριστικό της Σχολής της Ρώμης είναι:
	- $\bullet$  Το στιλ a capella.
	- O Η συνοδεία των φωνών από λίγα όργανα.
	- O Η καθαρά οργανική μουσική.
	- O Ο συνδυασμός πολλών φωνών με πολλά μουσικά όργανα.
- 2. Δεσπόζουσα μορφή της Σχολής της Ρώμης είναι:
	- O Ο Ζοσκέν ντε Πρε.
	- **Ο Παλεστρίνα.**
	- O Ο Τζιάκομο Καρίσιμι.
	- O Ο Γκυγιόμ ντε Μασό.
- 3. Στη Σύνοδο του Τρέντο: O Απαγορεύτηκε η χρήση οργανικής μουσικής στις εκκλησίες. O Καθιερώθηκαν τα μέρη του μουσικού είδους της λειτουργίας.
- z Απαιτήθηκε από τους μουσικούς να μην καλύπτουν το κείμενο με υπερβολικά πολύπλοκη μουσική.
	- O Ο πάπας Μάρκελλος έγραψε μια λειτουργία «πρότυπο».
- 4. Το στιλ a copella παραπέμπει:
	- O Σε μουσική με συνοδεία οργάνων.
	- O Σε θρησκευτική μουσική.
	- Σε θρησκευτική μουσική χωρίς τη συνοδεία οργάνων.
	- O Σε κοσμική μουσική με όργανα.

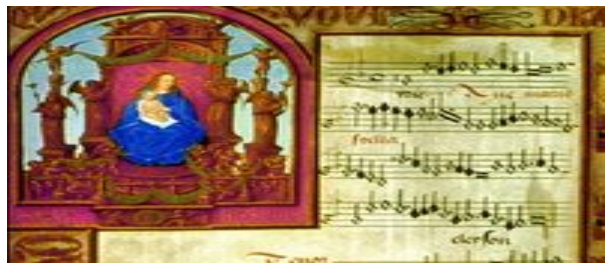

#### **Στο παρακάτω πλαίσιο γράφω τις απαιτήσεις που έθεσε η Σύνοδος του Τρέντο:**

**1.** Να γίνεται κατανοητό το κείμενο και να μην καλύπτεται από πολύπλοκη μουσική.

**2.** Να υπάρχει αξιοπρέπεια στην έκφραση και όχι υπερβολικός συναισθηματισμός.

3. Να μη χρησιμοποιείται κοσμικό cantus firmus στις λειτουργίες.

Από την «Πολυφωνική μουσική» και την περιοχή «Δείτε επίσης» επιλέξτε «Η Σχολή της Βενετίας». Αφού διαβάσετε προσεκτικά τις πληροφορίες που δίνονται, συμπληρώστε τις ασκήσεις κατανόησης στην παρακάτω φόρμα:

#### **Ασκήσεις κατανόησης κειμένου για τη Σχολή της Βενετίας**

#### **Απαντώ σύντομα στις παρακάτω ερωτήσεις:**

1. Ποιο είναι το κύριο χαρακτηριστικό της Σχολής της Βενετίας; Κύριο χαρακτηριστικό της Σχολής της Βενετίας είναι η σύνθεση έργων για πολλές χορωδίες (μέχρι και 4) με χρήση της τεχνικής *coro spezzato*, δηλαδή με χωρισμένη τη χορωδία. Σύμφωνα με αυτή την τεχνική, οι χορωδίες, που είναι τοποθετημένες σε διαφορετικές θέσεις, συνδιαλέγονται μεταξύ τους, εκμεταλλευόμενες την ακουστική του χώρου, προκειμένου να δημιουργήσουν πλούσια και εντυπωσιακά ηχοχρώματα.

2. Ποιος είναι ο ιδρυτής της Σχολής της Βενετίας και ποιοι είναι οι συνεχιστές του; Ιδρυτής της Σχολής της Βενετίας είναι ο Φλαμανδός Βίλαερτ, που το 1527 είχε διοριστεί αρχιμουσικός στον Άγιο Μάρκο, ενώ σημαντικοί συνεχιστές του έργου του ήταν οι Αντρέα και Τζιοβάνι Γκαμπριέλι.

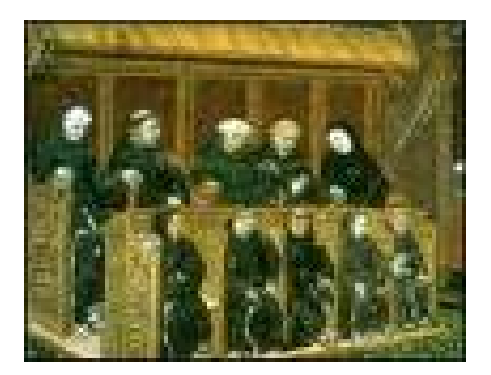

#### **ΕΝΟΤΗΤΑ 2η**

#### ♣ **Μουσική ακρόαση**

Στην πρώτη εικόνα που εμφανίζεται στην αριστερή περιοχή της οθόνης του υπολογιστή σας, μετά την εκκίνηση του προγράμματος, υπάρχει ο κεντρικός κατάλογος με τις λειτουργίες της εφαρμογής. Ενεργοποιήστε την επιλογή «Χρονικό» και στον κεντρικό κατάλογο των επιλογών που παρουσιάζεται κάντε κλικ στην επιλογή «Η μουσική της πολυφωνίας». Στην περιοχή με τίτλο «Δείτε επίσης» επιλέξτε «Οι πρώτες πολυφωνικές μορφές». Κάντε κλικ στο εικονίδιο 4 για

να ακούσετε προσεκτικά το χαρακτηριστικό μουσικό κομμάτι της περιόδου που φαίνεται στο κάτω δεξιά μέρος της οθόνης σας (**Περοτέν: Alleluya**).

**Γίνεται προσεκτική ακρόαση του κομματιού, κατά την οποία οι μαθητές παρατηρούν τα λόγια και την κίνηση των φωνών. Στη συνέχεια κάθε ομάδα σημειώνει στο παρακάτω πλαίσιο τα χαρακτηριστικά του κομματιού αυτού (θρησκευτική μουσική, πολυφωνική μουσική κ.ά.). Αν υπάρχει πολυφωνία, σχολιάζουν πώς αναπτύσσεται και εξελίσσεται. Τα σχόλια και οι σημειώσεις τους μπορούν να συζητηθούν από όλες τις ομάδες.** 

Μετά το τέλος της συζήτησης επιλέξτε στο κάτω μέρος της οθόνης την «Ars nova» και, ακολουθώντας την ίδια διαδικασία, ακούστε το απόσπασμα από το χαρακτηριστικό κομμάτι (**Γκιγιόμ ντε Μασό: Η λειτουργία της Παναγίας: Gredo**).

**Μετά το τέλος της ακρόασης κάθε ομάδα σχολιάζει στο παρακάτω πλαίσιο το απόσπασμα και ιδιαίτερα τα χαρακτηριστικά εκείνα που συνθέτουν το συγκεκριμένο είδος μουσικής (μονοφωνική – πολυφωνική, οργανική – φωνητική, κοσμική – εκκλησιαστική). Η μελωδία, ο ρυθμός και ο τρόπος εκτέλεσης μπορούν να αποτελέσουν στοιχεία σχολιασμού και συζήτησης.** 

Κάντε κλικ στην επιλογή «Η Γαλλοφλαμανδική Σχολή» και ακούστε προσεκτικά το απόσπασμα (**Ζοσκέν ντε πρέ: Missa I'homme arme: Agnus Dei**).

**Κάθε ομάδα προσπαθεί να εντοπίσει στο μουσικό αυτό απόσπασμα τα χαρακτηριστικά της μουσικής της Γαλλοφλαμανδικής Σχολής.** 

**Η τετράφωνη πολυφωνία και ο χωρισμός των φωνών σε δύο ομάδες, που απαντούν η μία στην άλλη, είναι στοιχεία που, αν τα εντοπίσετε κατά την ακρόαση, μπορείτε στη συνέχεια να τα αναπτύξετε και συζυτήσετε περί αυτών όλες οι ομάδες μαζί.** 

Κάντε κλικ στην τελευταία επιλογή «Η Σχολή της Ρωμής» και ακούστε προσεκτικά το απόσπασμα (**Παλεστρίνα: Missa Papae Marcelli: Kyrie**).

**Αφού ολοκληρώσετε την ακρόαση, σχολιάστε στο παρακάτω πλαίσιο το παραπάνω απόσπασμα και αναφερθείτε στα κύρια (είδος, ύφος, σχολή) και στα επιμέρους χαρακτηριστικά του (φωνές, είσοδος φωνών, συνδυασμός μελωδίας και λόγου κ.ά.).** 

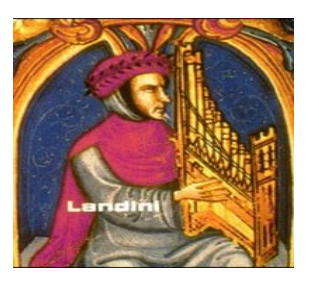

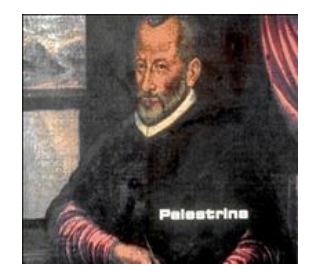

#### **ΣΥΝΘΕΤΕΣ**

Αφού ολοκληρώσετε τις ακροάσεις, μπορείτε να αξιοποιήσετε την επιλογή «Συνθέτες» από τον κεντρικό κατάλογο επιλογών που εμφανίζεται στην οθόνη του υπολογιστή σας, προκειμένου να μάθετε περισσότερα πράγματα για τη ζωή και το έργο κάθε συνθέτη και να ακούσετε περισσότερα μουσικά δείγματα του έργου του. Η επιλογή αυτή παρουσιάζει πλήρη στοιχεία για τις βιογραφίες και τα σημαντικότερα έργα των μεγάλων συνθετών από το 1300 μ.Χ. ως τις μέρες μας, με δυνατότητα αλφαβητικής (συνολικά ή συγκεκριμένη περίοδο) ή χρονολογικής αναζήτησης.

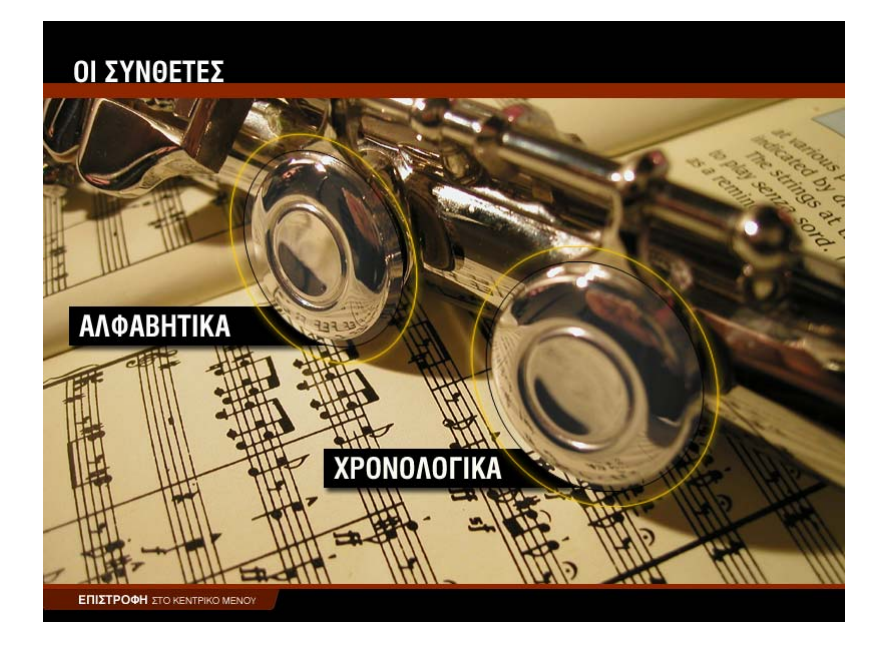

#### **ΑΛΦΑΒΗΤΙΚΑ**

Για να εμφανισθούν στην οθόνη του υπολογιστή σας οι βιογραφίες των συνθετών με αλφαβητική σειρά:

- 1. Κάντε κλικ στην επιλογή «Συνθέτες» από τον κεντρικό κατάλογο επιλογών.
- 2. Επιλέξτε «Αλφαβητικά». Θα εμφανιστεί η οθόνη αλφαβητικής αναζήτησης (σχήμα 1). Έχετε τη δυνατότητα να περιορίσετε την αναζήτηση στις βιογραφίες των συνθετών που ανέπτυξαν το έργο τους σε ορισμένη χρονική περίοδο, επιλέγοντας την περίοδο που επιθυμείτε (σχήμα 2). Για να επαναφέρετε τον κατάλογο με όλες τις βιογραφίες ενεργοποιήστε την επιλογή «Όλοι οι συνθέτες».
- 3. Κάντε κλικ στη φωτογραφία του συνθέτη. Θα εμφανιστεί η οθόνη με τη βιογραφία του συνθέτη (σχήμα 3).
- 4. Κάντε κλικ στην επιλογή «Σημαντικότερα έργα» για να δείτε τον κατάλογο με τα πιο σημαντικά έργα του συγκεκριμένου συνθέτη.
- 5. Κάντε κλικ στο εικονίδιο 4 για να ακούσετε ένα χαρακτηριστικό απόσπασμα από το μουσικό κομμάτι της επιλογής σας.
- 6. Κάντε κλικ στο εικονίδιο 4 για να διακόψετε την ακρόαση του μουσικού αποσπάσματος.

Επαναλάβετε τη διαδικασία για κάποιον άλλο συνθέτη, ενεργοποιώντας την επιλογή «Επιστροφή στο μενού των συνθετών», ή συνεχίστε την περιήγησή σας επιλέγοντας «Επόμενος συνθέτης».

Για να εγκαταλείψετε τη διαδικασία αυτή επιλέξτε «Επιστροφή στο μενού των συνθετών» ή «Επιστροφή στο κεντρικό μενού».

#### **ΟΙ ΣΥΝΘΕΤΕΣ** - ΑΛΦΑΒΗΤΙΚΑ

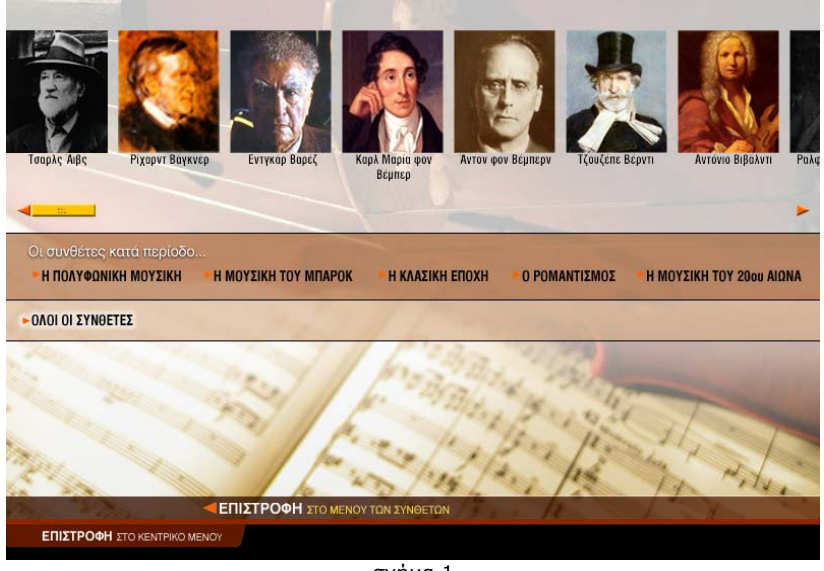

σχήμα 1

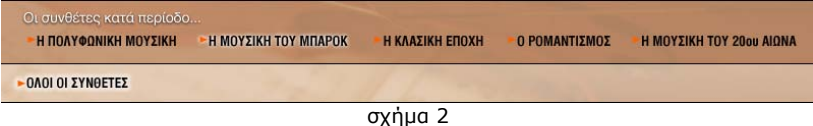

#### **ΟΙ ΣΥΝΘΕΤΕΣ** - ΑΛΦΑΒΗΤΙΚΑ - ΤΖΟΥΖΕΠΕ ΒΕΡΝΤΙ (1813 - 1901)

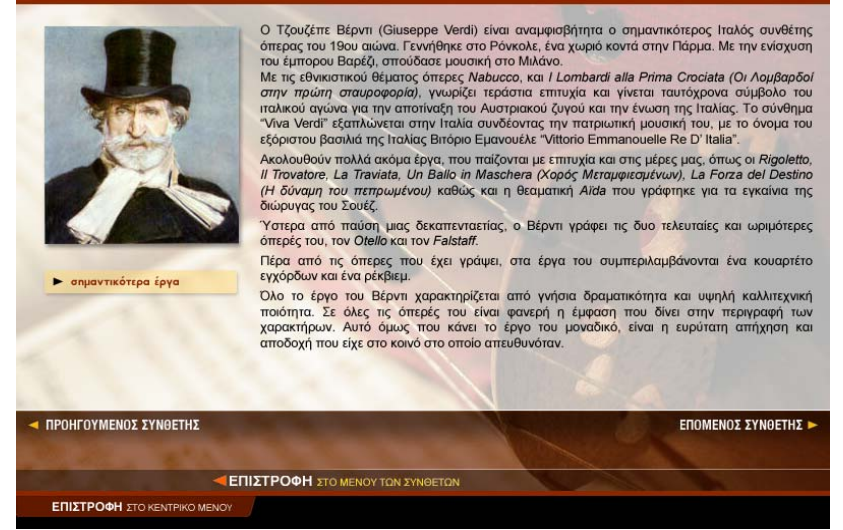

σχήμα 3

#### **ΧΡΟΝΟΛΟΓΙΚΑ**

Με την ενεργοποίηση της επιλογής «Χρονολογικά» παρουσιάζεται ένας χρονολογικός πίνακας, ταξινομημένος σύμφωνα με την περίοδο που έζησε κάθε συνθέτης (σχήμα 4). Επομένως έχετε στη διάθεσή σας ένα εποπτικό εργαλείο το οποίο σας παρέχει τη δυνατότητα να διακρίνετε εύκολα ποιοι συνθέτες έζησαν σε ίδιες ή κοντινές εποχές και να καταλάβετε τις επιρροές του ενός στο έργο άλλων συνθετών.

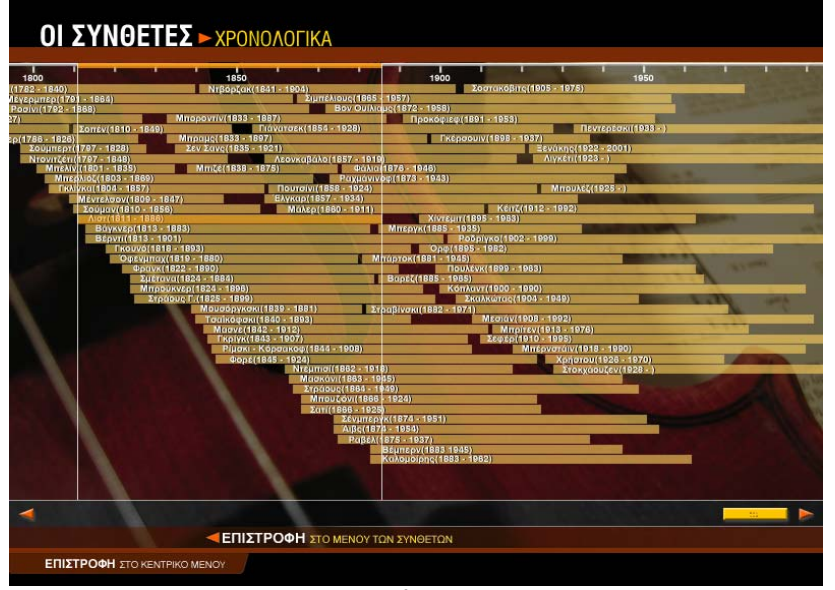

σχήμα 4

Για να εμφανισθούν στην οθόνη του υπολογιστή σας οι βιογραφίες των συνθετών με χρονολογική σειρά:

- 1. Κάντε κλικ στην επιλογή «Συνθέτες» από τον κεντρικό κατάλογο επιλογών.
- 2. Επιλέξτε «Χρονολογικά». Θα εμφανιστεί ο χρονολογικός πίνακας των συνθετών (σχήμα 4).
- 3. Κάντε κλικ στην περιοχή που δείχνει το όνομα και τις ημερομηνίες γέννησης και θανάτου του συνθέτη. Θα εμφανιστεί η οθόνη με τη βιογραφία του (σχήμα 3).
- 4. Κάντε κλικ στην επιλογή «Σημαντικότερα έργα» για να δείτε τον κατάλογο με τα πιο σημαντικά έργα του συνθέτη.
- 5. Κάντε κλικ στο εικονίδιο ₹ για να ακούσετε ένα χαρακτηριστικό απόσπασμα από το μουσικό κομμάτι της επιλογής σας.
- 6. Κάντε κλικ στο εικονίδιο ∜ε για να διακόψετε την ακρόαση του μουσικού αποσπάσματος.

Για να εγκαταλείψετε τη διαδικασία αυτή επιλέξτε «Επιστροφή στο μενού των συνθετών» ή «Επιστροφή στο κεντρικό μενού».

#### ♣ **Αξιολόγηση**

#### **Ακουστικής αναγνώρισης**

Αφού ολοκληρώσετε τις ακροάσεις όλων των διαφορετικών ειδών που αναφέρονται στη μουσική της πολυφωνίας, κάντε κλικ στην επιλογή «Επιστροφή στο κεντρικό μενού». Στην εικόνα που εμφανίζεται ενεργοποιήστε την επιλογή «Κουίζ» και στον κεντρικό κατάλογο επιλογών ορίστε «Ακουστικής αναγνώρισης». Στο κουΐζ «Ακουστικής αναγνώρισης» ακούγεται ένα από τα κομμάτια που μόλις ακούσατε και εμφανίζονται τέσσερις πιθανές απαντήσεις για τη μορφή ή την τεχνοτροπία του.

Αν έχετε απαντήσει σωστά, θα εμφανιστεί το εικονίδιο ο δίπλα στην απάντησή σας. Αν έχετε απαντήσει λάθος, θα εμφανιστεί το εικονίδιο και δίπλα στην απάντησή σας και το εικονίδιο **δ**ίπλα στη σωστή απάντηση.

Κάντε κλικ στην επιλογή «Επόμενη άσκηση» για να συνεχίσετε μέχρι να ολοκληρωθεί ο κύκλος των μουσικών αποσπασμάτων. Στο κάτω μέρος της οθόνης εμφανίζεται ο συνολικός αριθμός των ερωτήσεων, καθώς και οι σωστές σας απαντήσεις. Συμπληρώστε τον παρακάτω πίνακα με τα στοιχεία αυτά.

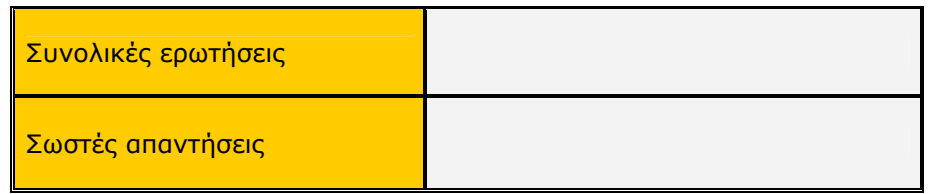

#### **Πολλαπλής επιλογής**

Κάντε κλικ στην επιλογή «Επιστροφή στο μενού του κουίζ» και από εκεί επιλέξτε «Πολλαπλής επιλογής». Θα εμφανιστεί μια ερώτηση και τέσσερις πιθανές απαντήσεις. Κάντε κλικ στην απάντηση που θεωρείτε σωστή.

Αν έχετε απαντήσει σωστά, θα εμφανιστεί το εικονίδιο και δίπλα στην απάντησή σας. Αν έχετε απαντήσει λάθος, θα εμφανιστεί το εικονίδιο δίπλα στην απάντησή σας και το εικονίδιο **δίπλα στη σωστή απάντηση.** 

Κάντε κλικ στην επιλογή «Επόμενη άσκηση» για να συνεχίσετε μέχρι να ολοκληρωθεί ο κύκλος των ερωτήσεων. Στον παρακάτω πίνακα συμπληρώστε το σύνολο των ερωτήσεων και τις σωστές σας απαντήσεις.

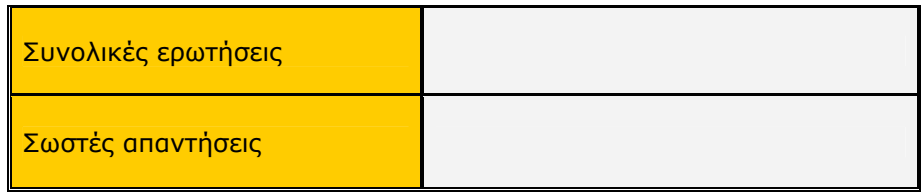

#### **Σωστό – Λάθος**

Κάντε κλικ στην επιλογή «Επιστροφή στο μενού του κουίζ» και από εκεί επιλέξτε «Σωστό – Λάθος». Θα εμφανιστεί μια πρόταση που πρέπει να τη χαρακτηρίσετε ως σωστή ή λάθος. Κάντε κλικ στην απάντηση που θεωρείτε σωστή.

Αν έχετε απαντήσει σωστά, θα εμφανιστεί το εικονίδιο **ου** δίπλα στην απάντησή σας. Αν έχετε απαντήσει λάθος, θα εμφανιστεί το εικονίδιο κόλιπλα στην απάντησή σας.

Κάντε κλικ στην επιλογή «Επόμενη άσκηση» για να συνεχίσετε μέχρι να ολοκληρωθεί ο κύκλος των ερωτήσεων. Στον παρακάτω πίνακα συμπληρώστε το σύνολο των ερωτήσεων και τις σωστές σας απαντήσεις.

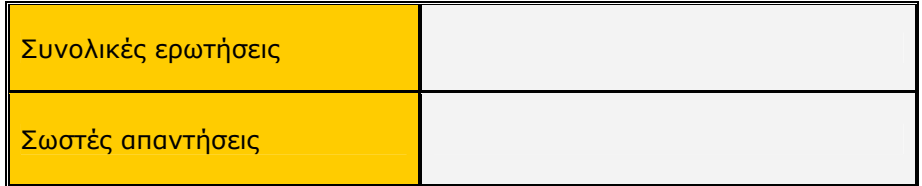

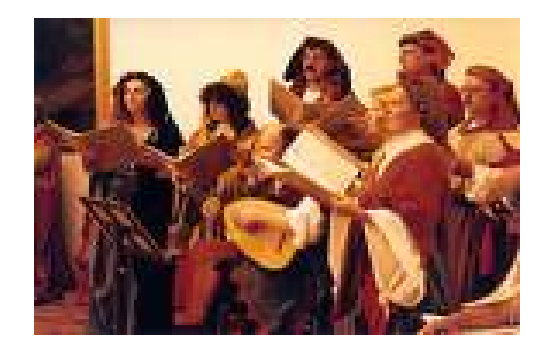

# **Β΄ Γυμνασίου Κεφάλαιο 3**

# Η μουσική του μπαρόκ

#### **1. Γενικός στόχος**

Απευθύνεται στους μαθητές της Β΄ Γυμνασίου και στοχεύει στην κατανόηση της περιόδου του μπαρόκ. Οι μαθητές θα περιηγηθούν στο χώρο της θρησκευτικής και της κοσμικής μουσικής και θα δουλέψουν πάνω στις φόρμες που αναπτύχθηκαν την εποχή αυτή. Παράλληλα θα ακούσουν μουσικά παραδείγματα από την εποχή του μπαρόκ και μέσα από την ακρόαση θα μάθουν να ξεχωρίζουν τα διαφορετικά μουσικά είδη. Επίσης θα ασχοληθούν με ζητήματα μορφής (φόρμας) και θα μάθουν σιγά σιγά να προσδιορίζουν τα ιδιαίτερα χαρακτηριστικά κάθε μουσικού είδους.

#### **2. Σύντομη ανασκόπηση**

♣ Η ιδέα

Η ιδέα βασίζεται:

α) Στην κατανόηση της εποχής του μπαρόκ και των επιμέρους χαρακτηριστικών του.

β) Στην παρουσίαση πληροφοριών σχετικά με τα μουσικά είδη που δημιουργήθηκαν και στην ακρόασή τους με ενδεικτικά παραδείγματα.

γ) Στην αξιολόγηση κάθε ενότητας, αλλά και συνολικά κάθε εποχής, με κουιζ πολλαπλής επιλογής και ακουστικής αναγνώρισης (μουσικών παραδειγμάτων), καθώς και με ερωτήσεις σωστού - λάθους.

♣ Τα εργαλεία

Για την παρουσίαση του σεναρίου απαιτείται η χρήση του λογισμικού *Μουσικές Πράξεις*.

♣ Συμπληρωματικό υλικό και εργαλεία

Για τη λειτουργία της εφαρμογής απαιτείται ένας Η/Υ ανά δύο μαθητές.

♣ Προσδοκούμενο αποτέλεσμα

Οι μαθητές:

α) Να είναι σε θέση να περιγράψουν τα χαρακτηριστικά της εποχής του μπαρόκ.

β) Να γνωρίσουν τα μουσικά είδη που δημιουργήθηκαν.

γ) Να μπορούν να εντοπίσουν τις ομοιότητες και τις διαφορές τους.

δ) Να εξοικειωθούν με τα μουσικά είδη και τις μουσικές φόρμες και να μπορούν να προσδιορίσουν, μέσω της μουσικής ακρόασης, το σωστό είδος και τη σωστή φόρμα.

♣ Μέθοδος διδασκαλίας

Συνεργατική, επικοινωνιακή.

#### **3. Διδακτική διαδικασία**

Ο διδακτικός χρόνος της περιόδου του μπαρόκ ορίζεται σε τέσσερις διδακτικές ώρες, με κατανεμημένο το διδακτικό υλικό σε δύο διδακτικές ενότητες δύο ωρών η καθεμία.

#### **ΕΝΟΤΗΤΑ 1η**

- ♣ **Γενικά χαρακτηριστικά της μουσικής του μπαρόκ**
- ♣ **Η όπερα (η όπερα στη Γαλλία, η βενετσιάνικη όπερα)**
- ♣ **Η θρησκευτική μουσική (το ορατόριο)**
- ♣ **Η οργανική μουσική (το ορατόριο, η σουΐτα, η σονάτα)**

#### ♣ **Το μπαρόκ το 18ο αιώνα**

Στην πρώτη εικόνα που εμφανίζεται στην αριστερή περιοχή της οθόνης του υπολογιστή σας, μετά την εκκίνηση του προγράμματος, υπάρχει ο κεντρικός κατάλογος με τις λειτουργίες της εφαρμογής. Ενεργοποιήστε την επιλογή «Χρονικό» και στον κεντρικό κατάλογο των επιλογών που παρουσιάζεται κάντε κλικ στην επιλογή «Η μουσική του μπαρόκ». Θα εμφανιστεί το κείμενο που αναφέρεται στα γενικά χαρακτηριστικά της εποχής του μπαρόκ. Αφού διαβάσετε προσεκτικά το κείμενο, συμπληρώστε τις ασκήσεις κατανόησής του στην παρακάτω φόρμα:

#### **Ασκήσεις κατανόησης κειμένου για τη μουσική του μπαρόκ**

#### **Σωστό – Λάθος**

1. Η μουσική του μπαρόκ προσπαθεί να εκφράσει το ανθρώπινο πνεύμα και το ανθρώπινο συναίσθημα.

- **■** Σωστό Ο Λάθος
- 2. Χαρακτηριστικό της εποχής του μπαρόκ είναι η υπερβολή.
	- z Σωστό O Λάθος
- 3. Σημαντικό γεγονός αποτελεί η γέννηση και η εξέλιξη της συμφωνίας. Ο Σωστό <sup>Θ</sup> Λάθος
- 4. Εμφανίζεται η ομοφωνική γραφή.
	- z Σωστό O Λάθος
- 5. Η μουσική του μπαρόκ χαρακτηρίζεται από το πλούσιο σε στολίδια ύφος της. **• Σωστό** Ο Λάθος
- 6. Την εποχή του μπαρόκ κυριαρχεί το πολυφωνικό στιλ γραφής.
	- **■** Σωστό Ο Λάθος

Βρισκόμαστε στην επιλογή «Η μουσική του μπαρόκ». Στο δεξιό μέρος της οθόνης και συγκεκριμένα στην περιοχή με τίτλο «Δείτε επίσης» επιλέξτε «Η όπερα». Διαβάστε με προσοχή το κείμενο που εμφανίζεται στην οθόνη σας και κάντε κλικ στην επιλογή «Η όπερα στη Γαλλία» και «Η βενετσιάνικη όπερα» για επιπλέον πληροφορίες. Αφού διαβάσετε προσεκτικά τις πληροφορίες αυτές, συμπληρώστε τις ασκήσεις κατανόησης στην παρακάτω φόρμα:

#### **Ασκήσεις κατανόησης κειμένου για την όπερα**

#### **Σταυρόλεξο**

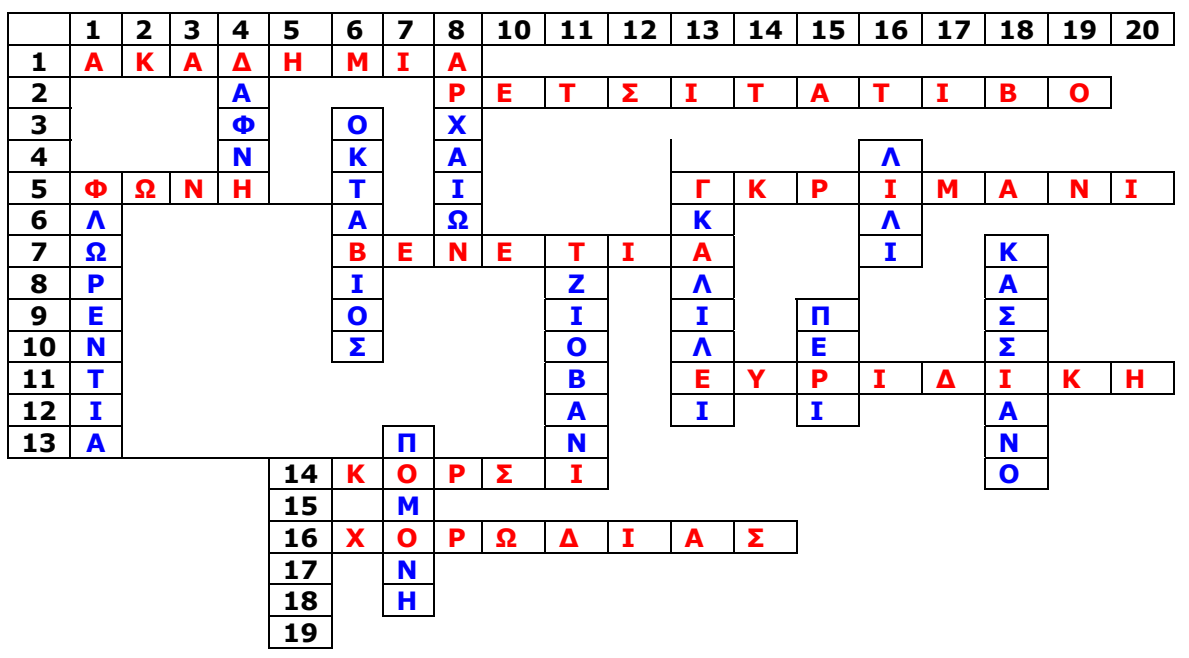

#### **20**

#### Οριζόντια

- 1. Ονομαζόταν ο όμιλος θαυμαστών του αρχαίου ελληνικού πνεύματος.
- 2. Στιλ……….., είδος μουσικής απαγγελίας.
- 5.1 Το όργανο των τραγουδιστών της όπερας. 5.2 Σημαντικό βενετσιάνικο θέατρο.
- 7. Στη……….. ιδρύθηκε το πρώτο δημόσιο θέατρο.
- 11. Με την……………. αρχίζει η ιστορία της όπερας.
- 14. Τζάκομπο…………., επώνυμο πρωτεργάτη της όπερας.
- 16. Καινοτομία του Ζαν Μπαπτίστ Λιλί η εισαγωγή της όπερας και της……….

Κάθετα

- 1. Γεννήθηκε η όπερα.
- 4. Ο τίτλος του ποιήματος που μελοποίησε ο Πέρι.
- 6. Το μικρό όνομα του ποιητή Ρινουτσίνι.
- 7. Έργο του ποιητή Πιέρ Περρέν και του συνθέτη Ρομπέρ Καμπέρ.
- 8. Φιλοδοξούσαν να ζωντανέψουν τη μουσική των……… Ελλήνων.
- 11. Το μικρό όνομα του ντε Μπάρντι.

13. Βικέντιο……… πρωτεργάτης της «Ακαδημίας» και πατέρας του γνωστού αστρονόμου.

- 15. Το επώνυμο του συνθέτη της πρώτης όπερας.
- 16. Μεγάλη μορφή της γαλλικής όπερας.
- 18. Το πρώτο δημόσιο θέατρο για όπερα.

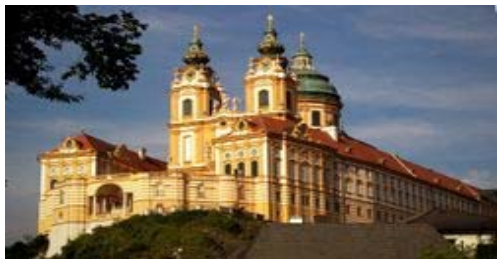

Από τη «Μουσική του μπαρόκ» και την περιοχή «Δείτε επίσης» επιλέξτε «Θρησκευτική μουσική». Διαβάστε με προσοχή το κείμενο που εμφανίζεται και κάντε κλικ στην επιλογή «Το ορατόριο» για επιπλέον πληροφορίες. Αφού διαβάσετε προσεκτικά τις πληροφορίες αυτές, συμπληρώστε τις ασκήσεις κατανόησης στην παρακάτω φόρμα:

#### **Ασκήσεις κατανόησης κειμένου για τη θρησκευτική μουσική**

#### **Πολλαπλής επιλογής**

- 1. Χρησιμοποίησε τη γερμανική γλώσσα αντί της λατινικής:
	- O Ο Λιλί.
	- O Ο Πέρι.
	- **Ο Λούθηρος.**
	- O Ο Μονεβέρντι.
- 2. Απλοποίησε τους κανόνες της πολυφωνικής μουσικής:
	- O Ο Τσέστι.
	- O Ο Καβάλι.
	- O Ο Λιλί.
	- **Ο Λούθηρος.**
- 3. Μουσική μορφή που γεννιέται την εποχή του μπαρόκ:
	- **Το ορατόριο.**
	- O Το τραγούδι.
	- O Το λειτουργικό δράμα.
	- O Η άρια.
- 4. Το ορατόριο εξιστορεί:
	- O Θέματα πολιτικού περιεχομένου.
	- O Θέματα λαϊκού περιεχομένου.
- O Θέματα χριστιανικού περιεχομένου με σκηνική δράση.
- z Θέματα χριστιανικού περιεχομένου χωρίς σκηνική δράση.
- 5. Το ορατόριο *Μεσσίας* είναι:
	- **Του Χέντελ.**
	- O Του Μπαχ.
	- O Του Σιτς.
	- O Του Λούθηρου.

Από τη «Μουσική του μπαρόκ» και την περιοχή «Δείτε επίσης» επιλέξτε «Η οργανική μουσική». Διαβάστε με προσοχή το κείμενο που εμφανίζεται και κάντε κλικ στις επιλογές «Το κονσέρτο», «Η σουΐτα» και «Σονάτα» για επιπλέον πληροφορίες. Αφού διαβάσετε προσεκτικά τις πληροφορίες αυτές, συμπληρώστε τις ασκήσεις κατανόησης στην παρακάτω φόρμα:

#### **Ασκήσεις κατανόησης κειμένου για την οργανική μουσική**

#### **Σωστό – Λάθος**

1. Την εποχή του μπαρόκ εξελίσσονται τα μουσικά όργανα.

- z Σωστό O Λάθος
- 2. Δημιουργούνται πολλές νέες μορφές.
	- z Σωστό O Λάθος
- 3. Το εκκλησιαστικό όργανο φτάνει στο απόγειό του.
	- z Σωστό O Λάθος
- 4. Η σουΐτα είναι διαδοχή χορευτικών τραγουδιών.
	- z Σωστό O Λάθος
- 5. Ο Αντόνιο Βιβάλντι θεωρείται ένας από τους σημαντικότερους συνθέτες όπερας την εποχή του μπαρόκ.
	- Ο Σωστό <u>Θ</u> Λάθος

#### **Βάζω τους σωστούς τίτλους στα παρακάτω αποσπάσματα**

#### **Σ Ο Ν Α Τ Α**

Προέρχεται από το ιταλικό ρήμα «σονάρε» και σημαίνει «ηχώ». Αν και εμφανίστηκε για πρώτη φορά στα τέλη του 16ου αιώνα στη Βενετία, καθιερώθηκε ως μουσικό είδος την εποχή του μπαρόκ. Ο όρος περιγράφει ένα κομμάτι για λίγα όργανα. Στις περισσότερες περιπτώσεις είναι σύνθεση γραμμένη για ένα ή τρία όργανα, όπου σχεδόν πάντα το συνεχές βάσιμο (basso continuo) επεξηγεί διαρκώς την αρμονική δομή του κομματιού.

#### **Κ Ο Ν Σ Ε Ρ Τ Ο**

Στα ιταλικά σημαίνει «ταίριασμα» και χρησιμοποιήθηκε ακριβώς για να περιγράψει τη μουσική στην οποία ταιριάζουν με αρμονικό τρόπο πολλά όργανα. Από τα μέσα του 17ου αιώνα εμφανίζεται στη φόρμα αυτή ένας μουσικός διάλογος μεταξύ της πλήρους ορχήστρας (tutti) και μιας ομάδας σολιστικών οργάνων (concertino), δημιουργώντας έτσι την πιο χαρακτηριστική και αγαπητή μορφή κατά την εποχή του μπαρόκ.

#### **Σ Ο Υ Ϊ ΤΑ**

Η χορευτική μουσική ήταν ένα από τα είδη που αναπτύχθηκαν και αγαπήθηκαν ιδιαίτερα στη Γαλλία, όπου άρχισαν να δημιουργούνται και τα πρώτα μπαλέτα. Με την ανάπτυξη της οργανικής μουσικής άρχισαν να γράφονται κομμάτια για ορχήστρα βασισμένα στους χορευτικούς ρυθμούς της εποχής, αποδεσμευμένα όμως από τον ίδιο το χορό.

#### **Πολλαπλής επιλογής**

- 1. Τα κυριότερα είδη οργανικής μουσικής του μπαρόκ είναι:
	- O Η συμφωνία, η σονάτα και το μοτέτο.
	- z Η σονάτα, η σουΐτα και το κονσέρτο.
	- O Η σουΐτα, το μαδριγάλι και το μοτέτο.
	- O Το κονσέρτο, η συμφωνία και το ορατόριο.
- 2. Ποιος από τους παρακάτω χορούς δεν περιλαμβάνεται σε μια τυπική σουΐτα;
	- O Η σαραμπάντ.
	- **•** Η παβάν.
	- O Η κουράντ.
	- O Η ζιγκ.
- 3. Το κονσέρτο γκρόσσο είναι χαρακτηριστική μορφή:
	- O Της μεσαιωνικής μουσικής.
	- **Του μπαρόκ.**
	- O Της κλασικής περιόδου.
	- O Του ρομαντισμού.
- 4. Η σονάτα είναι ένα μουσικό κομμάτι:
	- **•** Για λίγα όργανα.
	- O Για ορχήστρα με χορωδία.
	- O Για μεγάλη ορχήστρα.
	- O Για χορωδία.
- 5. Η σουΐτα είναι βασισμένη:
	- O Στο γρηγοριανό μέλος.
	- O Στη βυζαντινή μουσική.
	- O Στο κοσμικό λαϊκό τραγούδι.
	- Στη χορευτική μουσική.

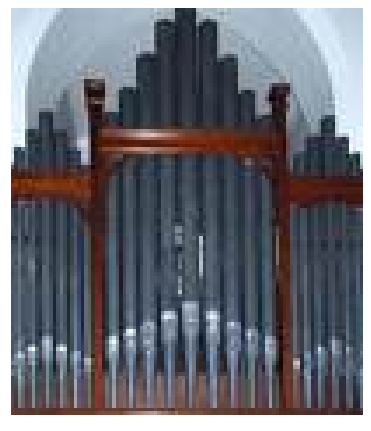

Από τη «Μουσική του μπαρόκ» και την περιοχή «Δείτε επίσης» επιλέξτε «Το μπαρόκ το 18ο αιώνα». Αφού διαβάσετε προσεκτικά τις πληροφορίες που δίνονται, συμπληρώστε τις ασκήσεις κατανόησης στην παρακάτω φόρμα:

#### **Ασκήσεις κατανόησης κειμένου για το μπαρόκ το 18ο αιώνα**

#### **Σταυρόλεξο**

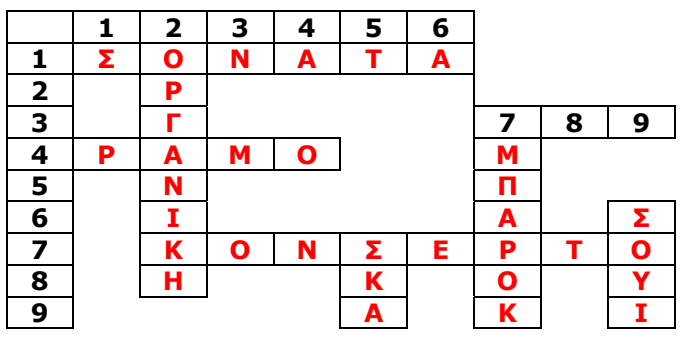

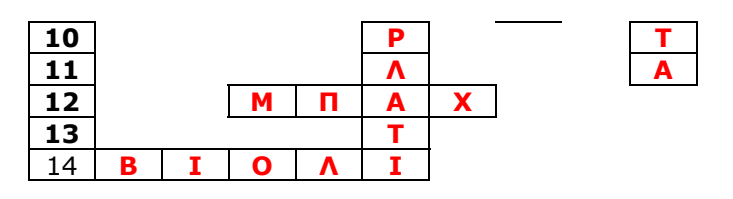

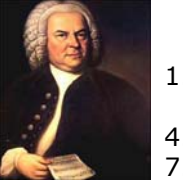

#### Οριζόντια

- 1. Μουσική φόρμα προέρχεται από το ιταλικό ρήμα που σημαίνει «ηχώ».
- 4. Διάδοχος του Λιλί στην πρωτοκαθεδρία της γαλλικής όπερας.
- 7. Έτσι ονομάζεται ο διάλογος μεταξύ της ορχήστρας και μιας ομάδας σολιστικών οργάνων την εποχή του μπαρόκ (εν).
- 12. Γ.Σ..., το επώνυμο του εικονιζόμενου συνθέτη.
- 14. Έγχορδο όργανο της συμφωνικής ορχήστρας.

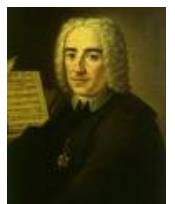

#### Κάθετα

1. Ονομάζουμε τη μουσική που παίζεται με όργανα.

5. Αλεσάνδρο………………., το επώνυμο του εικονιζόμενου συνθέτη.

7. Η περίοδος στη μουσική από το 17ο μέχρι και τα μέσα του 18ου αιώνα.

9. Οργανική μορφή που αναπτύχθηκε την εποχή του μπαρόκ, βασισμένη σε χορευτικούς ρυθμούς.

#### **ΕΝΟΤΗΤΑ 2η**

#### ♣ **Μουσική ακρόαση**

Στην πρώτη εικόνα που εμφανίζεται στην αριστερή περιοχή της οθόνης του υπολογιστή σας, μετά την εκκίνηση του προγράμματος, υπάρχει ο κεντρικός κατάλογος με τις λειτουργίες της εφαρμογής. Ενεργοποιήστε την επιλογή «Χρονικό» και στον κεντρικό κατάλογο των επιλογών που παρουσιάζεται κάντε κλικ στην επιλογή «Η μουσική του μπαρόκ». Στην περιοχή με τίτλο «Δείτε επίσης» επιλέξτε «Η όπερα». Κάντε κλικ στο εικονίδιο 4 για να ακούσετε προσεκτικά το χαρακτηριστικό μουσικό κομμάτι της περιόδου που φαίνεται στο κάτω δεξιά μέρος της οθόνης σας (**πρώτος Μοντεβέρντι: L' incoronazione di Poppea: Hoggi sara poppea**).

**Γίνεται ακρόαση του κομματιού μία και δύο φορές αν χρειάζεται. Στη συνέχεια κάθε ομάδα σημειώνει στο παρακάτω πλαίσιο τα στοιχεία εκείνα που συνθέτουν το μουσικό απόσπασμα και αφορούν στο ύφος της σύνθεσης γενικότερα. Ο τρόπος με τον οποίο η μουσική συνοδεύει το λόγο μπορεί να σχολιαστεί και να αποτελέσει ερέθισμα για συζήτηση μεταξύ των ομάδων.** 

Κάντε κλικ στην επιλογή «Θρησκευτική μουσική» και ακούστε με προσοχή το απόσπασμα (**Στις: Cantiones sacrae: Cantate Domino**) – χαρακτηριστικό της εποχής εκείνης.

**Τα στοιχεία που συνθέτουν τη μουσική και την καθιστούν χαρακτηριστική που μπορούν να αναπτυχθούν στο πλαίσιο που υπάρχει στο «Βιβλίο Μαθητή». Συγκρίσεις με τo γρηγοριανό μέλος, τη βυζαντινή μουσική και τη μουσική των τροβαδούρων και των τρουβέρων θα βοηθήσουν στην κατανόηση της διαφορετικότητας ανάμεσα στη δυτική και την ανατολική εκκλησιαστική μουσική, αλλά και ανάμεσα στη θρησκευτική και την κοσμική μουσική.** 

Κάντε κλικ στην προτελευταία επιλογή «Οργανική μουσική» και ακούστε προσεκτικά το απόσπασμα (**Κορέλι: Κονσέρτο γκρόσο Νο 8 «Χριστουγενιάτικο» : Allegro**).

**Κάθε ομάδα αναφέρεται στα γνωρίσματα της οργανικής μουσικής, αναδεικνύοντας τα χαρακτηριστικά που τη διαφοροποιούν από την εκκλησιαστική μουσική. Η είσοδος της μελωδίας από τα έγχορδα σε διαφορετικά σημεία θα βοηθήσει στην κατανόηση της οργανικής πολυφωνίας. Στη συζήτηση που θα ακολουθήσει η αναφορά στα όργανα και στην εξέλιξη τους θα αποτελέσει την απαρχή για την εξέλιξη της οργανικής μουσικής.** 

Κάντε κλικ στην τελευταία επιλογή «Το μπαρόκ το 18ο αιώνα» και ακούστε προσεκτικά το απόσπασμα (**Γ. Σ. Μπαχ: Τοκάτα και φούγκα σε ρε ελάσσονα BWV565**).

**Κάθε ομάδα αναφέρεται στο όργανο που εκτελεί την Τοκάτα και φούγκα σε ρε ελάσσονα. Ακούγοντας προσεκτικά, οι μαθητές σημειώνουν οτιδήποτε παρατηρούν στο σύντομο μουσικό απόσπασμα (π.χ. πολυφωνική ή μονοφωνική γραφή, είσοδος της μελωδίας σε διαφορετικό χρόνο κ.ά.). Στην ολιγόλεπτη συζήτηση που θα ακολουθήσει η αναφορά στη μουσική του Μπαχ και στη σχέση του με το εκκλησιαστικό όργανο θα βοηθήσει τους μαθητές να κατανοήσουν την εποχή του μπαρόκ. Η συγκριτική αναφορά στα όργανα τότε και τώρα θα καταστήσουν κατανοητή την εξέλιξη από εποχή σε εποχή σε ζητήματα οργάνωσης και έκφρασης.** 

#### **ΣΥΝΘΕΤΕΣ**

Αφού ολοκληρώσετε τις ακροάσεις, μπορείτε να αξιοποιήσετε την επιλογή «Συνθέτες» από τον κεντρικό κατάλογο επιλογών που εμφανίζεται στην οθόνη του υπολογιστή σας, προκειμένου να μάθετε περισσότερα πράγματα για τη ζωή και το έργο κάθε συνθέτη και να ακούσετε περισσότερα μουσικά δείγματα του έργου του. Η επιλογή αυτή παρουσιάζει πλήρη στοιχεία για τις βιογραφίες και τα σημαντικότερα έργα των μεγάλων συνθετών από το 1300 μ.Χ. ως τις μέρες μας, με δυνατότητα αλφαβητικής (συνολικά ή συγκεκριμένη περίοδο) ή χρονολογικής αναζήτησης.

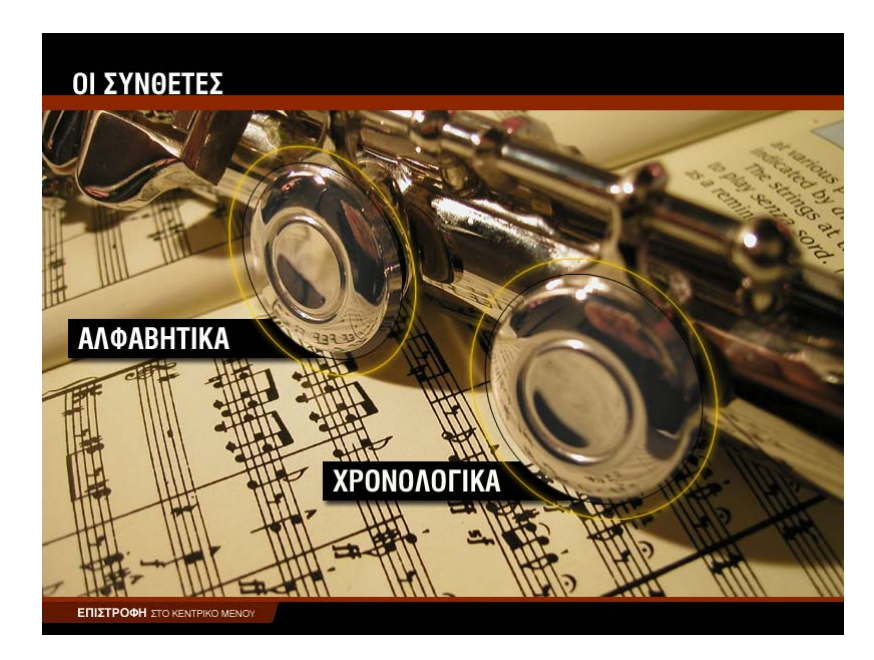

#### **ΑΛΦΑΒΗΤΙΚΑ**

Για να εμφανισθούν στην οθόνη του υπολογιστή σας οι βιογραφίες των συνθετών με αλφαβητική σειρά:

1. Κάντε κλικ στην επιλογή «Συνθέτες» από τον κεντρικό κατάλογο επιλογών.

- 2. Επιλέξτε «Αλφαβητικά». Θα εμφανιστεί η οθόνη αλφαβητικής αναζήτησης (σχήμα 1). Έχετε τη δυνατότητα να περιορίσετε την αναζήτηση στις βιογραφίες των συνθετών που ανέπτυξαν το έργο τους σε ορισμένη χρονική περίοδο, επιλέγοντας την περίοδο που επιθυμείτε (σχήμα 2). Για να επαναφέρετε τον κατάλογο με όλες τις βιογραφίες ενεργοποιήστε την επιλογή «Όλοι οι συνθέτες».
- 3. Κάντε κλικ στη φωτογραφία του συνθέτη. Θα εμφανιστεί η οθόνη με τη βιογραφία του συνθέτη (σχήμα 3).
- 4. Κάντε κλικ στην επιλογή «Σημαντικότερα έργα» για να δείτε τον κατάλογο με τα πιο σημαντικά έργα του συγκεκριμένου συνθέτη.
- 5. Κάντε κλικ στο εικονίδιο 4 για να ακούσετε ένα χαρακτηριστικό απόσπασμα από το μουσικό κομμάτι της επιλογής σας.
- 6. Κάντε κλικ στο εικονίδιο 4€ για να διακόψετε την ακρόαση του μουσικού αποσπάσματος.

Επαναλάβετε τη διαδικασία για κάποιον άλλο συνθέτη, ενεργοποιώντας την επιλογή «Επιστροφή στο μενού των συνθετών», ή συνεχίστε την περιήγησή σας επιλέγοντας «Επόμενος συνθέτης».

Για να εγκαταλείψετε τη διαδικασία αυτή επιλέξτε ««Επιστροφή στο μενού των συνθετών» ή «Επιστροφή στο κεντρικό μενού».

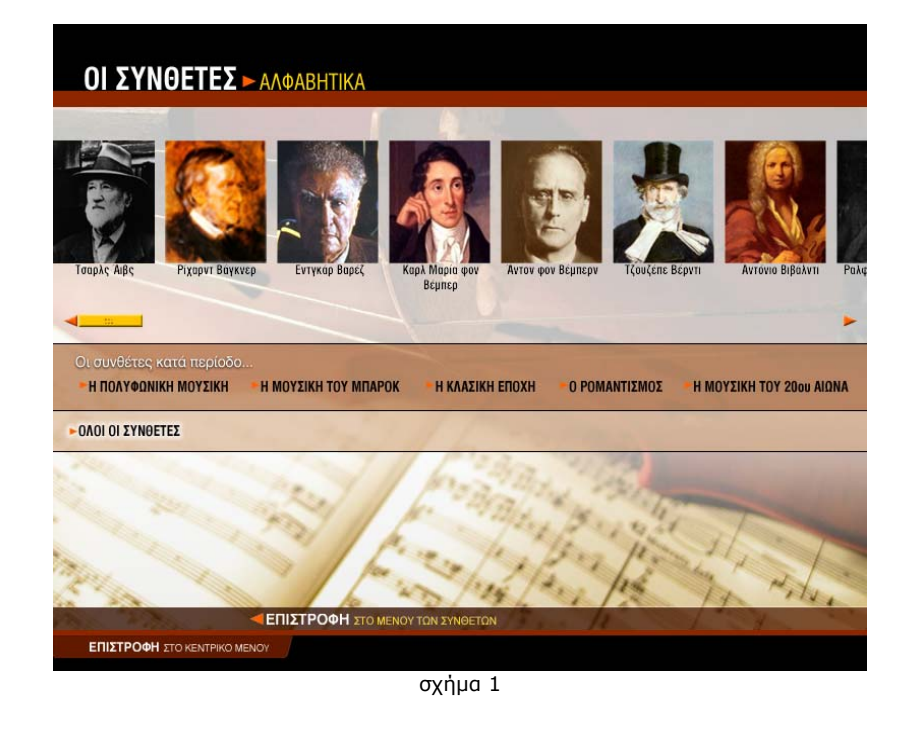

**H ΠΟΛΥΦΩΝΙΚΗ ΜΟΥΣΙΚΗ - Η ΜΟΥΣΙΚΗ ΤΟΥ ΜΠΑΡΟΚ** H KAAZIKH ENOXH **H MOYZIKH TOY 20gu AIONA O POMANTIZMOZ - ΟΛΟΙ ΟΙ ΣΥΝΘΕΤΕΣ** 

σχήμα 2
#### **OI ΣΥΝΘΕΤΕΣ** - ΑΛΦΑΒΗΤΙΚΑ - ΤΖΟΥΖΕΠΕ ΒΕΡΝΤΙ (1813 - 1901)

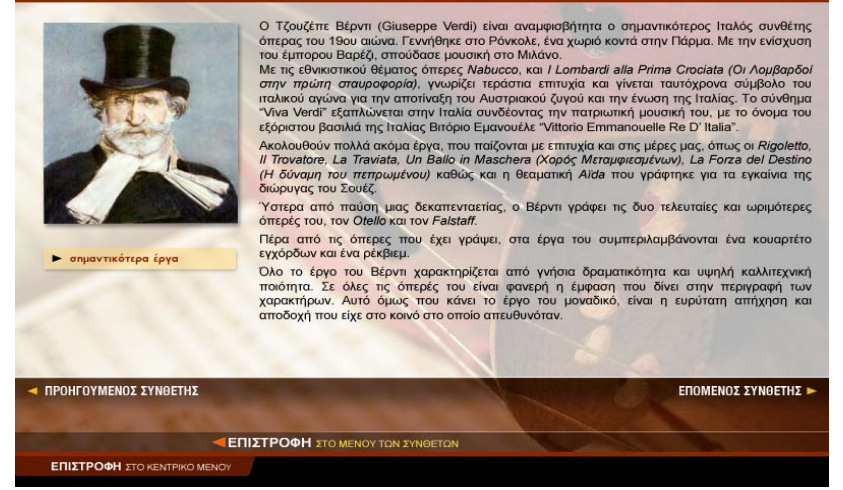

σχήμα 3

#### **ΧΡΟΝΟΛΟΓΙΚΑ**

Με την ενεργοποίηση της επιλογής «Χρονολογικά» παρουσιάζεται ένας χρονολογικός πίνακας, ταξινομημένος σύμφωνα με την περίοδο που έζησε κάθε συνθέτης (σχήμα 4). Επομένως έχετε στη διάθεσή σας ένα εποπτικό εργαλείο το οποίο σας παρέχει τη δυνατότητα να διακρίνετε εύκολα ποιοι συνθέτες έζησαν σε ίδιες ή κοντινές εποχές και να καταλάβετε τις επιρροές του ενός στο έργο άλλων συνθετών.

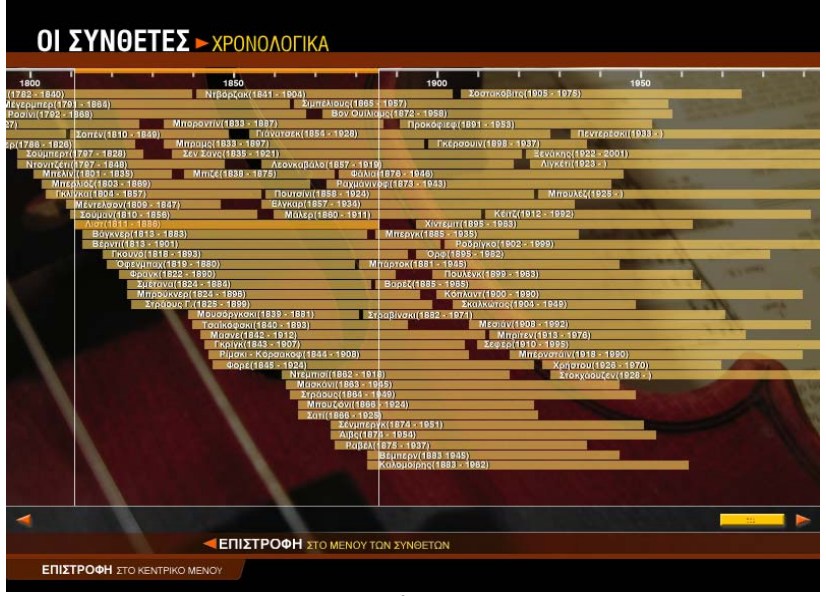

σχήμα 4

Για να εμφανισθούν στην οθόνη του υπολογιστή σας οι βιογραφίες των συνθετών με χρονολογική σειρά:

- 1. Κάντε κλικ στην επιλογή «Συνθέτες» από τον κεντρικό κατάλογο επιλογών.
- 2. Επιλέξτε «Χρονολογικά». Θα εμφανιστεί ο χρονολογικός πίνακας των συνθετών (σχήμα 4).
- 3. Κάντε κλικ στην περιοχή που δείχνει το όνομα και τις ημερομηνίες γέννησης και θανάτου του συνθέτη. Θα εμφανιστεί η οθόνη με τη βιογραφία του (σχήμα 3).
- 4. Κάντε κλικ στην επιλογή «Σημαντικότερα έργα» για να δείτε τον κατάλογο με τα πιο σημαντικά έργα του συνθέτη.
- 5. Κάντε κλικ στο εικονίδιο <sup>4</sup> για να ακούσετε ένα χαρακτηριστικό απόσπασμα από το μουσικό κομμάτι της επιλογής σας.
- 6. Κάντε κλικ στο εικονίδιο  $\mathcal K$  για να διακόψετε την ακρόαση του μουσικού αποσπάσματος.

Για να εγκαταλείψετε τη διαδικασία αυτή επιλέξτε «Επιστροφή στο μενού των συνθετών» ή «Επιστροφή στο κεντρικό μενού».

#### ♣ **Αξιολόγηση**

#### **Ακουστικής αναγνώρισης**

Αφού ολοκληρώσετε τις ακροάσεις όλων των διαφορετικών ειδών που αναφέρονται στην περίοδο της μονοφωνίας, κάντε κλικ στην επιλογή «Επιστροφή στο κεντρικό μενού». Στην εικόνα που εμφανίζεται ενεργοποιήστε την επιλογή «Κουίζ» και στον κεντρικό κατάλογο επιλογών ορίστε «Ακουστικής αναγνώρισης». Στο κουίζ «Ακουστικής αναγνώρισης» ακούγεται ένα από τα κομμάτια που μόλις ακούσατε και εμφανίζονται τέσσερις πιθανές απαντήσεις για τη μορφή ή την τεχνοτροπία του.

Αν έχετε απαντήσει σωστά, θα εμφανιστεί το εικονίδιο **3** δίπλα στην απάντησή σας. Αν έχετε απαντήσει λάθος, θα εμφανιστεί το εικονίδιο διαλα στην απάντησή σας και το εικονίδιο **δ**ίπλα στη σωστή απάντηση.

Κάντε κλικ στην επιλογή «Επόμενη άσκηση» για να συνεχίσετε μέχρι να ολοκληρωθεί ο κύκλος των μουσικών αποσπασμάτων. Στο κάτω μέρος της οθόνης εμφανίζεται ο συνολικός αριθμός των ερωτήσεων, καθώς και οι σωστές σας απαντήσεις. Συμπληρώστε τον παρακάτω πίνακα με τα στοιχεία αυτά.

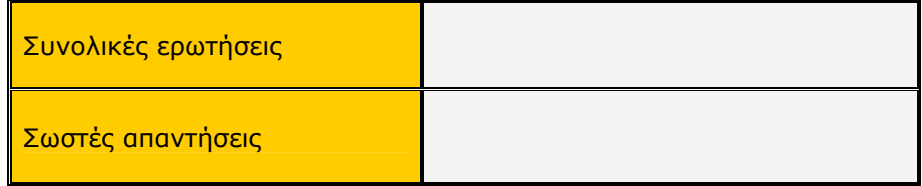

#### **Πολλαπλής επιλογής**

Κάντε κλικ στην επιλογή «Επιστροφή στο μενού του κουίζ» και από εκεί επιλέξτε «Πολλαπλής επιλογής». Θα εμφανιστεί μια ερώτηση και τέσσερις πιθανές απαντήσεις. Κάντε κλικ στην απάντηση που θεωρείτε σωστή.

Αν έχετε απαντήσει σωστά, θα εμφανιστεί το εικονίδιο **δύ**πλα στην απάντησή σας. Αν έχετε απαντήσει λάθος, θα εμφανιστεί το εικονίδιο δίπλα στην απάντησή σας και το εικονίδιο δίπλα στη σωστή απάντηση.

Κάντε κλικ στην επιλογή «Επόμενη άσκηση» για να συνεχίσετε μέχρι να ολοκληρωθεί ο κύκλος των ερωτήσεων. Στον παρακάτω πίνακα συμπληρώστε το σύνολο των ερωτήσεων και τις σωστές σας απαντήσεις.

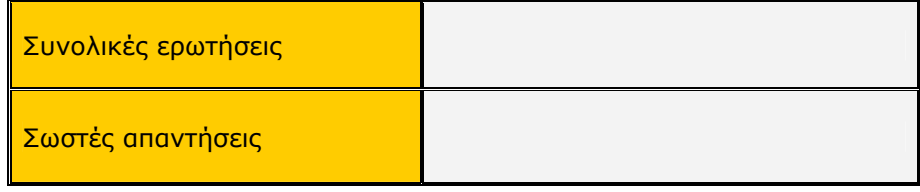

#### **Σωστό – Λάθος**

Κάντε κλικ στην επιλογή «Επιστροφή στο μενού του κουίζ» και από εκεί επιλέξτε «Σωστό – Λάθος». Θα εμφανιστεί μια πρόταση που πρέπει να τη χαρακτηρίσετε ως σωστή ή λάθος. Κάντε κλικ στην απάντηση που θεωρείτε σωστή.

Αν έχετε απαντήσει σωστά, θα εμφανιστεί το εικονίδιο Ο δίπλα στην απάντησή σας. Αν έχετε απαντήσει λάθος, θα εμφανιστεί το εικονίδιο δίπλα στην απάντησή σας.

Κάντε κλικ στην επιλογή «Επόμενη άσκηση» για να συνεχίσετε μέχρι να ολοκληρωθεί ο κύκλος των ερωτήσεων. Στον παρακάτω πίνακα συμπληρώστε το σύνολο των ερωτήσεων και τις σωστές σας απαντήσεις.

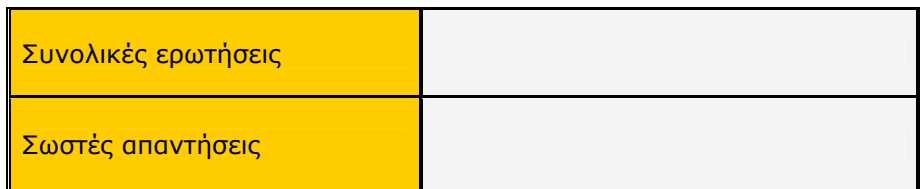

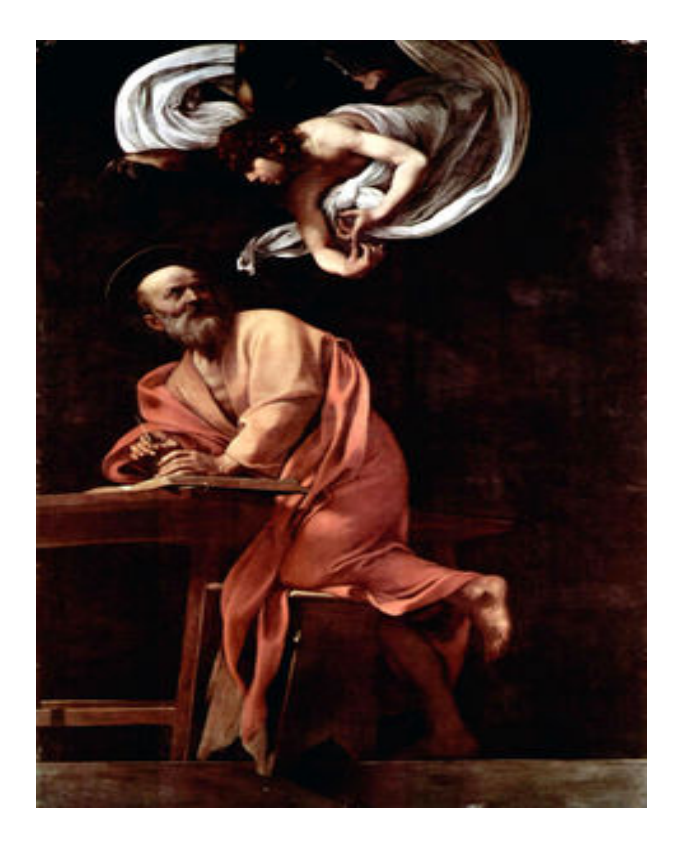

### **Β΄ Γυμνασίου Κεφάλαιο 4**

## Η κλασική εποχή

#### **1. Γενικός στόχος**

Απευθύνεται στους μαθητές της Β΄ Γυμνασίου και στοχεύει στην κατανόηση της κλασικής εποχής. Οι μαθητές θα περιηγηθούν στο χώρο της οργανικής φωνητικής μουσικής και θα δουλέψουν πάνω στις φόρμες που αναπτύχθηκαν την εποχή αυτή. Παράλληλα θα ακούσουν μουσικά παραδείγματα από την κλασική εποχή και μέσα από την ακρόαση θα μάθουν να ξεχωρίζουν τα διαφορετικά μουσικά είδη. Επίσης θα ασχοληθούν με ζητήματα μορφής (φόρμας) και θα μάθουν σιγά σιγά να προσδιορίζουν τα ιδιαίτερα χαρακτηριστικά κάθε μουσικού είδους.

#### **2. Σύντομη ανασκόπηση**

♣ Η ιδέα

Η ιδέα βασίζεται:

α) Στην κατανόηση της κλασικής εποχής και των επιμέρους χαρακτηριστικών της.

β) Στην παρουσίαση πληροφοριών σχετικά με τα μουσικά είδη που δημιουργήθηκαν και στην ακρόασή τους με ενδεικτικά παραδείγματα.

γ) Στην αξιολόγηση κάθε ενότητας, αλλά και συνολικά κάθε εποχής, με κουίζ πολλαπλής επιλογής και ακουστικής αναγνώρισης (μουσικών παραδειγμάτων), καθώς και με ερωτήσεις σωστού - λάθους.

♣ Τα εργαλεία

Για την παρουσίαση του σεναρίου απαιτείται η χρήση του λογισμικού *Μουσικές Πράξεις*.

♣ Συμπληρωματικό υλικό και εργαλεία

Για τη λειτουργία της εφαρμογής απαιτείται ένας Η/Υ ανά δύο μαθητές.

♣ Προσδοκούμενο αποτέλεσμα

Οι μαθητές:

α) Να είναι σε θέση να περιγράψουν τα χαρακτηριστικά της κλασικής εποχής.

β) Να γνωρίσουν τα μουσικά είδη που δημιουργήθηκαν.

γ) Να μπορούν να εντοπίσουν τις ομοιότητες και τις διαφορές τους.

δ) Να εξοικειωθούν με τα μουσικά είδη και τις μουσικές φόρμες και να μπορούν να προσδιορίσουν, μέσω της μουσικής ακρόασης, το σωστό είδος και τη σωστή φόρμα.

♣ Μέθοδος διδασκαλίας

Συνεργατική, επικοινωνιακή.

#### **3. Διδακτική διαδικασία**

Ο διδακτικός χρόνος της κλασικής εποχής ορίζεται σε τέσσερις διδακτικές ώρες, με κατανεμημένο το διδακτικό υλικό σε δύο διδακτικές ενότητες δύο ωρών η καθεμία.

#### **ΕΝΟΤΗΤΑ 1η**

- ♣ **Γενικά χαρακτηριστικά της κλασικής εποχής**
- ♣ **Προκλασική μουσική (η όπερα και ο Γκλουκ, η Σχολή του Μάνχαϊμ)**
- ♣ **Οργανική μουσική**
- ♣ **Η εξέλιξη της όπερας**
- ♣ **Η μουσική του Μπετόβεν**

Στην πρώτη εικόνα που εμφανίζεται στην αριστερή περιοχή της οθόνης του υπολογιστή σας, μετά την εκκίνηση του προγράμματος, υπάρχει ο κεντρικός κατάλογος με τις λειτουργίες της εφαρμογής. Ενεργοποιήστε την επιλογή «Χρονικό» και στον κεντρικό κατάλογο των επιλογών που παρουσιάζεται κάντε κλικ στην επιλογή «Η κλασική εποχή». Θα εμφανιστεί το κείμενο που αφορά στα γενικά χαρακτηριστικά της εποχής αυτής. Αφού διαβάσετε προσεκτικά το κείμενο, συμπληρώστε τις ασκήσεις κατανόησής του στην παρακάτω φόρμα:

#### **Ασκήσεις κατανόησης κειμένου για την κλασική εποχή**

#### **Σωστό – Λάθος**

1. Κλασική εποχή: Από το δεύτερο μισό του 18ου αιώνα μέχρι τις πρώτες δεκαετίες του 19ου αιώνα.

zΣωστό O Λάθος

2. Την κλασική εποχή σημαδεύουν τρεις μεγάλοι συνθέτες: Χάιντν – Μότσαρτ – Μπετόβεν.

- z Σωστό O Λάθος
- 3. Την κλασική εποχή χαρακτηρίζει η τελειότητα στη γραφή.
	- z Σωστό O Λάθος
- 4. Το συναίσθημα υπερτερεί της λογικής.
	- Ο Σωστό **Θ** Λάθος
- 5. Η μορφή και το περιεχόμενο βρίσκονται σε ισορροπία. **■** Σωστό Ο Λάθος
- 6. Στον κλασικισμό επικρατεί το υποκειμενικό.
	- Ο Σωστό **Θ** Λάθος
- 7. Καθιερώνεται το ομοφωνικό στιλ γραφής με τη Σχολή του Μάνχαϊμ. z Σωστό O Λάθος
- 8. Κυριαρχεί η κλασική μορφή της σονάτας.
	- z Σωστό O Λάθος
- 9. Τα ιδανικά της ισορροπίας, της αναλογίας και της πειθαρχημένης έκφρασης συνδέονται με τα έργα που θεωρούνται κλασικά.
	- - z Σωστό O Λάθος

Βρισκόμαστε στην επιλογή «Η κλασική εποχή». Στο δεξιό μέρος της οθόνης του υπολογιστή σας και συγκεκριμένα στην περιοχή με τίτλο «Δείτε επίσης» επιλέξτε «Προκλασική μουσική». Διαβάστε με προσοχή το κείμενο που εμφανίζεται και κάντε κλικ στην επιλογή «Η όπερα και ο Γκλουκ» και «Η εποχή του Μάνχαϊμ» για επιπλέον πληροφορίες. Αφού διαβάσετε προσεκτικά τις πληροφορίες αυτές, συμπληρώστε τις ασκήσεις κατανόησης στην παρακάτω φόρμα:

#### **Ασκήσεις κατανόησης κειμένου για την προκλασική μουσική**

#### **Στο παρακάτω πλαίσιο μεταφέρω τις σωστές λέξεις ή φράσεις που δίνουν περιεχόμενο στη Σχολή του Μάνχαϊμ:**

α) υψηλό επίπεδο μουσικών, β) εγκατάλειψη της πολυφωνίας, γ) υιοθέτηση του ομοφωνικού στιλ γραφής, δ) εγκατάλειψη του basso continuo, ε) το ρόλο του basso continuo αναλαμβάνουν τα πνευστά, στ) εμφάνιση της φόρμας του κονσέρτου, ζ) επικράτηση της σουΐτας, η) εισαγωγή εκφραστικών διακυμάνσεων (ρυθμός-ένταση), θ) σημαντικότερος συνθέτης: Γιόχαν Στάμιτς.

#### **Τα χαρακτηριστικά της Σχολής του Μάνχαϊμ**

- **α) υψηλό επίπεδο μουσικών**
- **β) εγκατάλειψη της πολυφωνίας**
- **γ) υιοθέτηση του ομοφωνικού στιλ γραφής**
- **δ) εγκατάλειψη του basso continuo**

#### **ε) το ρόλο του basso continuo αναλαμβάνουν τα πνευστά**

**η) εισαγωγή εκφραστικών διακυμάνσεων (ρυθμός-ένταση)** 

**θ) σημαντικότερος συνθέτης: Γιόχαν Στάμιτς**

#### **Πολλαπλής επιλογής**

- 1. Η Σχολή του Μάνχαϊμ καθιερώνει:
	- z Εκφραστικές διακυμάνσεις στην ένταση και στο ρυθμό.
	- O Το πολυφωνικό στιλ γραφής.
	- O Το στιλ μπαρόκ.
	- O Το κονσέρτο ως μουσικό είδος.
- 2. Μία από τις σημαντικότερες μορφές της Σχολής του Μάνχαϊμ είναι:
	- O Ο Χάινριχ Σιτς.
	- z Ο Γιόχαν Στάμιτς.
	- O Ο Γκέοργκ Φίλιπ Τέλεμαν.
	- O Ο Γιόχαν Σεμπάστιαν Μπαχ.
- 3. Οι καστράτοι ήταν:
	- O Δεξιοτέχνες του βιολιού.
	- O Συνθέτες όπερας.
	- **•** Ευνούχοι τραγουδιστές όπερας.
	- O Χορευτές μπαλέτου.
- 4. Οι όπερες του Γκλουκ χαρακτηρίζονται από:
	- O Υπέρμετρη χρήση μελωδικών στολιδιών.
	- O Έλλειψη χορωδίας.
	- O Έλλειψη μπαλέτου.
	- Σχετικά απλές μελωδίες που δίνουν έμφαση στο κείμενο.

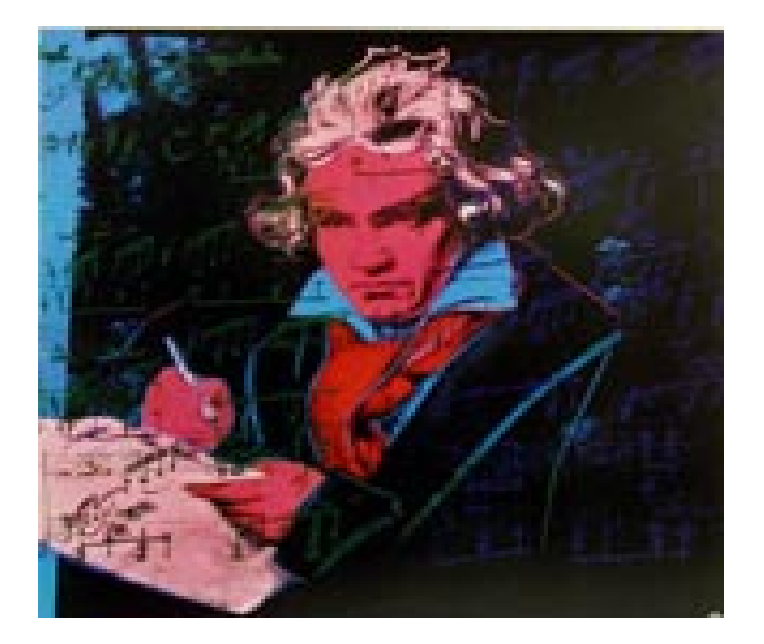

Βρισκόμαστε στην επιλογή «Η κλασική εποχή». Στο δεξιό μέρος της οθόνης του υπολογιστή σας και συγκεκριμένα στην περιοχή με τίτλο «Δείτε επίσης» επιλέξτε «Οργανική μουσική». Αφού διαβάσετε προσεκτικά τις πληροφορίες αυτές, επιστρέψτε στην επιλογή «Δείτε επίσης» και επιλέξτε «Εξέλιξη της όπερας». Μελετήστε τις πληροφορίες που δίνονται και συμπληρώστε τις ασκήσεις κατανόησης στην παρακάτω φόρμα:

#### **Στον πίνακα που ακολουθεί κατατάσσω τις μουσικές φόρμες στη σωστή εποχή:**

α) κουαρτέτο εγχόρδων, β) σουΐτα, γ) συμφωνία, δ) σονάτα, ε) κονσέρτο, στ) όπερα, ζ) όπερα μπούφα.

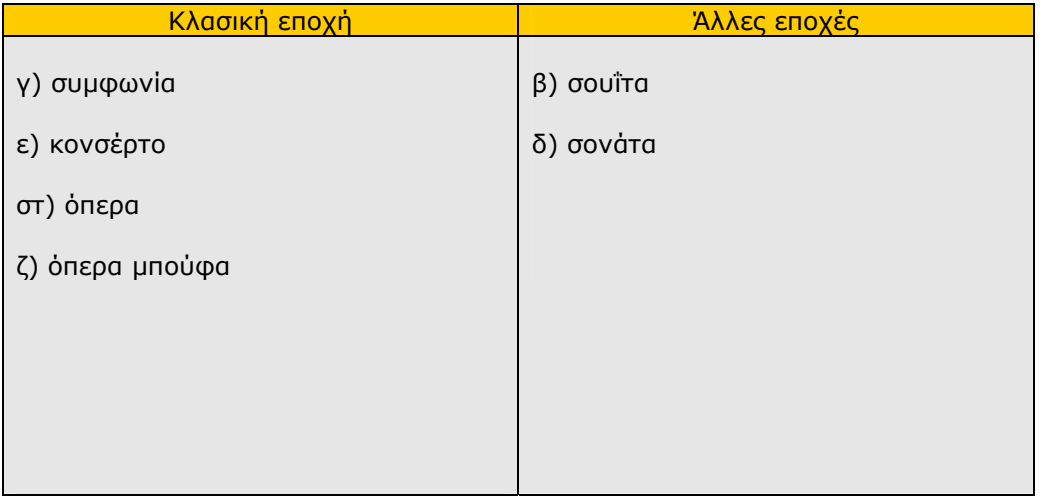

#### **Στον παρακάτω πίνακα περιγράφω την εξέλιξη της όπερας στην Ιταλία, στη Γαλλία, στη Γερμανία**

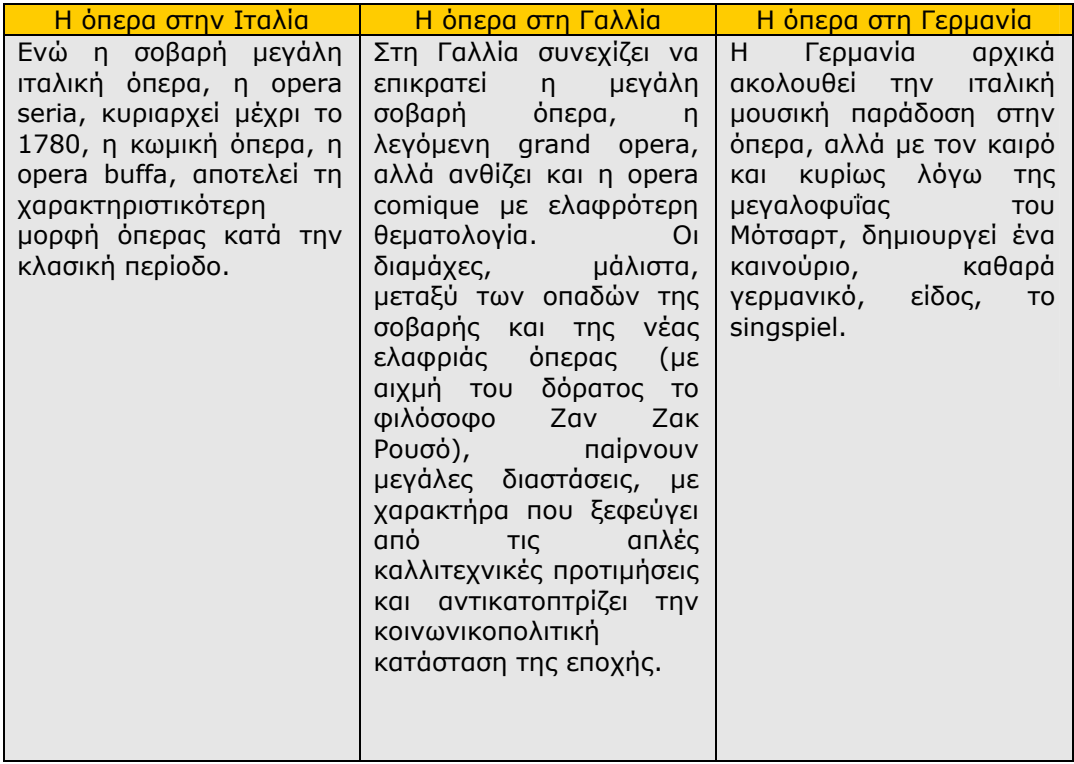

Από την «Κλασική εποχή» και την περιοχή «Δείτε επίσης» επιλέξτε «Η μουσική του Μπετόβεν». Αφού διαβάσετε προσεκτικά τις πληροφορίες που δίνονται, συμπληρώστε τις ασκήσεις κατανόησης στην παρακάτω φόρμα:

#### **Σημειώνω τα σωστά**

Στο έργο του Μπετόβεν: 5 Το ενόργανο ομόφωνο στιλ αγγίζει την τελειότητα. **□** Η φωνητική του γραφή είναι αξεπέραστη.

5 Η θεματική ανάπτυξη και οι δραματικές συγκρούσεις έχουν κυρίαρχη θέση.

- 5 Εκφράζεται το υποκειμενικό και ο ανθρωπισμός της εποχής του.
- 5 Εκφράζεται η ανθρώπινη ατομικότητα.
- **□** Κυριαρχεί η πολυφωνία.
- **□** Η όπερα έχει σημαντική θέση.
- 5 Εκφράζονται τα προσωπικά του συναισθήματα.

5 Προαναγγέλλεται η ρομαντική εποχή.

#### **Στην παρακάτω άσκηση οι ερωτήσεις αφορούν συνολικά στην κλασική εποχή**

#### **Πολλαπλής επιλογής**

- 1. Οι σημαντικότερες μορφές της κλασικής περιόδου είναι:
	- O Ο Μπαχ, ο Μπετόβεν και ο Μότσαρτ.
	- O Ο Μπετόβεν, ο Χάιντν και ο Σούμπερτ.
	- O Ο Μότσαρτ, ο Σούμπερτ και ο Λιστ.
	- z Ο Χάιντν, ο Μότσαρτ και ο Μπετόβεν.
- 2. Το singspiel είναι:
	- O Τραγούδι με γερμανικά λόγια.
	- O Όπερα με γερμανικά λόγια.
	- z Είδος γερμανικής όπερας, όπου εμπεριέχεται και ομιλούμενος διάλογος.
	-
	- O Η γερμανική ρομαντική όπερα.
- 3. Μια από τις πρώτες όπερες μπούφε είναι:
	- z *Η Υπηρέτρια Κυρία*.
	- O *Ο Κουρέας της Σεβίλλης*.
	- O *Οι Γάμοι του Φίγκαρο*.
	- O *Έτσι κάνουν όλες*.
- 4. Το κλασικό κουαρτέτο εγχόρδων αποτελείται από:
	- O Βιολί, βιόλα, βιολοντσέλο, κοντραμπάσο.
	- O Δύο βιολιά, βιολοντσέλο, κοντραμπάσο.
	- z Δύο βιολιά, βιόλα, βιολοντσέλο.
	- O Τρία βιολιά, βιολοντσέλο.
- 4. Το έργο του Μπετόβεν χωρίζεται συνήθως σε:
	- O Δύο περιόδους.
	- **Τρεις περιόδους.**
	- O Τέσσερις περιόδους.
	- O Πέντε περιόδους.
- 5. Ο κλασικισμός χαρακτηρίζεται από:
	- z Αυστηρότητα στη μορφή.
		- O Αυθορμητισμό και φαντασία.
		- O Πλούσιο σε στολίδια ύφος.
		- O Τολμηρές αρμονίες.
- 6. Η διαμάχη μεταξύ της σοβαρής και της κωμικής όπερας είχε πάρει μεγάλες διαστάσεις:
	- O Στην Ιταλία.
	- **■** Στη Γαλλία.
	- O Στη Γερμανία.
	- O Στην Αγγλία.
- 7. Ποιος από τους παρακάτω συνθέτες δεν είναι κλασικός;
	- O Ο Μπετόβεν.
	- O Ο Μότσαρτ.
	- O Ο Χάιντν.
	- $\bullet$  Ο Μπαχ.
- 8. Η κλασική συμφωνία είναι:
	- O Ορχηστρική σύνθεση που παίζεται πριν από τις όπερες.
	- z Αυτόνομη ορχηστρική σύνθεση.
	- O Μέρος της σουΐτας.
	- O Είδος μουσικής δωματίου.
- 9. Στον κλασικισμό επικρατεί το:
	- O Μονοφωνικό στιλ.
	- O Ετεροφωνικό στιλ.
	- O Πολυφωνικό στιλ.
	- z Ομοφωνικό στιλ.

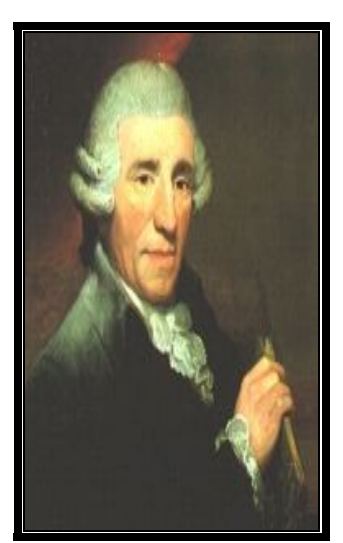

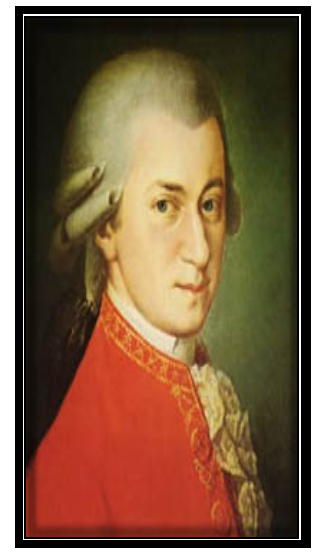

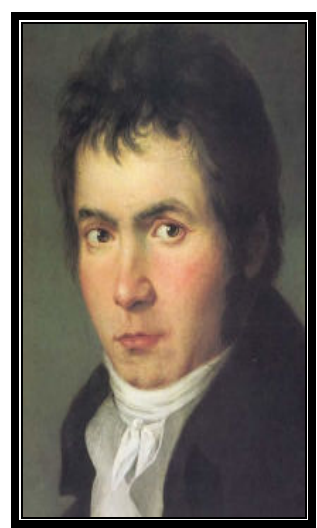

**1. Haydn W.A. Mozart L.V. Beethoven** 

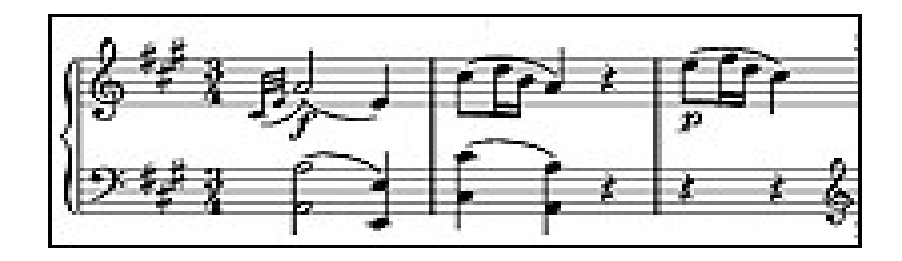

#### **ΕΝΟΤΗΤΑ 2η**

#### ♣ **Μουσική ακρόαση**

Στην πρώτη εικόνα που εμφανίζεται στην αριστερή περιοχή της οθόνης του υπολογιστή σας, μετά την εκκίνηση του προγράμματος, υπάρχει ο κεντρικός κατάλογος με τις λειτουργίες της εφαρμογής. Ενεργοποιήστε την επιλογή «Χρονικό» και στον κεντρικό κατάλογο των επιλογών που παρουσιάζεται κάντε κλικ στην επιλογή «Η κλασική εποχή». Στην περιοχή με τίτλο «Δείτε επίσης» επιλέξτε «Προκλασική μουσική». Κάντε κλικ στο εικονίδιο 4 για να ακούσετε προσεκτικά το χαρακτηριστικό μουσικό κομμάτι της περιόδου που φαίνεται στο κάτω δεξιά μέρος της οθόνης σας (**Γ. Στάμιτς: Τρίο εγχόρδων οp. 1 No. 1: Allegro**).

**Μετά το τέλος της ακρόασης, στοιχεία, όπως το ομοφωνικό στιλ γραφής και η διαφορά του από το πολυφωνικό στιλ, μπορούν να σχολιαστούν στο παρακάτω πλαίσιο. Επίσης θέματα σχολιασμού και συζήτησης μπορούν να αποτελέσουν ο κοσμικός χαρακτήρας της μουσικής και διάφορα ζητήματα που σχετίζονται με τις εκφραστικές διακυμάνσεις (ένταση και ρυθμός).** 

Κάντε κλικ στην επιλογή «Οργανική μουσική» και ακούστε με προσοχή το απόσπασμα **(Χάιντν: Συμφωνία Νο 45 «Αποχαιρετισμός»: Allegro assai**) – χαρακτηριστικό της εποχής εκείνης.

**Οι μαθητές σχολιάζουν τη δεσπόζουσα θέση που καταλαμβάνει η μελωδία στη μουσική σύνθεση του Χάιντν και αναφέρονται στο χαρακτηριστικό τρόπο ενορχήστρωσής της. Η συμφωνία σαν φόρμα, ο τρόπος ανάπτυξής της, αλλά και ο δρόμος που ανοίγει για την κλασική εποχή και τη μουσική γενικότερα, μπορούν επίσης να αποτελέσουν ζητήματα σχολιασμού και συζήτησης.** 

Κάντε κλικ στην επιλογή «Η εξέλιξη της όπερας και ακούστε προσεκτικά το απόσπασμα (**Μότσαρτ: Le nozze di Figaro: Οβερτούρα**).

**Η όπερα και μάλιστα μια εισαγωγή σαν εκείνη στους** *Γάμους του Φίγκαρο* **από τον άφθαστο στο είδος Α. Μότσαρτ έχει πολλά στοιχεία να μεταφέρει στον ακροατή μέσω μιας ουσιαστικής και προσεκτικής ακρόασης. Ο τρόπος που χρησιμοποιούνται τα όργανα, οι εναλλαγές τους, αλλά και ο χαρακτήρας της μουσικής του Μότσαρτ στο συγκεκριμένο απόσπασμα, είναι θέματα που μπορούν οι ομάδες να αναπτύξουν.** 

**Επίσης, θα εξετάσουν την ενορχήστρωση και τα εκφραστικά στοιχεία της ρυθμικής και της δυναμικής αγωγής, θα σχολιάσουν τα χαρακτηριστικά της όπερας και θα κάνουν τη διάκριση ανάμεσα στη σοβαρή και στην κωμική.** 

Κάντε κλικ στην τελευταία επιλογή «Η μουσική του Μπετόβεν» και ακούστε προσεκτικά το απόσπασμα (**Μπετόβεν: Συμφωνία Νο. 5: Allegro con brio**).

**Γίνεται προσεκτική ακρόαση ενός από τα πιο χαρακτηριστικά αποσπάσματα της μουσικής του Μπετόβεν και στη συνέχεια οι ομάδες σχολιάζουν το χαρακτηριστικό μοτίβο που καθιστά μοναδική τη σύνθεση αυτή. Σε κάθε περίπτωση η παρατηρητικότητα των μαθητών σε συνδυασμό με τη φαντασία τους μπορεί να τους αποκαλύψει πάρα πολλά στοιχεία για τα ιδιαίτερα στοιχεία που συνθέτουν το έργο του Μπετόβεν και την εξέλιξή του.** 

#### **ΣΥΝΘΕΤΕΣ**

Αφού ολοκληρώσετε τις ακροάσεις, μπορείτε να αξιοποιήσετε την επιλογή «Συνθέτες» από τον κεντρικό κατάλογο επιλογών που εμφανίζεται στην οθόνη του υπολογιστή σας, για να μάθετε περισσότερα στοιχεία για τη ζωή και το έργο κάθε συνθέτη και να ακούσετε περισσότερα μουσικά δείγματα του έργου του. Η επιλογή αυτή παρουσιάζει πλήρη στοιχεία για τις βιογραφίες και τα σημαντικότερα έργα των μεγάλων συνθετών από το 1300 μ.Χ. ως τις μέρες μας, με δυνατότητα αλφαβητικής (συνολικά ή συγκεκριμένη περίοδο) ή χρονολογικής αναζήτησης.

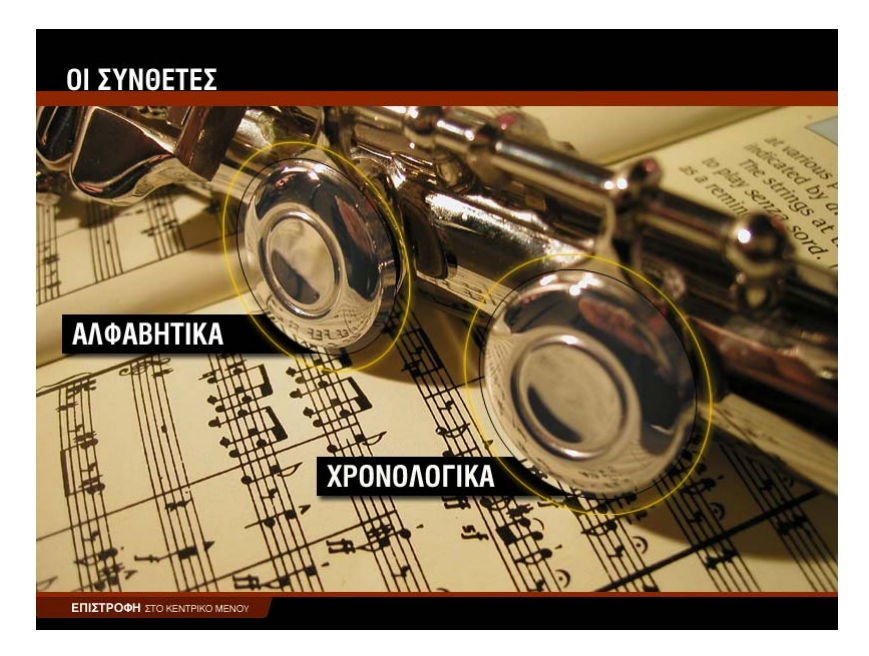

#### **ΑΛΦΑΒΗΤΙΚΑ**

Για να εμφανισθούν στην οθόνη του υπολογιστή σας οι βιογραφίες των συνθετών με αλφαβητική σειρά:

- 1. Κάντε κλικ στην επιλογή «Συνθέτες» από τον κεντρικό κατάλογο επιλογών.
- 2. Επιλέξτε «Αλφαβητικά». Θα εμφανιστεί η οθόνη αλφαβητικής αναζήτησης (σχήμα 1). Έχετε τη δυνατότητα να περιορίσετε την αναζήτηση στις βιογραφίες των συνθετών που ανέπτυξαν το έργο τους σε ορισμένη χρονική περίοδο, επιλέγοντας την περίοδο που επιθυμείτε (σχήμα 2). Για να επαναφέρετε τον κατάλογο με όλες τις βιογραφίες ενεργοποιήστε την επιλογή «Όλοι οι συνθέτες».
- 3. Κάντε κλικ στη φωτογραφία του συνθέτη. Θα εμφανιστεί η οθόνη με τη βιογραφία του συνθέτη (σχήμα 3).
- 4. Κάντε κλικ στην επιλογή «Σημαντικότερα έργα» για να δείτε τον κατάλογο με τα πιο σημαντικά έργα του συγκεκριμένου συνθέτη.
- 5. Κάντε κλικ στο εικονίδιο \* για να ακούσετε ένα χαρακτηριστικό απόσπασμα από το μουσικό κομμάτι της επιλογής σας.
- 6. Κάντε κλικ στο εικονίδιο  $\mathcal K$  για να διακόψετε την ακρόαση του μουσικού αποσπάσματος.

Επαναλάβετε τη διαδικασία για κάποιον άλλο συνθέτη, ενεργοποιώντας την επιλογή «Επιστροφή στο μενού των συνθετών», ή συνεχίστε την περιήγησή σας επιλέγοντας «Επόμενος συνθέτης».

Για να εγκαταλείψετε τη διαδικασία αυτή επιλέξτε ««Επιστροφή στο μενού των συνθετών» ή «Επιστροφή στο κεντρικό μενού».

# **ΟΙ ΣΥΝΘΕΤΕΣ** - ΑΛΦΑΒΗΤΙΚΑ **H ΠΟΛΥΦΩΝΙΚΗ ΜΟΥΣΙΚΗ - Η ΜΟΥΣΙΚΗ ΤΟΥ ΜΠΑΡΟΚ H KAAZIKH ENOXH** - Ο ΡΟΜΑΝΤΙΣΜΟΣ - H MOYZIKH TOY 2000 AIONA - OAOI OI ΣΥΝΘΕΤΕΣ ΕΠΙΣΤΡΟΦΗ ΣΤ ΕΠΙΣΤΡΟΦΗ ΣΤΟ ΚΕΝΤΡ σχήμα 1

H ΠΟΛΥΦΟΝΙΚΗ ΜΟΥΣΙΚΗ - Η ΜΟΥΣΙΚΗ ΤΟΥ ΜΠΑΡΟΚ **- H MOYZIKH TOY 2000 AIONA E H KAAZIKH ENOXH E O POMANTIZMOZ** - OAOI OI ΣΥΝΘΕΤΕΣ

σχήμα 2

#### **OI ΣΥΝΘΕΤΕΣ** - ΑΛΦΑΒΗΤΙΚΑ - ΤΖΟΥΖΕΠΕ ΒΕΡΝΤΙ (1813 - 1901)

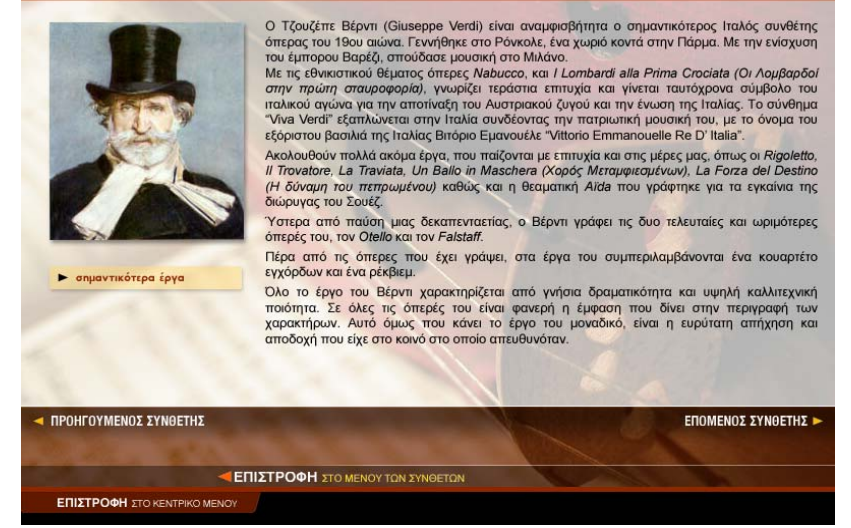

σχήμα 3

#### **ΧΡΟΝΟΛΟΓΙΚΑ**

Με την ενεργοποίηση της επιλογής «Χρονολογικά» παρουσιάζεται ένας χρονολογικός πίνακας, ταξινομημένος σύμφωνα με την περίοδο που έζησε κάθε συνθέτης (σχήμα 4). Επομένως έχετε στη διάθεσή σας ένα εποπτικό εργαλείο το οποίο σας παρέχει τη δυνατότητα να διακρίνετε εύκολα ποιοι συνθέτες έζησαν σε ίδιες ή κοντινές εποχές και να καταλάβετε τις επιρροές του ενός στο έργο άλλων συνθετών.

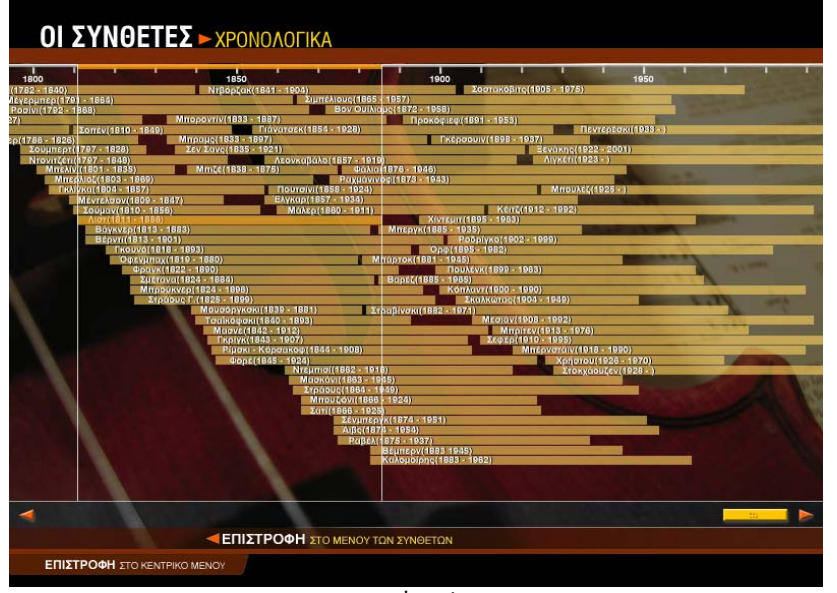

σχήμα 4

Για να εμφανισθούν στην οθόνη του υπολογιστή σας οι βιογραφίες των συνθετών με χρονολογική σειρά:

- 1. Κάντε κλικ στην επιλογή «Συνθέτες» από τον κεντρικό κατάλογο επιλογών.
- 2. Επιλέξτε «Χρονολογικά». Θα εμφανιστεί ο χρονολογικός πίνακας των συνθετών (σχήμα 4).
- 3. Κάντε κλικ στην περιοχή που δείχνει το όνομα και τις ημερομηνίες γέννησης και θανάτου του συνθέτη. Θα εμφανιστεί η οθόνη με τη βιογραφία του (σχήμα 3).
- 4. Κάντε κλικ στην επιλογή «Σημαντικότερα έργα» για να δείτε τον κατάλογο με τα πιο σημαντικά έργα του συνθέτη.
- 5. Κάντε κλικ στο εικονίδιο 4 για να ακούσετε ένα χαρακτηριστικό απόσπασμα από το μουσικό κομμάτι της επιλογής σας.
- 6. Κάντε κλικ στο εικονίδιο € για να διακόψετε την ακρόαση του μουσικού αποσπάσματος.

Για να εγκαταλείψετε τη διαδικασία αυτή επιλέξτε «Επιστροφή στο μενού των συνθετών» ή «Επιστροφή στο κεντρικό μενού».

#### ♣ **Αξιολόγηση**

#### **Ακουστικής αναγνώρισης**

Αφού ολοκληρώσετε τις ακροάσεις όλων των διαφορετικών ειδών που αναφέρονται στην περίοδο της μονοφωνίας, κάντε κλικ στην επιλογή «Επιστροφή στο κεντρικό μενού». Στην εικόνα που εμφανίζεται ενεργοποιήστε την επιλογή «Κουίζ» και στον κεντρικό κατάλογο επιλογών ορίστε «Ακουστικής αναγνώρισης». Στο κουίζ «Ακουστικής αναγνώρισης» ακούγεται ένα από τα κομμάτια που μόλις ακούσατε και εμφανίζονται τέσσερις πιθανές απαντήσεις για τη μορφή ή την τεχνοτροπία του.

Αν έχετε απαντήσει σωστά, θα εμφανιστεί το εικονίδιο **δύ**πλα στην απάντησή σας. Αν έχετε απαντήσει λάθος, θα εμφανιστεί εμφανίζεται το εικονίδιο δίπλα στην απάντησή σας και το εικονίδιο **δ**ίπλα στη σωστή απάντηση.

Κάντε κλικ στην επιλογή «Επόμενη άσκηση» για να συνεχίσετε μέχρι να ολοκληρωθεί ο κύκλος των μουσικών αποσπασμάτων. Στο κάτω μέρος της οθόνης εμφανίζεται ο συνολικός αριθμός των ερωτήσεων, καθώς και οι σωστές σας απαντήσεις. Συμπληρώστε τον παρακάτω πίνακα με τα στοιχεία αυτά.

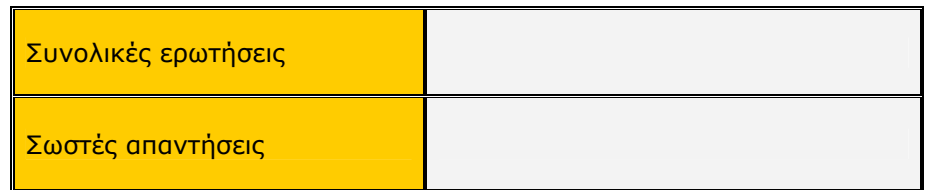

#### **Πολλαπλής επιλογής**

Κάντε κλικ στην επιλογή «Επιστροφή στο μενού του κουίζ» και από εκεί επιλέξτε «Πολλαπλής επιλογής». Θα εμφανιστεί μια ερώτηση και τέσσερις πιθανές απαντήσεις. Κάντε κλικ στην απάντηση που θεωρείτε σωστή.

Αν έχετε απαντήσει σωστά, θα εμφανιστεί το εικονίδιο οι δίπλα στην απάντησή σας. Αν έχετε απαντήσει λάθος, θα εμφανιστεί το εικονίδιο δίπλα στην απάντησή σας και το εικονίδιο δίπλα στη σωστή απάντηση.

Κάντε κλικ στην επιλογή «Επόμενη άσκηση» για να συνεχίσετε μέχρι να ολοκληρωθεί ο κύκλος των ερωτήσεων. Στον παρακάτω πίνακα συμπληρώστε το σύνολο των ερωτήσεων και τις σωστές σας απαντήσεις.

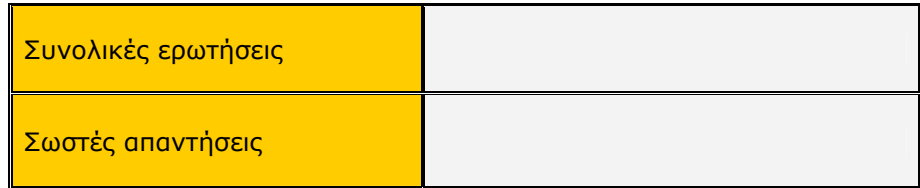

#### **Σωστό – Λάθος**

Κάντε κλικ στην επιλογή «Επιστροφή στο μενού του κουίζ» και από εκεί επιλέξτε «Σωστό – Λάθος». Θα εμφανιστεί μια πρόταση που πρέπει να τη χαρακτηρίσετε ως σωστή ή λάθος. Κάντε κλικ στην απάντηση που θεωρείτε σωστή.

Αν έχετε απαντήσει σωστά, θα εμφανιστεί το εικονίδιο **δύ**πλα στην απάντησή σας. Αν έχετε απαντήσει λάθος, θα εμφανιστεί το εικονίδιο και δίπλα στην απάντησή σας.

Κάντε κλικ στην επιλογή «Επόμενη άσκηση» για να συνεχίσετε μέχρι να ολοκληρωθεί ο κύκλος των ερωτήσεων. Στον παρακάτω πίνακα συμπληρώστε το σύνολο των ερωτήσεων και τις σωστές σας απαντήσεις.

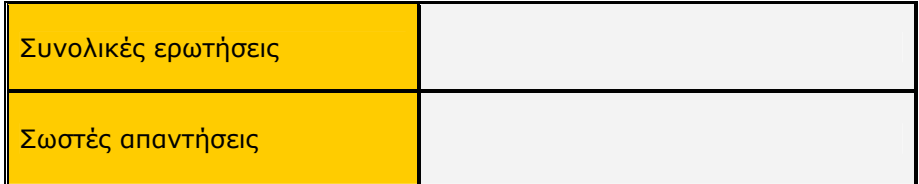

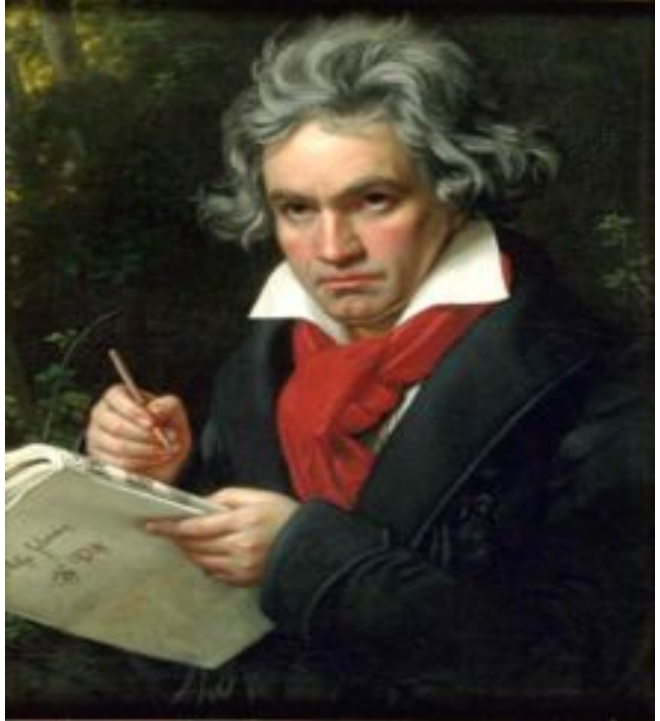

L.V. Beethoven

### **Γ΄ Γυμνασίου Κεφάλαιο 5**

## Ο ρομαντισμός

#### **1. Γενικός στόχος**

Απευθύνεται στους μαθητές της Γ΄ Γυμνασίου και στοχεύει στην κατανόηση της μουσικής του ρομαντισμού. Οι μαθητές θα περιηγηθούν στη μουσική του 19ου αιώνα, όπου θα κατανοήσουν τις βαθύτερες αλλαγές της εποχής σε ζητήματα μορφής και έκφρασης. Στη συνέχεια θα εμβαθύνουν στις αναζητήσεις των συνθετών για άμεση συναισθηματική έκφραση και μέσω της μουσικής ακρόασης θα μάθουν να προσδιορίζουν τα ιδιαίτερα χαρακτηριστικά του μουσικού έργου και να τα περιγράφουν.

#### **2. Σύντομη ανασκόπηση**

♣ Η ιδέα

Η ιδέα βασίζεται:

α) Στην κατανόηση της μουσικής του ρομαντισμού και στα χαρακτηριστικά του.

β) Στην παρουσίαση πληροφοριών σχετικά με τα μουσικά είδη που δημιουργήθηκαν και στην ακρόασή τους με ενδεικτικά παραδείγματα.

γ) Στην αξιολόγηση κάθε ενότητας, αλλά και συνολικά κάθε εποχής, με κουίζ πολλαπλής επιλογής και ακουστικής αναγνώρισης (μουσικών παραδειγμάτων), καθώς και με ερωτήσεις σωστού - λάθους.

♣ Τα εργαλεία

Για την παρουσίαση του σεναρίου απαιτείται η χρήση του λογισμικού *Μουσικές Πράξεις*.

♣ Συμπληρωματικό υλικό και εργαλεία

Για τη λειτουργία της εφαρμογής απαιτείται ένας Η/Υ ανά δύο μαθητές.

♣ Προσδοκούμενο αποτέλεσμα

Οι μαθητές:

α) Να είναι σε θέση να περιγράψουν τα χαρακτηριστικά της μουσικής του ρομαντισμού.

β) Να γνωρίσουν τα μουσικά είδη που δημιουργήθηκαν.

γ) Να μπορούν να εντοπίσουν τις ομοιότητες και τις διαφορές ανάμεσα στα είδη που αναπτύχθηκαν την εποχή του ρομαντισμού. Στη συνέχεια να προχωρήσουν σε συγκρίσεις με τα είδη άλλων εποχών.

δ) Να εξοικειωθούν με τα μουσικά είδη και με τους διαφορετικούς τρόπους έκφρασης και να μπορούν να προσδιορίσουν, μέσω της μουσικής ακρόασης, τις διαφορετικές μορφές έκφρασης της μουσικής του ρομαντισμού.

♣ Μέθοδος διδασκαλίας

Συνεργατική, επικοινωνιακή.

#### **3. Διδακτική διαδικασία**

Ο διδακτικός χρόνος της κλασικής εποχής ορίζεται σε τέσσερις διδακτικές ώρες, με κατανεμημένο το διδακτικό υλικό σε δύο διδακτικές ενότητες δύο ωρών η καθεμία.

#### **ΕΝΟΤΗΤΑ 1η**

- ♣ **Γενικά χαρακτηριστικά της μουσικής του ρομαντισμού**
- ♣ **Οι περίοδοι του ρομαντισμού**
- ♣ **Η ρομαντική όπερα (ο βερισμός, ο Βάγκνερ και το μουσικό δράμα)**
- ♣ **Οι μικρές μουσικές φόρμες (οι βιρτουόζοι)**
- ♣ **Η προγραμματική μουσική**
- ♣ **Οι εθνικές σχολές (η Ρωσική Μουσική Σχολή)**

Στην πρώτη εικόνα που εμφανίζεται στην αριστερή περιοχή της οθόνης του υπολογιστή σας, μετά την εκκίνηση του προγράμματος, υπάρχει ο κεντρικός κατάλογος με τις λειτουργίες της εφαρμογής. Ενεργοποιήστε την επιλογή «Χρονικό» και από τον κεντρικό κατάλογο των επιλογών που παρουσιάζεται κάντε κλικ στην επιλογή «Ο ρομαντισμός». Θα εμφανιστεί το κείμενο που αφορά στα γενικά χαρακτηριστικά της ρομαντικής εποχής. Αφού διαβάσετε προσεκτικά το κείμενο, κάντε κλικ στην επιλογή «Οι περίοδοι του ρομαντισμού». Όταν ολοκληρώσετε το διάβασμα του κειμένου, συμπληρώστε τις ασκήσεις κατανόησής του στην παρακάτω φόρμα:

#### **Ασκήσεις κατανόησης κειμένου για τη ρομαντική εποχή**

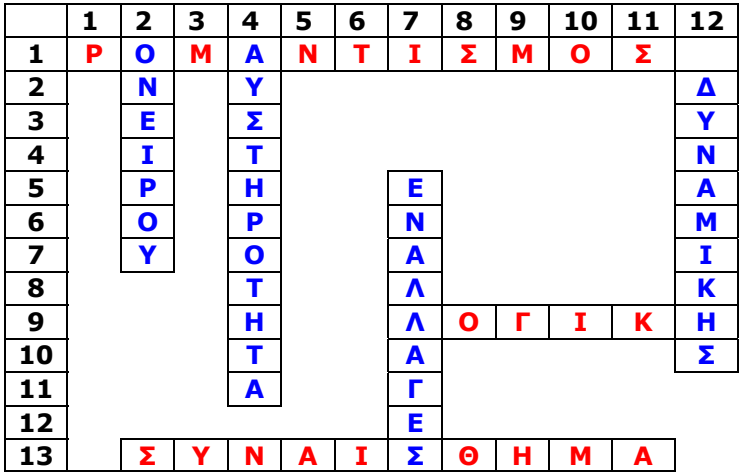

#### **Σταυρόλεξο**

#### Οριζόντια

- 1. Τάση που επικράτησε στην τέχνη το 19ο αιώνα.
- 9. Χαρακτηριστικό του κλασικισμού το οποίο αντικαθίσταται από το συναίσθημα.
- 13. Εκφράζεται πολύ στο ρομαντισμό.

#### Κάθετα

- 2. Οι ρομαντικοί συνθέτες στρέφονται στο χώρο της φαντασίας και του…...
- 4. Στην…... της μορφής του κλασικού οι ρομαντικοί αντιπαραβάλλουν τον αυθορμητισμό, το πάθος, τη φαντασία.
- 7. Οι…... στο ρυθμό χαρακτηρίζουν τη μουσική γραφή της ρομαντικής περιόδου.
- 12. Μεγάλες αντιθέσεις…... χαρακτηρίζουν τη ρομαντική μουσική (γεν.).

#### **Στο παρακάτω πλαίσιο βάζω στη σωστή στήλη λέξεις ή φράσεις που αναφέρονται στον κλασικισμό και στο ρομαντισμό:**

α) αυστηρότητα της μορφής, β) αυθορμητισμός, γ) πειθαρχία, δ) πάθος, ε) λογική, στ) φαντασία, ζ) αυστηροί κανόνες, η) άμεση συναισθηματική έκφραση, θ) όνειρο, ι) καθημερινή πραγματικότητα, ια) τολμηρή αρμονία, ιβ) αντιθέσεις δυναμικής, ιγ) εναλλαγές στο ρυθμό, ιδ) έμφαση στη μελωδία.

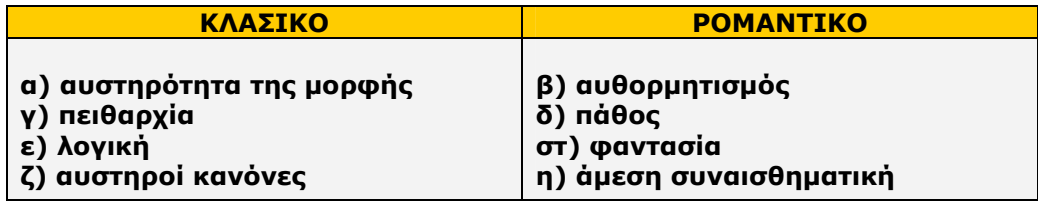

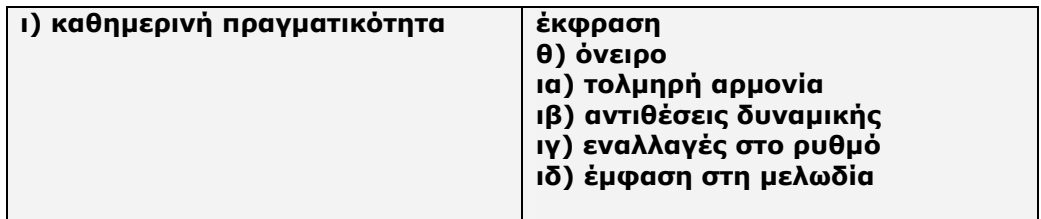

#### **Στον παρακάτω πίνακα τοποθετώ τη σωστή χρονική περίοδο και τα ονόματα των συνθετών της:**

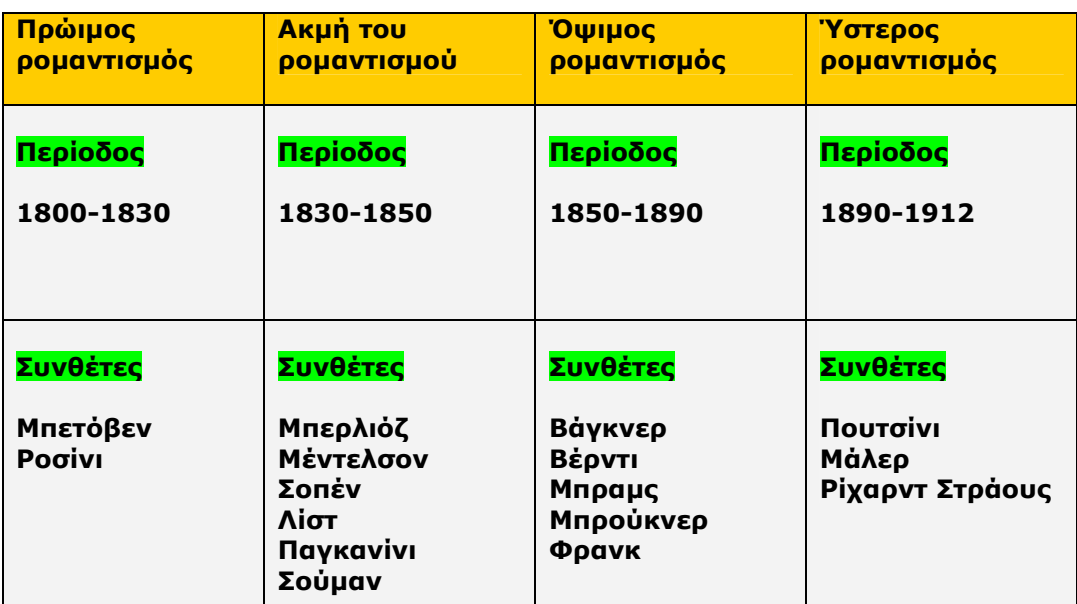

Βρισκόμαστε στην επιλογή «Οι περίοδοι του ρομαντισμού». Στο κάτω μέρος της οθόνης επιλέξτε «Η ρομαντική όπερα». Διαβάστε με προσοχή το κείμενο που εμφανίζεται και κάντε κλικ στις επιλογές «Ο βερισμός» και «Ο Βάγκνερ και το μουσικό δράμα» για επιπλέον πληροφορίες. Αφού διαβάσετε προσεκτικά τις πληροφορίες, συμπληρώστε τις ασκήσεις κατανόησης στην παρακάτω φόρμα:

#### **Ασκήσεις κατανόησης κειμένου για τη ρομαντική όπερα**

#### **Σωστό – Λάθος**

- 1. Ο 19ος αιώνας θεωρείται από πολλούς ο χρυσός αιώνας της όπερας. z Σωστό O Λάθος
- 2. Η όπερα μπούφα είναι η σοβαρή όπερα.
	- O Σωστό z Λάθος
- 3. Τζουζέπε Βέρντι: Μία από τις σημαντικότερες μορφές στη γερμανική όπερα του ρομαντισμού.
	- O Σωστό z Λάθος
- 4. Ο Ρίχαρντ Βάγκνερ εισάγει την έννοια του μουσικού δράματος στη γερμανική όπερα.
	- z Σωστό O Λάθος
- 5. Μουσικό δράμα: Έργο όπου μουσική λόγος σκηνική δράση αποτελούν ένα ενιαίο σύνολο.
	- z Σωστό O Λάθος
- 6. Βερισμός: Κίνημα όπου ο καλλιτέχνης ωραιοποιεί την πραγματικότητα. Ο Σωστό <sup>Θ</sup> Λάθος
- 7. Η επίδραση του Βάγκνερ στα μουσικά δρώμενα της εποχής ήταν τεράστια. z Σωστό O Λάθος
- 8. Η κατασκευή του θέατρου του Μπάυροϋτ θα οδηγήσει τη Βαυαρία στα όρια της χρεοκοπίας.
- z Σωστό O Λάθος
- 9. Ο βερισμός εισάγεται στην όπερα με τον Ζορζ Μπιζέ (*Κάρμεν*).
	- **•** Σωστό
- 10. *Καβαλερία Ρουστικάνα*: Μονόπρακτη όπερα του Μασκάνι, ορόσημο για το βεριστικό κίνημα.
	- z Σωστό O Λάθος
- 11. Σημαντικότερος εκπρόσωπος του ιταλικού βερισμού θεωρείται ο Τζιάκομο Πουτσίνι.
	- z Σωστό O Λάθος
- 12. *Μποέμ*, *Μαντάμ Μπατερφλάι*, *Τόσκα*, *Τουραντό*: Όπερες του Μασκάνι.
- O Σωστό zΛάθος

Από τη «Ρομαντική όπερα» επιλέξτε «Οι μικρές μουσικές μορφές». Διαβάστε με προσοχή το κείμενο που εμφανίζεται και κάντε κλικ στην επιλογή «Οι βιρτουόζοι» για επιπλέον πληροφορίες. Αφού διαβάσετε προσεκτικά τις πληροφορίες αυτές, συμπληρώστε τις ασκήσεις κατανόησης στην παρακάτω φόρμα:

#### **Ασκήσεις κατανόησης κειμένου για τις μικρές μουσικές μορφές**

#### **Στο παρακάτω πλαίσιο συμπληρώνω σε τι διακρίθηκαν ο Σοπέν, ο Σούμπερτ , ο Σούμαν, ο Λιστ και ο Παγκανίνι και με ποιον τρόπο**

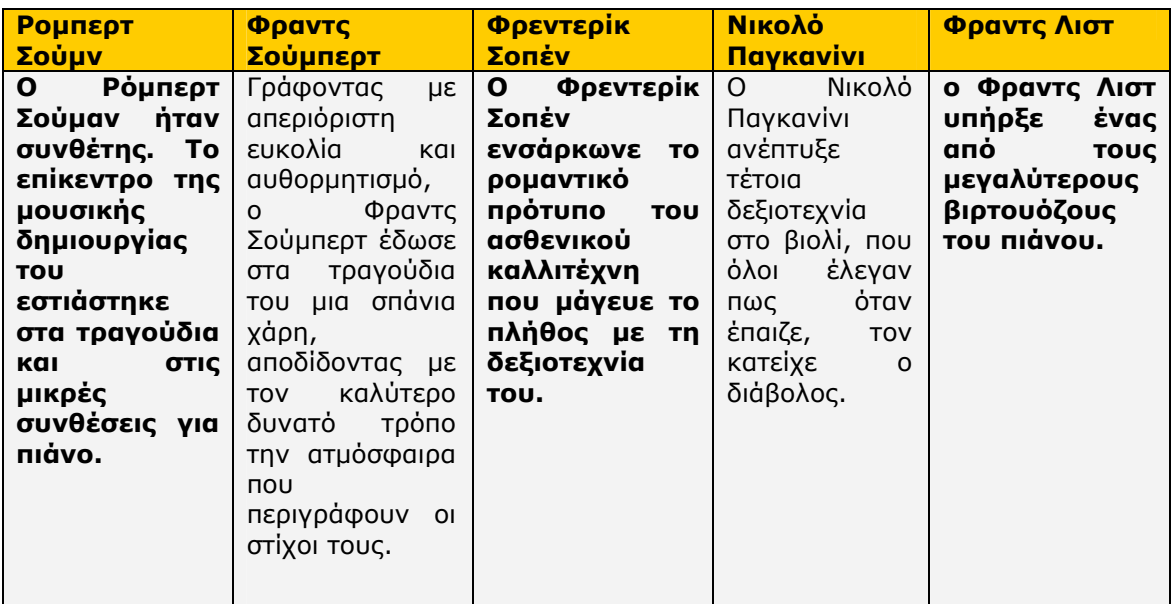

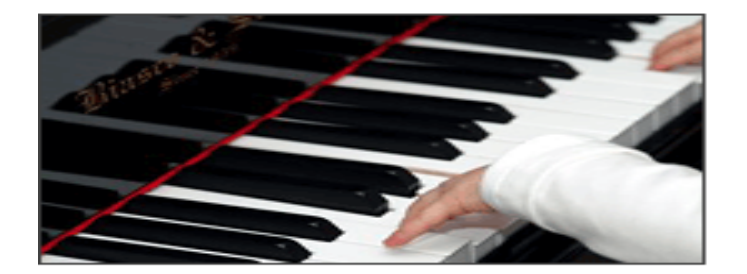

Από τις «Μικρές μουσικές μορφές» επιλέξτε «Η προγραμματική μουσική». Αφού διαβάσετε προσεκτικά τις πληροφορίες που εμφανίζονται, συμπληρώστε τις ασκήσεις κατανόησης στην παρακάτω φόρμα:

#### **Ασκήσεις κατανόησης κειμένου για την προγραμματική μουσική**

#### **Βάζω τους σωστούς τίτλους στα παρακάτω αποσπάσματα:**

#### **ΠΡΟΓΡΑΜΑΤΙΚΗ ΜΟΥΣΙΚΗ**

Η περιγραφή μιας ιστορίας και η σκιαγράφηση μιας σειράς συναισθημάτων με καθαρά μουσικά μέσα.

#### **ΦΑΝΤΑΣΤΙΚΗ ΣΥΜΦΩΝΙΑ**

Έργο που βασίζεται στον έρωτα του Μπερλιόζ για μία ηθοποιό.

#### **ΕΞΑΓΓΕΛΤΙΚΟ ΜΟΤΙΒΟ**

Μικρή μουσική ιδέα που επαναλαμβάνεται σε όλο το έργο.

#### **ΣΥΜΦΩΝΙΚΟ ΠΟΙΗΜΑ**

Ηχητικός πίνακας, σχεδιασμένος με ελευθερία και φαντασία, ο οποίος περιγράφει σε ποικίλους βαθμούς λεπτομέρειας θέματα παρμένα από τη λογοτεχνία, τη ζωγραφική ή και από προσωπικά βιώματα του συνθέτη.

#### **ΦΡΑΝΤΣ ΛΙΣΤ**

Ο δημιουργός του συμφωνικού ποιήματος.

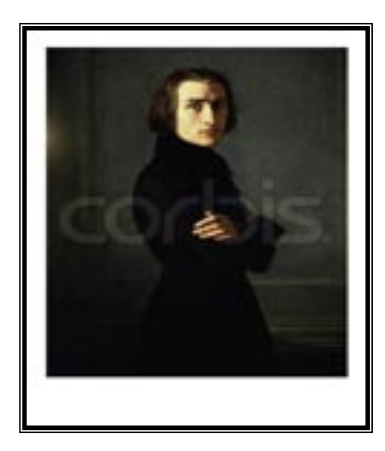

Κάντε κλικ στην τελευταία επιλογή του ρομαντισμού «Εθνικές σχολές». Μελετήστε το κείμενο που εμφανίζεται και κάντε κλικ στην επιλογή «Η Ρωσική Μουσική Σχολή» για επιπλέον πληροφορίες. Αφού διαβάσετε προσεκτικά τις πληροφορίες αυτές, συμπληρώστε τις ασκήσεις κατανόησης στην παρακάτω φόρμα:

#### **Ασκήσεις κατανόησης κειμένου για τις εθνικές σχολές**

#### **Σβήνω τα άχρηστα:**

Οι συνθέτες **Ροσίνι**, **Βιβάλντι**, **Σοπέν**, **Μπετόβεν** των εθνικών σχολών προσπαθούν να δημιουργήσουν **μια παγκόσμια**, μια δική τους μουσική γλώσσα **πολυφωνία-ομοφωνία** που βασίζεται στην τοπική μουσική παράδοση και με αυτό τον τρόπο να απομακρυνθούν από την ξένη μουσική **αυτοκρατορία** κυριαρχία. Έτσι, βασικό χαρακτηριστικό των εθνικών σχολών γίνεται η συνειδητή στροφή στην παραδοσιακή **κλασική** μουσική και ο εμπλουτισμός της **τοπικής** έντεχνης μουσικής με τοπικά λαϊκά ρυθμικά, αρμονικά και μελωδικά ιδιώματα, τα οποία, σε γενικές γραμμές, παρουσίαζαν αρκετές διαφορές σε σχέση με τα μέχρι τότε ιδιώματα που χρησιμοποιούνταν στη δυτικοευρωπαϊκή μουσική γλώσσα.

#### **Απαντώ στις ερωτήσεις**

Η περίφημη «ομάδα των πέντε» αποτελείται από τους:

- **1. Μπαλακίρεφ**
- **2. Κούι**
- **3. Μποροντίν**
- **4. Μουσόργκσκι**
- **5. Ρίμσκι Κόρσακοφ**

Η φράση του Μ. Γκλίνκα που δίνει το στίγμα της Ρώσικης Μουσικής Σχολής: **«Ο λαός γράφει τη μουσική, εμείς οι καλλιτέχνες απλώς την τακτοποιούμε».** 

Το έργο του Μ. Γκλίνκα εγκαινιάζει την αναζήτηση των Ρώσων συνθετών: Για μια τοπική μουσική γλώσσα και δίνει το στίγμα του μουσικού ρεύματος που εκφράζει.

#### **ΕΝΟΤΗΤΑ 2η**

#### ♣ **Μουσική ακρόαση**

Στην πρώτη εικόνα που εμφανίζεται στην αριστερή περιοχή της οθόνης του υπολογιστή σας, μετά την εκκίνηση του προγράμματος, υπάρχει ο κεντρικός κατάλογος με τις λειτουργίες της εφαρμογής. Ενεργοποιήστε την επιλογή «Χρονικό» και στον κεντρικό κατάλογο των επιλογών που παρουσιάζεται κάντε κλικ στην επιλογή «Ο ρομαντισμός. Στην περιοχή με τίτλο «Δείτε επίσης» επιλέξτε «Οι περίοδοι του ρομαντισμού». Κάντε κλικ στο εικονίδιο 4 για να ακούσετε προσεκτικά το χαρακτηριστικό μουσικό κομμάτι της περιόδου που φαίνεται στο κάτω δεξιά μέρος της οθόνης σας (**λιστ: Ούγγρικη Ραψωδία Νο. 2**).

**Μετά το τέλος της ακρόασης και αφού έχουν παρατηρήσει με προσοχή το μουσικό αυτό απόσπασμα, οι ομάδες σχολιάζουν την προέλευση της μελωδίας και το ύφος της σύνθεσής του. Η χρήση μελωδιών από διάφορα λαϊκά τραγούδια, η οποία γίνεται αμέσως αντιληπτή από τον ακροατή, θα τους βοηθήσει να κατανοήσουν καλύτερα την εποχή του ρομαντισμού. Επίσης, αφού εξετάσουν πώς χρησιμοποιούνται οι μελωδίες και τα όργανα, στη συνέχεια θα μπορέσουν να σχολιάσουν πώς δημιουργούνται τα αισθήματα αντιθέσεων: γρήγορα ή αργά, λυρικά ή ορμητικά κ.λπ.** 

Κάντε κλικ στην επιλογή «Η ρομαντική όπερα» και ακούστε με προσοχή το απόσπασμα (**Βάγκνερ: Die Walkure: O καλπασμός των βαλκυριών**) – χαρακτηριστικό της εποχής εκείνης.

**Στο απόσπασμα αυτό της όπερας του Βάγκνερ είναι εμφανής ο νέος τρόπος αντίληψης της μελωδίας και της αρμονίας. Οι συνεχείς αλλαγές της τονικότητας και ο ρόλος της αυξημένης ορχήστρας του Βάγκνερ αλλάζουν πλέον το τοπίο. Όλα τα παραπάνω μπορούν να σχολιαστούν από τις ομάδες και να συζητηθούν από όλους τους μαθητές.** 

Κάντε κλικ στην επιλογή «Οι μικρές μουσικές φόρμες» και ακούστε με προσοχή το απόσπασμα (**Σοπέν: Σπουδή Νο. 12 «Επαναστατική»**).

**Μετά την ακρόαση του αποσπάσματος αυτού από το έργο του Σοπέν, οι ομάδες αξίζει να σχολιάζουν στο πλαίσιο που υπάρχει στο «Βιβλίο Μαθητή» και στη συνέχεια να συζητήσουν εκτενώς τις δύο διαστάσεις της σπουδής (ξεπέρασμα των τεχνικών δυσκολιών, αναζήτηση εκφραστικών δυνατοτήτων). Επίσης μπορούν να αναφερθούν στα εκφραστικά στοιχεία του αποσπάσματος και στο συνδυασμό μελωδίας και συνοδείας.** 

Κάντε κλικ στην επιλογή «Η προγραμματική μουσική» και ακούστε με προσοχή το απόσπασμα (**Μπερλιόζ: φανταστική συμφωνία: βαλς**).

**Η φανταστική συμφωνία αποτελεί σημείο αναφοράς της ρομαντικής έκφρασης. Οι ομάδες μπορούν σχολιάσουν όλα εκείνα τα στοιχεία που καθιστούν το έργο ρομαντικό (ρυθμική αγωγή, εκφραστικά στοιχεία, δυναμικές αποχρώσεις κ.ά.).** 

Κάντε κλικ στην τελευταία επιλογή «Εθνικές σχολές» και ακούστε με προσοχή το απόσπασμα (**Σμέτανα: Ma Viast: The Moldau**).

**Μετά την ακρόαση του αποσπάσματος αυτού από το έργο του Σμέτανα, οι ομάδες σχολιάζουν το χαρακτήρα που αποπνέει η μελωδία, αλλά και το συνδυασμό των τοπικών λαϊκών στοιχείων με την κλασική παράδοση. Παράλληλα μπορούν να αναφερθούν στα συναισθήματα που τους δημιουργεί και να θίξουν τα εκφραστικά στοιχεία που συνθέτουν το έργο γενικότερα.** 

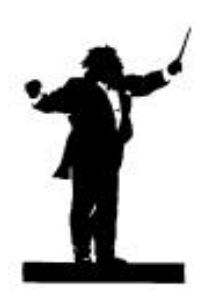

#### **ΣΥΝΘΕΤΕΣ**

Αφού ολοκληρώσετε τις ακροάσεις, μπορείτε να αξιοποιήσετε την επιλογή «Συνθέτες» από τον κεντρικό κατάλογο επιλογών που εμφανίζεται στην οθόνη του υπολογιστή σας, για να μάθετε περισσότερα στοιχεία για τη ζωή και το έργο κάθε συνθέτη και να ακούσετε περισσότερα μουσικά δείγματα του έργου του. Η επιλογή αυτή παρουσιάζει πλήρη στοιχεία για τις βιογραφίες και τα σημαντικότερα έργα των μεγάλων συνθετών από το 1300 μ.Χ. ως τις μέρες μας, με δυνατότητα αλφαβητικής (συνολικά ή συγκεκριμένη περίοδο) ή χρονολογικής αναζήτησης.

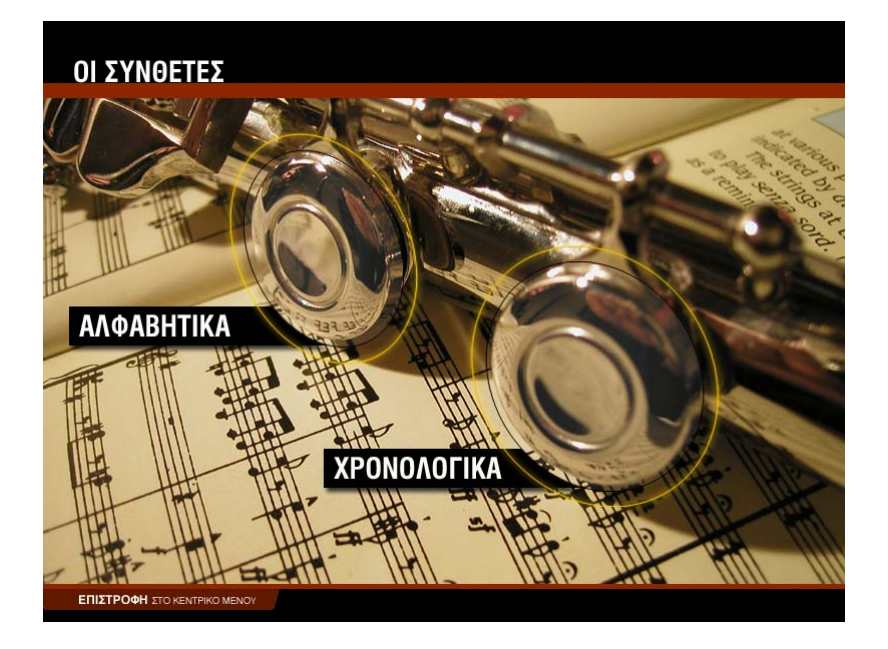

#### **ΑΛΦΑΒΗΤΙΚΑ**

Για να εμφανισθούν στην οθόνη του υπολογιστή σας οι βιογραφίες των συνθετών με αλφαβητική σειρά:

- 1. Κάντε κλικ στην επιλογή «Συνθέτες» από τον κεντρικό κατάλογο επιλογών.
- 2. Επιλέξτε «Αλφαβητικά». Θα εμφανιστεί η οθόνη αλφαβητικής αναζήτησης (σχήμα 1). Έχετε τη δυνατότητα να περιορίσετε την αναζήτηση στις βιογραφίες των συνθετών που ανέπτυξαν το έργο τους σε ορισμένη χρονική περίοδο, επιλέγοντας την περίοδο που επιθυμείτε (σχήμα 2). Για να επαναφέρετε τον κατάλογο με όλες τις βιογραφίες ενεργοποιήστε την επιλογή «Όλοι οι συνθέτες».
- 3. Κάντε κλικ στη φωτογραφία του συνθέτη. Θα εμφανιστεί η οθόνη με τη βιογραφία του συνθέτη (σχήμα 3).
- 4. Κάντε κλικ στην επιλογή «Σημαντικότερα έργα» για να δείτε τον κατάλογο με τα πιο σημαντικά έργα του συγκεκριμένου συνθέτη.
- 5. Κάντε κλικ στο εικονίδιο 4 για να ακούσετε ένα χαρακτηριστικό απόσπασμα από το μουσικό κομμάτι της επιλογής σας.
- 6. Κάντε κλικ στο εικονίδιο για να διακόψετε την ακρόαση του μουσικού αποσπάσματος.

Επαναλάβετε τη διαδικασία για κάποιον άλλο συνθέτη, ενεργοποιώντας την επιλογή «Επιστροφή στο μενού των συνθετών», ή συνεχίστε την περιήγησή σας επιλέγοντας «Επόμενος συνθέτης».

Για να εγκαταλείψετε τη διαδικασία αυτή επιλέξτε ««Επιστροφή στο μενού των συνθετών» ή «Επιστροφή στο κεντρικό μενού».

#### **ΟΙ ΣΥΝΘΕΤΕΣ** > ΑΛΦΑΒΗΤΙΚΑ

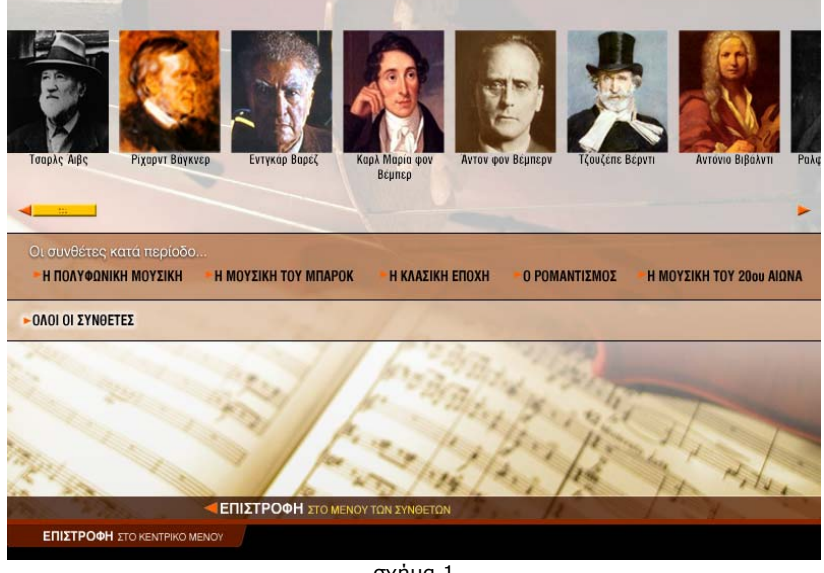

σχήμα 1

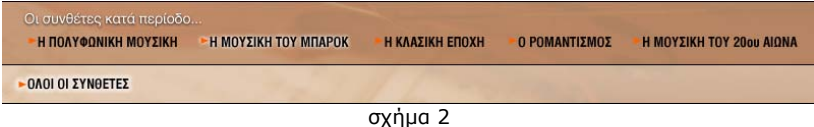

#### **OI ΣΥΝΘΕΤΕΣ** - ΑΛΦΑΒΗΤΙΚΑ - ΤΖΟΥΖΕΠΕ ΒΕΡΝΤΙ (1813 - 1901)

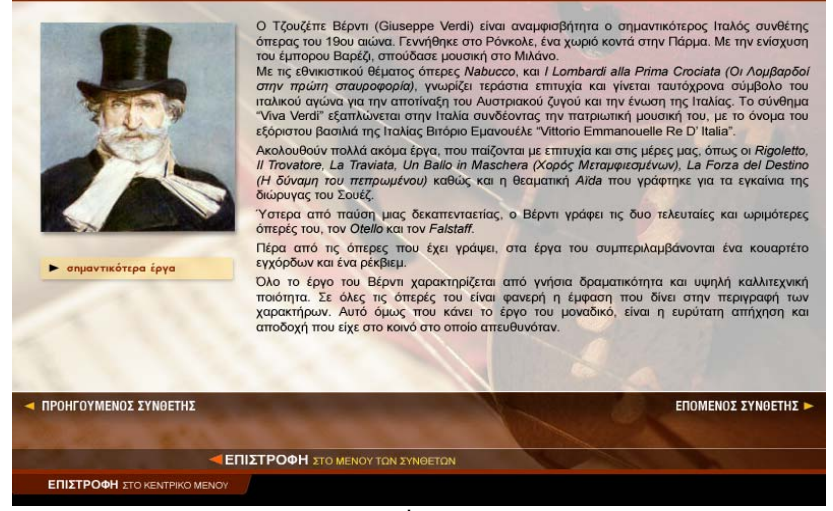

σχήμα 3

#### **ΧΡΟΝΟΛΟΓΙΚΑ**

Με την ενεργοποίηση της επιλογής «Χρονολογικά» παρουσιάζεται ένας χρονολογικός πίνακας, ταξινομημένος σύμφωνα με την περίοδο που έζησε κάθε συνθέτης (σχήμα 4). Επομένως έχετε στη διάθεσή σας ένα εποπτικό εργαλείο το οποίο σας παρέχει τη δυνατότητα να διακρίνετε εύκολα ποιοι συνθέτες έζησαν σε ίδιες ή κοντινές εποχές και να καταλάβετε τις επιρροές του ενός στο έργο άλλων συνθετών.

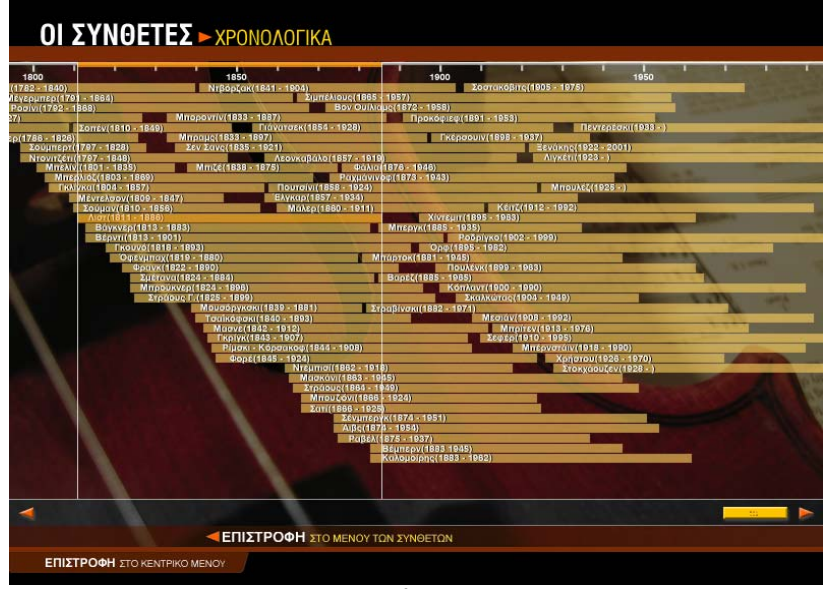

σχήμα 4

Για να εμφανισθούν στην οθόνη του υπολογιστή σας οι βιογραφίες των συνθετών με χρονολογική σειρά:

- 1. Κάντε κλικ στην επιλογή «Συνθέτες» από τον κεντρικό κατάλογο επιλογών.
- 2. Επιλέξτε «Χρονολογικά». Θα εμφανιστεί ο χρονολογικός πίνακας των συνθετών (σχήμα 4).
- 3. Κάντε κλικ στην περιοχή που δείχνει το όνομα και τις ημερομηνίες γέννησης και θανάτου του συνθέτη. Θα εμφανιστεί η οθόνη με τη βιογραφία του (σχήμα 3).
- 4. Κάντε κλικ στην επιλογή «Σημαντικότερα έργα» για να δείτε τον κατάλογο με τα πιο σημαντικά έργα του συνθέτη.
- 5. Κάντε κλικ στο εικονίδιο ₹ για να ακούσετε ένα χαρακτηριστικό απόσπασμα από το μουσικό κομμάτι της επιλογής σας.
- 6. Κάντε κλικ στο εικονίδιο € για να διακόψετε την ακρόαση του μουσικού αποσπάσματος.

Για να εγκαταλείψετε τη διαδικασία αυτή επιλέξτε «Επιστροφή στο μενού των συνθετών» ή «Επιστροφή στο κεντρικό μενού».

#### ♣ **Αξιολόγηση**

#### **Ακουστικής αναγνώρισης**

Αφού ολοκληρώσετε τις ακροάσεις όλων των διαφορετικών ειδών που αναφέρονται στην περίοδο της μονοφωνίας, κάντε κλικ στην επιλογή «Επιστροφή στο κεντρικό μενού». Στην εικόνα που εμφανίζεται ενεργοποιήστε την επιλογή «Κουίζ» και στον κεντρικό κατάλογο επιλογών ορίστε «Ακουστικής αναγνώρισης». Στο κουίζ «Ακουστικής αναγνώρισης» ακούγεται ένα από τα κομμάτια που μόλις ακούσατε και εμφανίζονται τέσσερις πιθανές απαντήσεις για τη μορφή ή την τεχνοτροπία του.

Αν έχετε απαντήσει σωστά, θα εμφανιστεί το εικονίδιο οι δίπλα στην απάντησή σας. Αν έχετε απαντήσει λάθος, θα εμφανιστεί το εικονίδιο **δύ** δίπλα στην απάντησή σας και το εικονίδιο και δίπλα στη σωστή απάντηση.

Κάντε κλικ στην επιλογή «Επόμενη άσκηση» για να συνεχίσετε μέχρι να ολοκληρωθεί ο κύκλος των μουσικών αποσπασμάτων. Στο κάτω μέρος της οθόνης εμφανίζεται ο συνολικός αριθμός των ερωτήσεων, καθώς και οι σωστές σας απαντήσεις. Συμπληρώστε τον παρακάτω πίνακα με τα στοιχεία αυτά.

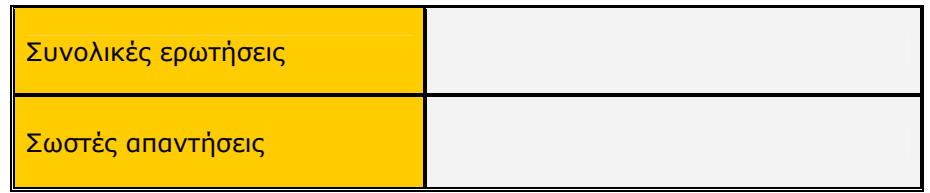

#### **Πολλαπλής επιλογής**

Κάντε κλικ στην επιλογή «Επιστροφή στο μενού του κουίζ» και από εκεί επιλέξτε «Πολλαπλής επιλογής». Θα εμφανιστεί μια ερώτηση και τέσσερις πιθανές απαντήσεις. Κάντε κλικ στην απάντηση που θεωρείτε σωστή.

Αν έχετε απαντήσει σωστά, θα εμφανιστεί το εικονίδιο **«** δίπλα στην απάντησή σας. Αν έχετε απαντήσει λάθος, θα εμφανιστεί το εικονίδιο και δίπλα στην απάντησή σας και το εικονίδιο δίπλα στη σωστή απάντηση.

Κάντε κλικ στην επιλογή «Επόμενη άσκηση» για να συνεχίσετε μέχρι να ολοκληρωθεί ο κύκλος των ερωτήσεων. Στον παρακάτω πίνακα συμπληρώστε το σύνολο των ερωτήσεων και τις σωστές σας απαντήσεις.

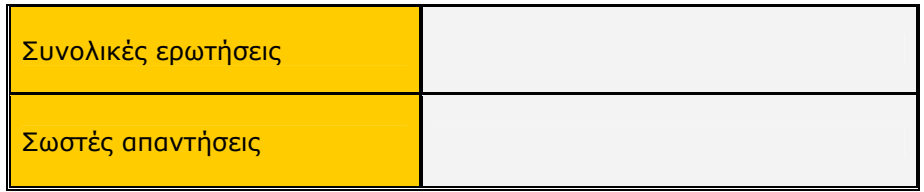

#### **Σωστό – Λάθος**

Κάντε κλικ στην επιλογή «Επιστροφή στο μενού του κουίζ» και από εκεί επιλέξτε «Σωστό – Λάθος». Θα εμφανιστεί μια πρόταση που πρέπει να τη χαρακτηρίσετε ως σωστή ή λάθος. Κάντε κλικ στην απάντηση που θεωρείτε σωστή.

Αν έχετε απαντήσει σωστά, θα εμφανιστεί το εικονίδιο **δ**ίπλα στην απάντησή σας. Αν έχετε απαντήσει λάθος, θα εμφανιστεί το εικονίδιο και δίπλα στην απάντησή σας.

Κάντε κλικ στην επιλογή «Επόμενη άσκηση» για να συνεχίσετε μέχρι να ολοκληρωθεί ο κύκλος των ερωτήσεων. Στον παρακάτω πίνακα συμπληρώστε το σύνολο των ερωτήσεων και τις σωστές σας απαντήσεις.

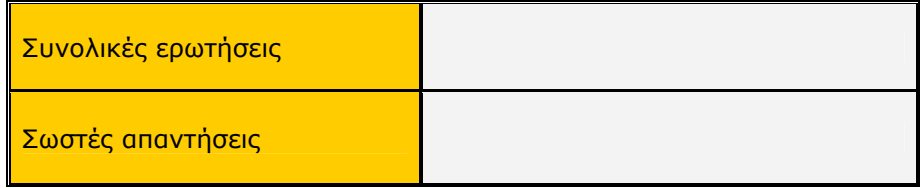

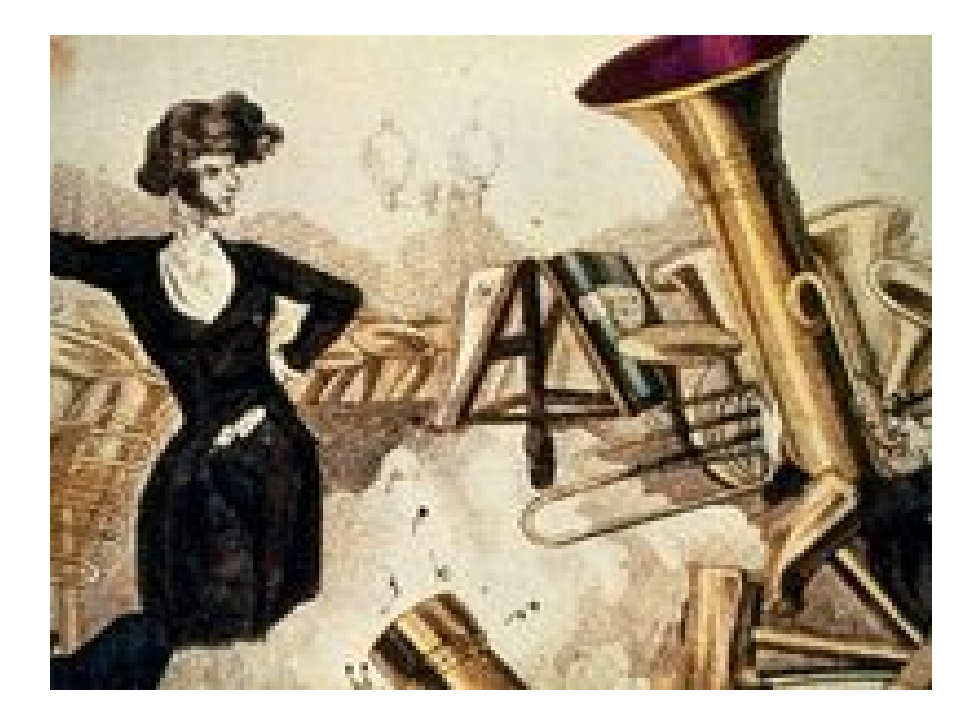

### **Γ΄ Γυμνασίου Κεφάλαιο 6**

## Η μουσική του 20ού αιώνα

#### **1. Γενικός στόχος**

Απευθύνεται στους μαθητές της Γ΄ Γυμνασίου και στοχεύει στην κατανόηση της μουσικής του 20ού αιώνα. Οι μαθητές ξεκινούν από τις θεμελιώδεις αλλαγές που επέφερε στο μουσικό οικοδόμημα η μουσική του Ντεμπισί και του Στραβίνσκι και συνεχίζουν με το δωδεκαφθογγικό σύστημα του Σέμπεργκ και τον καθολικό σειραϊσμό. Η περιήγησή τους στη μουσική του 20ού αιώνα ολοκληρώνεται με τις τεχνολογικές εξελίξεις και τις νέες μορφές έκφρασης.

#### **2. Σύντομη ανασκόπηση**

♣ Η ιδέα

Η ιδέα βασίζεται:

α) Στην κατανόηση της μουσικής του 20ού αιώνα και στα χαρακτηριστικά της.

β) Στην παρουσίαση πληροφοριών σχετικά με τα μουσικά είδη που δημιουργήθηκαν και στην ακρόασή τους με ενδεικτικά παραδείγματα.

γ) Στην αξιολόγηση κάθε ενότητας, αλλά και συνολικά κάθε εποχής, με κουίζ πολλαπλής επιλογής και ακουστικής αναγνώρισης (μουσικών παραδειγμάτων), καθώς και με ερωτήσεις σωστού - λάθους.

♣ Τα εργαλεία

Για την παρουσίαση του σεναρίου απαιτείται η χρήση του λογισμικού *Μουσικές Πράξεις*.

♣ Συμπληρωματικό υλικό και εργαλεία

Για τη λειτουργία της εφαρμογής απαιτείται ένας Η/Υ ανά δύο μαθητές.

♣ Προσδοκούμενο αποτέλεσμα

Οι μαθητές:

α) Να είναι σε θέση να περιγράψουν τα χαρακτηριστικά της μουσικής του 20ού αιώνα.

β) Να γνωρίσουν τα μουσικά είδη που δημιουργήθηκαν.

γ) Να μπορούν να εντοπίσουν τις ομοιότητες και τις διαφορές ανάμεσα στα είδη που αναπτύχθηκαν τον 20ό αιώνα. Στη συνέχεια να προχωρήσουν σε συγκρίσεις με τα είδη άλλων εποχών.

δ) Να εξοικειωθούν με τα μουσικά είδη και με τους διαφορετικούς τρόπους έκφρασης και να μπορούν να προσδιορίσουν, μέσω της μουσικής ακρόασης, τις διαφορετικές μορφές έκφρασης της μοντέρνας μουσικής.

♣ Μέθοδος διδασκαλίας

Συνεργατική, επικοινωνιακή.

#### **3. Διδακτική διαδικασία**

Ο διδακτικός χρόνος της κλασικής εποχής ορίζεται σε τέσσερις διδακτικές ώρες, με κατανεμημένο το διδακτικό υλικό σε δύο διδακτικές ενότητες δύο ωρών η καθεμία.

#### **ΕΝΟΤΗΤΑ 1η**

- ♣ **Ο κλονισμός της τονικότητας**
- ♣ **Ο δωδεκαφθογγισμός**
- ♣ **Ο νεοκλασικισμός**
- ♣ **Η πειραματική μουσική**

Στην πρώτη εικόνα που εμφανίζεται στην αριστερή περιοχή της οθόνης του υπολογιστή σας, μετά την εκκίνηση του προγράμματος, υπάρχει ο κεντρικός κατάλογος με τις λειτουργίες της εφαρμογής. Ενεργοποιήστε την επιλογή «Χρονικό» και στον κεντρικό κατάλογο των επιλογών που παρουσιάζεται κάντε κλικ στην επιλογή «Η μουσική του 20ού αιώνα». Θα εμφανιστεί το κείμενο που αφορά στα γενικά χαρακτηριστικά της μουσικής του 20ού αιώνα. Αφού διαβάσετε προσεκτικά το κείμενο, συμπληρώστε τις ασκήσεις κατανόησής του στην παρακάτω φόρμα:

#### **Ασκήσεις κατανόησης κειμένου για τη μουσική του 20ού αιώνα**

#### **Σωστό – Λάθος**

- 1. Ο 20ός αιώνας χαρακτηρίζεται από μεγάλες αλλαγές.
	- **■** Σωστό Ο Λάθος
- 2. Η μουσική του Ντεμπισί και του Στραβίνσκι κλονίζουν το τονικό σύστημα. z Σωστό O Λάθος
- 3. Ο Σέμπεργκ εγκαταλείπει το τονικό σύστημα με τη δημιουργία του δωδεκαφθογγικού.
	- z Σωστό O Λάθος
- 4. Ο νεοκλασικισμός είναι σύστημα ατονικής γραφής.
	- O Σωστό z Λάθος
- 5. Οι τεχνολογικές εξελίξεις προσφέρουν νέες δυνατότητες στη μουσική έκφραση.
	- **Σωστό** Ο Λάθος
- 6. Η πειραματική μουσική και η συγκεκριμένη μουσική είναι παρακλάδια του νεοκλασικισμού.
	- z Σωστό O Λάθος
- 7. Στην αλεατορική μουσική καθοριστικό ρόλο διαδραματίζει το τυχαίο. **■** Σωστό Ο Λάθος
- 8. Η χρήση ηχητικού υλικού, παρμένου από την καθημερινή ζωή, αποτελεί το δομικό στοιχείο της στοχαστικής μουσικής.
	- Ο Σωστό **Θ** Λάθος

Βρισκόμαστε στην επιλογή «Η μουσική του 20ού αιώνα». Στο δεξιό μέρος της οθόνης και συγκεκριμένα στην περιοχή με τίτλο «Δείτε επίσης» επιλέξτε «Ο κλονισμός της τονικότητας». Αφού διαβάσετε προσεκτικά τις πληροφορίες που δίνονται, συμπληρώστε τις ασκήσεις κατανόησης στην παρακάτω φόρμα:

#### **Ασκήσεις κατανόησης κειμένου για τον κλονισμό της τονικότητας**

**Στο παρακάτω πλαίσιο υπογραμμίζω τις λέξεις ή τις φράσεις εκείνες που αποτελούν χαρακτηριστικά στοιχεία των αλλαγών του 20ού αιώνα**

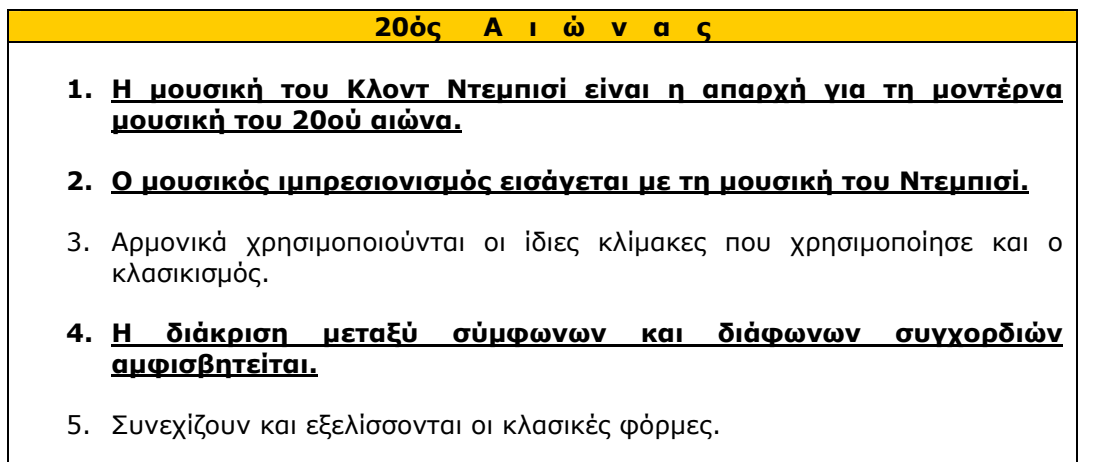

- **6. Η ενορχήστρωση αποκτά ιδιαίτερη σημασία και γίνεται αναπόσπαστο κομμάτι της σύνθεσης.**
- 7. Η μεταγραφή έργων από ορχήστρα για πιάνο ανθεί στο μουσικό ιμπρεσιονισμό.
- **8. Η τονικότητα θα κλονιστεί βαθιά με το έργο του Ιγκόρ Στραβίνσκι.**
- **9. Έργα όπως το** *Πουλί της Φωτιάς* **και η** *Ιεροτελεστία της Άνοιξης* **κλονίζουν ακόμα περισσότερο τις δομές του τονικού συστήματος.**
- 10. Τα ρυθμικά στοιχεία των μουσικών έργων του 20ού αιώνα παραμένουν σταθερά.
- **11. Ο Ιγκόρ Στραβίνσκι θεωρείται από τους πλέον σημαντικούς εκπροσώπους των δομικών αλλαγών του 20ού αιώνα.**

Από τη «Μουσική του 20ού αιώνα» και την περιοχή «Δείτε επίσης» επιλέξτε «Ο δωδεκαφθογγισμός». Αφού διαβάσετε προσεκτικά τις πληροφορίες που δίνονται, συμπληρώστε τις ασκήσεις κατανόησης στην παρακάτω φόρμα:

#### **Ασκήσεις κατανόησης κειμένου για το δωδεκαφθογγισμό**

#### **Βάζω τίτλους στις παρακάτω προτάσεις**

#### **ΔΩΔΕΚΑΦΘΟΓΓΙΣΜΟΣ**

Στηρίζεται στην πειθαρχεία της σειράς, δηλαδή της υποχρεωτικής χρησιμοποίησης μιας προκαθορισμένης σειράς των δώδεκα φθόγγων της κλίμακας, η οποία είναι δεσμευτική για κάθε σύνθεση.

#### **2η ΣΧΟΛΗ ΤΗΣ ΒΙΕΝΝΗΣ**

Η σχολή που δημιούργησαν ο Άλμπαν Μπέργκ, ο Άντον Βέμπερν και ο Άρνολντ Σένμπεργκ.

Από τη «Μουσική του 20ού αιώνα» και την περιοχή «Δείτε επίσης» επιλέξτε «Ο νεοκλασικισμός». Αφού διαβάσετε προσεκτικά τις πληροφορίες που δίνονται, συμπληρώστε τις ασκήσεις κατανόησης στην παρακάτω φόρμα:

#### **Ασκήσεις κατανόησης κειμένου για το νεοκλασικισμό**

#### **Σωστό – Λάθος**

1. Ο νεοκλασικισμός εμφανίζεται μετά το τέλος του Α΄ Παγκοσμίου Πολέμου και αντιτίθεται σε όλα τα μουσικά κινήματα της εποχής.

z Σωστό O Λάθος

2. Βασικό χαρακτηριστικό των νεοκλασικών συνθετών είναι η επιστροφή σε παλαιότερες φόρμες, όπως η σουΐτα, το κονσέρτο και η σονάτα, χωρίς τους αυστηρούς κανόνες και τις εσωτερικές δεσμεύσεις.

z Σωστό O Λάθος

#### **Στον παρακάτω πίνακα τοποθετώ τις σωστές λέξεις ή φράσεις στη σωστή στήλη:**

α) σειραϊσμός, β) Σένμπεργκ, γ) πειθαρχεία της σειράς, δ) Ιγκόρ Στραβίνσκι, ε) εμφανή στοιχεία τζαζ, στ) Μπέλα Μπάρτοκ, ζ) αντικατοπτρισμός του τεχνολογικού πολιτισμού, η) Άντον Βέμπερν, θ) κατάργησε κάθε ίχνος τονικότητας, ι) Χίντεμιτ, ια) μουσικός εξπρεσιονισμός, ιβ) *Φεγγαρίσιος Πιερότος*.

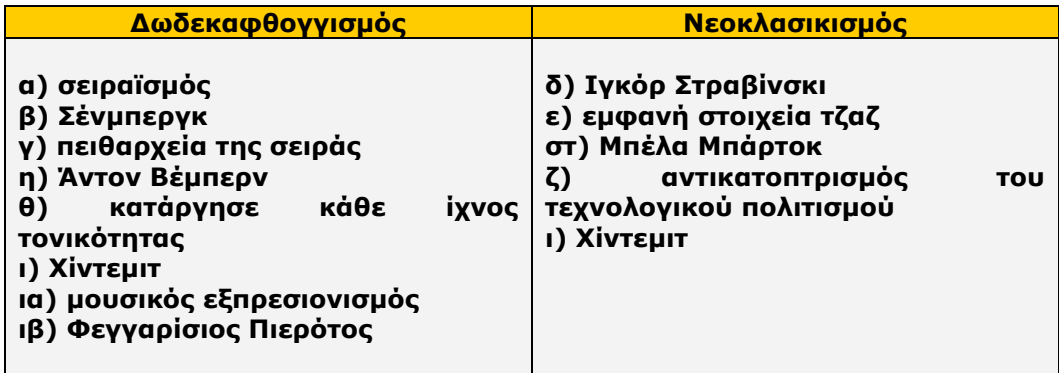

Από τη «Μουσική του 20ού αιώνα» και την περιοχή «Δείτε επίσης» επιλέξτε επιλέξτε «Η πειραματική μουσική». Αφού διαβάσετε προσεκτικά τις πληροφορίες που δίνονται, συμπληρώστε τις ασκήσεις κατανόησης στην παρακάτω φόρμα:

#### **Ασκήσεις κατανόησης κειμένου για την πειραματική μουσική**

#### **Πολλαπλής επιλογής**

- 1. Στην αλεατορική μουσική:
	- O Η μουσική βασίζεται σε μαθηματικές έννοιες.
	- O Η μουσική ακολουθεί μια αυστηρά καθορισμένη σειρά σε τονικά ύψη, εντάσεις και ρυθμούς.

z Το τυχαίο καθορίζει σε σημαντικό βαθμό το τελικό μουσικό αποτέλεσμα.

- O Το ηχητικό υλικό είναι πάντα προηχογραφημένο.
- 2. Η συγκεκριμένη μουσική χρησιμοποιεί:
	- O Μόνο παραδοσιακά μουσικά όργανα.
	- O Μόνο συγκεκριμένες αρμονίες.
	- O Μόνο συγκεκριμένα διαστήματα.
	- z Ηχογραφημένους φυσικούς ή τεχνητούς ήχους.
- 3. Εκπρόσωπος της συγκεκριμένης μουσικής είναι:
	- O Ο Τζον Κέιτζ.
	- O Ο Πιέρ Μπουλέζ.
	- O Ο Ιάννης Ξενάκης.
	- Ο Πιέρ Σεφέρ.
- 4. Δημιουργός της στοχαστικής μουσικής είναι:
	- O Ο Τζον Κέιτζ.
	- Ο Ιάννης Ξενάκης.
	- O Ο Καρλχάιντς Στοκχάουζεν.
	- O Ο Πιέρ Σεφέρ.

#### **Τοποθετώ τους παρακάτω συνθέτες στο σωστό μουσικό ρεύμα:**

**α) Ξενάκης, β) Βαρέζ, γ) Κέιτζ, δ) Μπουλέζ, ε) Προκόφιεφ, στ) Σένμπεργκ, ζ) Ντεμπισί**

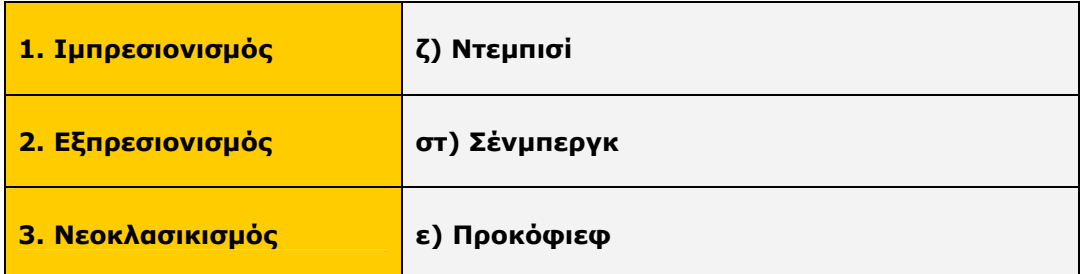

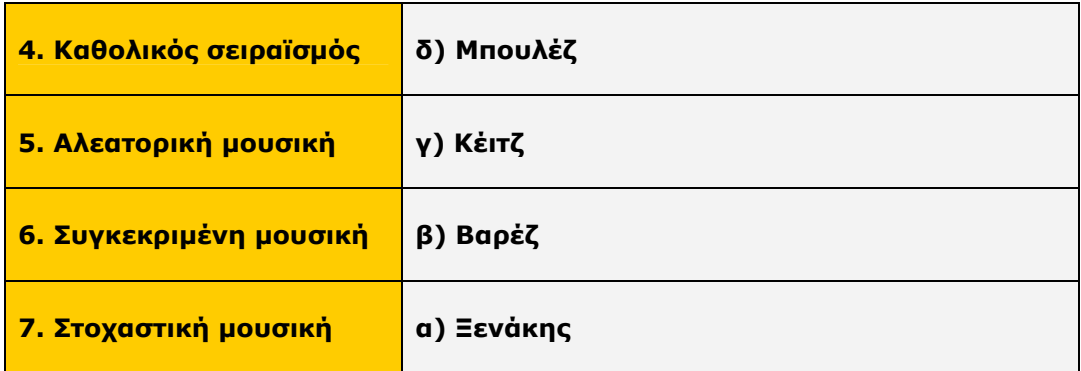

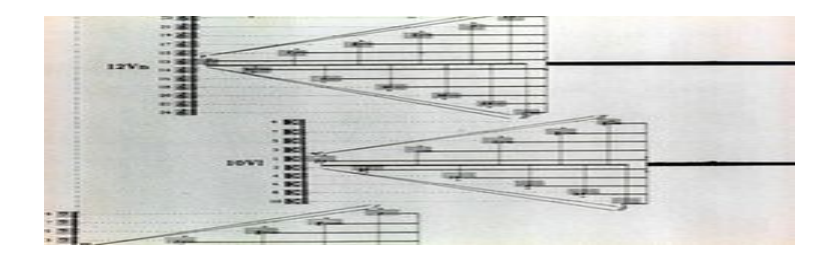

#### **ΕΝΟΤΗΤΑ 2η**

#### ♣ **Μουσική ακρόαση**

Στην πρώτη εικόνα που εμφανίζεται στην αριστερή περιοχή της οθόνης του υπολογιστή σας, μετά την εκκίνηση του προγράμματος, υπάρχει ο κεντρικός κατάλογος με τις λειτουργίες της εφαρμογής. Ενεργοποιήστε την επιλογή «Χρονικό» και από τον κεντρικό κατάλογο των επιλογών που παρουσιάζεται κάντε κλικ στην επιλογή «Η μουσική του 20ού αιώνα». Στην περιοχή με τίτλο «Δείτε επίσης» επιλέξτε «Ο κλονισμός της τονικότητας». Κάνετε κλικ στο εικονίδιο 4 για να ακούσετε προσεκτικά το χαρακτηριστικό μουσικό κομμάτι της περιόδου που φαίνεται στο κάτω δεξιά μέρος της οθόνης σας (**Ντεμπισί: Prelude a l'apresmidi d'un Faune**).

**Μετά το τέλος της ακρόασης κάθε ομάδα ξεκινά το σχολιασμό από την αρχική μελωδία. Αναφορές στα ιδιαίτερα χαρακτηριστικά της θα δημιουργήσουν τις προϋποθέσεις για γόνιμη συζήτηση στην τάξη. Επίσης η αναφορά στο πέρασμα της μελωδίας σε άλλα όργανα και η ενορχηστρωτική διαφοροποίηση από τη μουσική των προηγούμενων εποχών θα ενισχύσει την εικόνα για τη μουσική του 20ού αιώνα. Τέλος, ο σχολιασμός των μουσικών οργάνων και πώς αυτά χρησιμοποιούνται από το συνθέτη θα προετοιμάσει τους μαθητές για τις αλλαγές που πρόκειται να ακολουθήσουν.** 

Κάντε κλικ στην επιλογή «Ο δωδεκαφθογγισμός» και ακούστε με προσοχή το χαρακτηριστικό μουσικό κομμάτι της περιόδου που φαίνεται στο κάτω δεξιά μέρος της οθόνης σας (**Σένμπεργκ: Variationen fur Orchester op 31**).

**Στο παραπάνω απόσπασμα είναι εμφανής η κατάλυση της τονικότητας. Η απουσία της μελωδίας και της εξέλιξής της, όπως την είχαμε συνηθίσει, είναι γεγονός. Έτσι οι ομάδες μπορούν να σταθούν στη μεγάλη αυτή αλλαγή και να τη σχολιάσουν. Επίσης, η χρήση των οργάνων δίνει το ερέθισμα για να εμβαθύνουν σε ζητήματα ρυθμού και έκφρασης.** 

Κάντε κλικ στην επιλογή «Ο νεοκλασικισμός» και ακούστε με προσοχή το χαρακτηριστικό μουσικό κομμάτι της περιόδου που φαίνεται στο κάτω δεξιά μέρος της οθόνης σας (**Πουλένκ: Stabat Mater**).

**Οι ομάδες σχολιάζουν τον τονικό χαρακτήρα του αποσπάσματος, καθώς και τις διαφορές του από ένα μουσικό έργο της κλασικής ή της ρομαντικής περιόδου. Το συνταίριασμα διαφορετικών μουσικών ιδιωμάτων που προέρχονται από την ίδια ή άλλες εποχές στο παραπάνω απόσπασμα μπορούν να αποτελέσουν το βασικό πεδίο σχολιασμών τους.**

Κάντε κλικ στην τελευταία επιλογή «Η πειραματική μουσική» και ακούστε με προσοχή το χαρακτηριστικό μουσικό κομμάτι της περιόδου που φαίνεται στο κάτω δεξιά μέρος της οθόνης σας (**Ξενάκης: Μεταστάσεις**).

**Στο μουσικό αυτό απόσπασμα του Ξενάκη η χρήση των ηχητικών όγκων και η ηχητική πυκνότητα χρήζουν σχολιασμού και δίνουν το ερέθισμα να αναπτυχθεί μια συζήτηση σχετικά με τα ζητήματα αλλαγών στη μουσική σκέψη και στην πράξη του μουσικού έργου.** 

#### **ΣΥΝΘΕΤΕΣ**

Αφού ολοκληρώσετε τις ακροάσεις, μπορείτε να αξιοποιήσετε την επιλογή «Συνθέτες» από τον κεντρικό κατάλογο επιλογών που εμφανίζεται στην οθόνη του υπολογιστή σας, για να μάθετε περισσότερα στοιχεία για τη ζωή και το έργο κάθε συνθέτη και να ακούσετε περισσότερα μουσικά δείγματα του έργου του. Η επιλογή αυτή παρουσιάζει πλήρη στοιχεία για τις βιογραφίες και τα σημαντικότερα έργα των μεγάλων συνθετών από το 1300 μ.Χ. ως τις μέρες μας, με δυνατότητα αλφαβητικής (συνολικά ή συγκεκριμένη περίοδο) ή χρονολογικής αναζήτησης.
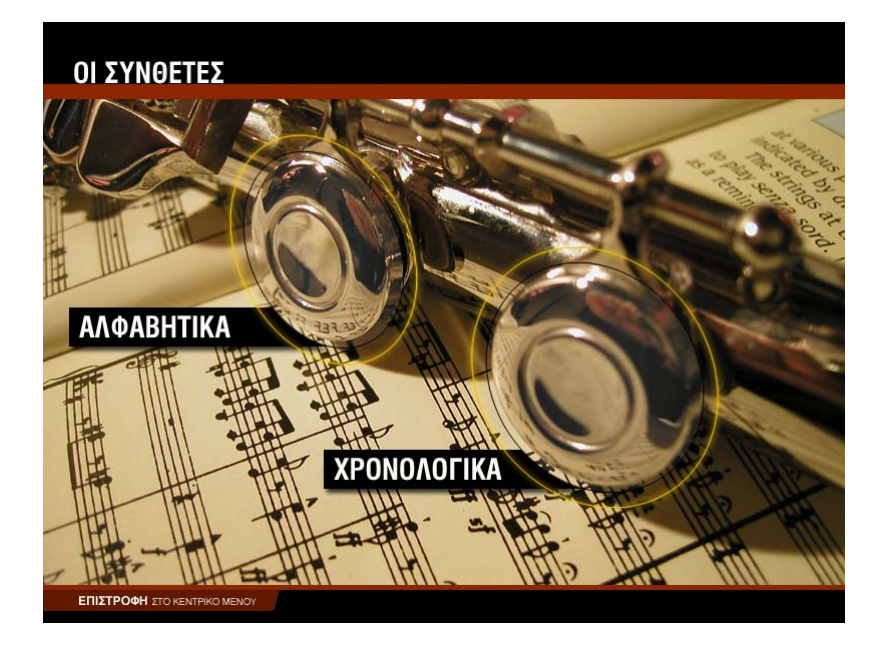

### **ΑΛΦΑΒΗΤΙΚΑ**

Για να εμφανισθούν στην οθόνη του υπολογιστή σας οι βιογραφίες των συνθετών με αλφαβητική σειρά:

- 1. Κάντε κλικ στην επιλογή «Συνθέτες» από τον κεντρικό κατάλογο επιλογών.
- 2. Επιλέξτε «Αλφαβητικά». Θα εμφανιστεί η οθόνη αλφαβητικής αναζήτησης (σχήμα 1). Έχετε τη δυνατότητα να περιορίσετε την αναζήτηση στις βιογραφίες των συνθετών που ανέπτυξαν το έργο τους σε ορισμένη χρονική περίοδο, επιλέγοντας την περίοδο που επιθυμείτε (σχήμα 2). Για να επαναφέρετε τον κατάλογο με όλες τις βιογραφίες ενεργοποιήστε την επιλογή «Όλοι οι συνθέτες».
- 3. Κάντε κλικ στη φωτογραφία του συνθέτη. Θα εμφανιστεί η οθόνη με τη βιογραφία του συνθέτη (σχήμα 3).
- 4. Κάντε κλικ στην επιλογή «Σημαντικότερα έργα» για να δείτε τον κατάλογο με τα πιο σημαντικά έργα του συγκεκριμένου συνθέτη.
- 5. Κάντε κλικ στο εικονίδιο 4 για να ακούσετε ένα χαρακτηριστικό απόσπασμα από το μουσικό κομμάτι της επιλογής σας.
- 6. Κάντε κλικ στο εικονίδιο για να διακόψετε την ακρόαση του μουσικού αποσπάσματος.

Επαναλάβετε τη διαδικασία για κάποιον άλλο συνθέτη, ενεργοποιώντας την επιλογή «Επιστροφή στο μενού των συνθετών», ή συνεχίστε την περιήγησή σας επιλέγοντας «Επόμενος συνθέτης».

Για να εγκαταλείψετε τη διαδικασία αυτή επιλέξτε ««Επιστροφή στο μενού των συνθετών» ή «Επιστροφή στο κεντρικό μενού».

# **ΟΙ ΣΥΝΘΕΤΕΣ** - ΑΛΦΑΒΗΤΙΚΑ Вецпер **H ΠΟΛΥΦΩΝΙΚΗ ΜΟΥΣΙΚΗ** - Η ΜΟΥΣΙΚΗ ΤΟΥ ΜΠΑΡΟΚ **H KAAZIKH ENOXH O POMANTIZMOZ H MOYZIKH TOY 20ou AIONA - ΟΛΟΙ ΟΙ ΣΥΝΘΕΤΕΣ** ΕΠΙΣΤΡΟΦΗ ΣΤΙ ΕΠΙΣΤΡΟΦΗ ΣΤΟ σχήμα 1

Οι συνθέτες κατά περίοδ **H ΠΟΛΥΦΩΝΙΚΗ ΜΟΥΣΙΚΗ - Η ΜΟΥΣΙΚΗ ΤΟΥ ΜΠΑΡΟΚ** - Η ΚΛΑΣΙΚΗ ΕΠΟΧΗ **- Ο ΡΟΜΑΝΤΙΣΜΟΣ H MOYEIKH TOY 2000 AIONA** - OAOI OI ΣΥΝΘΕΤΕΣ

σχήμα 2

# **OI ΣΥΝΘΕΤΕΣ** - ΑΛΦΑΒΗΤΙΚΑ - ΤΖΟΥΖΕΠΕ ΒΕΡΝΤΙ (1813 - 1901)

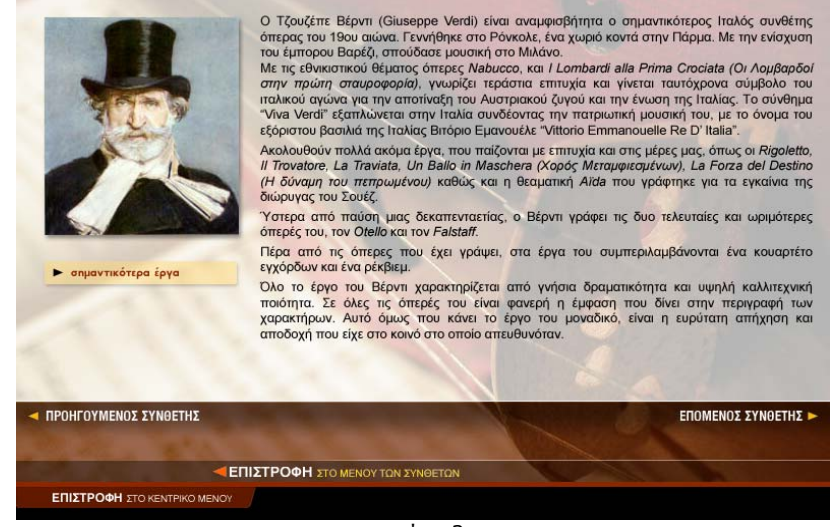

σχήμα 3

#### **ΧΡΟΝΟΛΟΓΙΚΑ**

Με την ενεργοποίηση της επιλογής «Χρονολογικά» παρουσιάζεται ένας χρονολογικός πίνακας, ταξινομημένος σύμφωνα με την περίοδο που έζησε κάθε συνθέτης (σχήμα 4). Επομένως έχετε στη διάθεσή σας ένα εποπτικό εργαλείο το οποίο σας παρέχει τη δυνατότητα να διακρίνετε εύκολα ποιοι συνθέτες έζησαν σε ίδιες ή κοντινές εποχές και να καταλάβετε τις επιρροές του ενός στο έργο άλλων συνθετών.

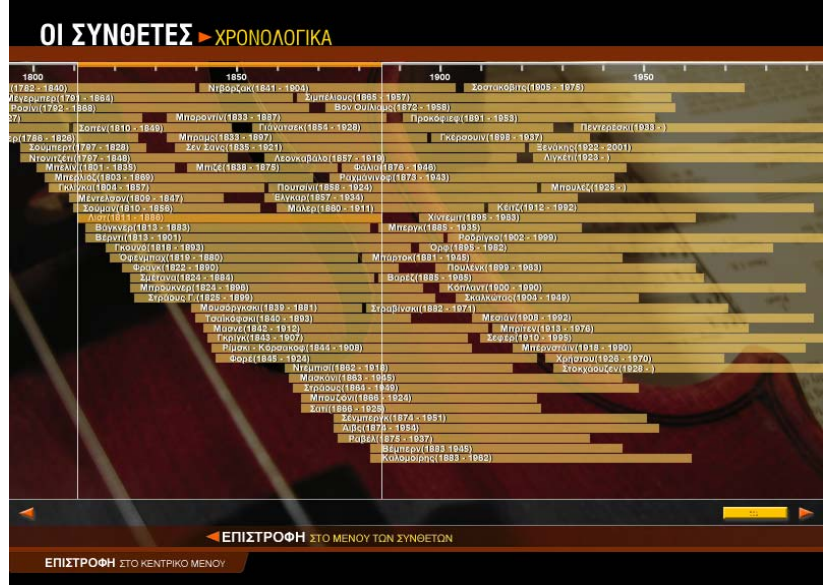

σχήμα 4

Για να εμφανισθούν στην οθόνη του υπολογιστή σας οι βιογραφίες των συνθετών με χρονολογική σειρά:

- 1. Κάντε κλικ στην επιλογή «Συνθέτες» από τον κεντρικό κατάλογο επιλογών.
- 2. Επιλέξτε «Χρονολογικά». Θα εμφανιστεί ο χρονολογικός πίνακας των συνθετών (σχήμα 4).
- 3. Κάντε κλικ στην περιοχή που δείχνει το όνομα και τις ημερομηνίες γέννησης και θανάτου του συνθέτη. Θα εμφανιστεί η οθόνη με τη βιογραφία του (σχήμα 3).
- 4. Κάντε κλικ στην επιλογή «Σημαντικότερα έργα» για να δείτε τον κατάλογο με τα πιο σημαντικά έργα του συνθέτη.
- 5. Κάντε κλικ στο εικονίδιο \* για να ακούσετε ένα χαρακτηριστικό απόσπασμα από το μουσικό κομμάτι της επιλογής σας.
- 6. Κάντε κλικ στο εικονίδιο για να διακόψετε την ακρόαση του μουσικού αποσπάσματος.

Για να εγκαταλείψετε τη διαδικασία αυτή επιλέξτε «Επιστροφή στο μενού των συνθετών» ή «Επιστροφή στο κεντρικό μενού».

# ♣ **Αξιολόγηση**

### **Ακουστικής αναγνώρισης**

Αφού ολοκληρώσετε τις ακροάσεις όλων των διαφορετικών ειδών που αναφέρονται στην περίοδο της μονοφωνίας, κάντε κλικ στην επιλογή «Επιστροφή στο κεντρικό μενού». Στην εικόνα που εμφανίζεται ενεργοποιήστε την επιλογή «Κουίζ» και στον κεντρικό κατάλογο επιλογών ορίστε «Ακουστικής αναγνώρισης». Στο κουίζ «Ακουστικής αναγνώρισης» ακούγεται ένα από τα κομμάτια που μόλις ακούσατε και εμφανίζονται τέσσερις πιθανές απαντήσεις για τη μορφή ή την τεχνοτροπία του.

Αν έχετε απαντήσει σωστά, θα εμφανιστεί το εικονίδιο **Ο** δίπλα στην απάντησή σας. Αν έχετε απαντήσει λάθος, θα εμφανιστεί το εικονίδιο δίπλα στην απάντησή σας και το εικονίδιο Ο δίπλα στη σωστή απάντηση.

Κάντε κλικ στην επιλογή «Επόμενη άσκηση» για να συνεχίσετε μέχρι να ολοκληρωθεί ο κύκλος των μουσικών αποσπασμάτων. Στο κάτω μέρος της οθόνης εμφανίζεται ο συνολικός αριθμός των ερωτήσεων, καθώς και οι σωστές σας απαντήσεις. Συμπληρώστε τον παρακάτω πίνακα με τα στοιχεία αυτά.

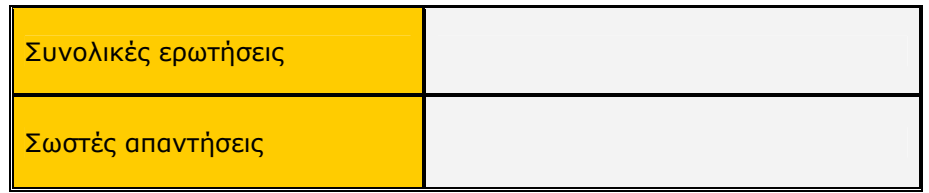

# **Πολλαπλής επιλογής**

Κάντε κλικ στην επιλογή «Επιστροφή στο μενού του κουίζ» και από εκεί επιλέξτε «Πολλαπλής επιλογής». Θα εμφανιστεί μια ερώτηση και τέσσερις πιθανές απαντήσεις. Κάντε κλικ στην απάντηση που θεωρείτε σωστή.

Αν έχετε απαντήσει σωστά, θα εμφανιστεί το εικονίδιο **«** δίπλα στην απάντησή σας. Αν έχετε απαντήσει λάθος, θα εμφανιστεί το εικονίδιο κοι δίπλα στην απάντησή σας και το εικονίδιο « δίπλα στη σωστή απάντηση.

Κάντε κλικ στην επιλογή «Επόμενη άσκηση» για να συνεχίσετε μέχρι να ολοκληρωθεί ο κύκλος των ερωτήσεων. Στον παρακάτω πίνακα συμπληρώστε το σύνολο των ερωτήσεων και τις σωστές σας απαντήσεις.

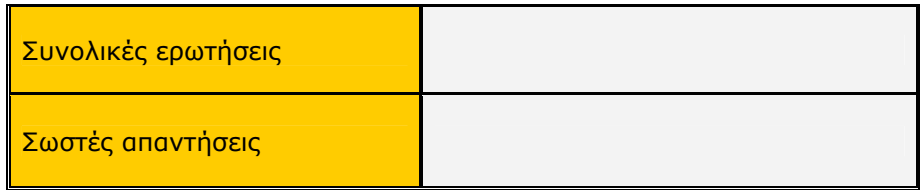

# **Σωστό – Λάθος**

Κάντε κλικ στην επιλογή «Επιστροφή στο μενού του κουίζ» και από εκεί επιλέξτε «Σωστό – Λάθος». Θα εμφανιστεί μια πρόταση που πρέπει να τη χαρακτηρίσετε ως σωστή ή λάθος. Κάντε κλικ στην απάντηση που θεωρείτε σωστή.

Αν έχετε απαντήσει σωστά, θα εμφανιστεί το εικονίδιο **δύ**πλα στην απάντησή σας. Αν έχετε απαντήσει λάθος, θα εμφανιστεί το εικονίδιο και δίπλα στην απάντησή σας.

Κάντε κλικ στην επιλογή «Επόμενη άσκηση» για να συνεχίσετε μέχρι να ολοκληρωθεί ο κύκλος των ερωτήσεων. Στον παρακάτω πίνακα συμπληρώστε το σύνολο των ερωτήσεων και τις σωστές σας απαντήσεις.

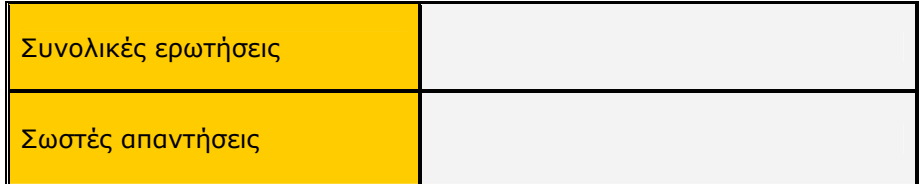

Γιάννης Χρήστου

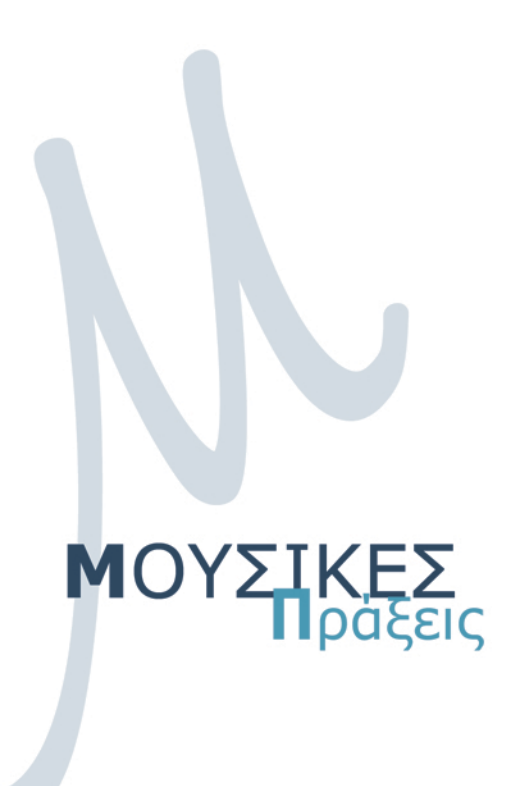

Τεχνική Υποστήριξη Δικτυακός τόπος: www.intracom-schools.gr Ηλεκτρονικό ταχυδρομείο: support\_it@intracom-it.gr Τηλέφωνο: 210-6679105 - Fax: 210-6679106 Υπεύθυνη: Κα Μπερτσά Όλγα

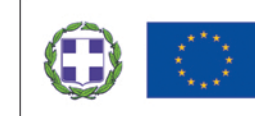

ΕΠΙΧΕΙΡΗΣΙΑΚΟ ΠΡΟΓΡΑΜΜΑ «ΚΟΙΝΩΝΙΑ ΤΗΣ ΠΛΗΡΟΦΟΡΙΑΣ» ΜΕΤΡΟ 1.2: «ΕΙΣΑΓΩΓΗ ΚΑΙ ΑΞΙΟΠΟΙΗΣΗ ΤΩΝ ΤΠΕ ΣΤΗΝ ΕΚΠΑΙΔΕΥΣΗ»

ΤΙΤΛΟΣ ΠΡΑΞΗΣ: «Ολοκληρωμένη Αξιοποίηση των ΤΠΕ στην Εκπαιδευτική Διαδικασία»